# **Chapter 1: Gathering Your Cartography Toolbox**

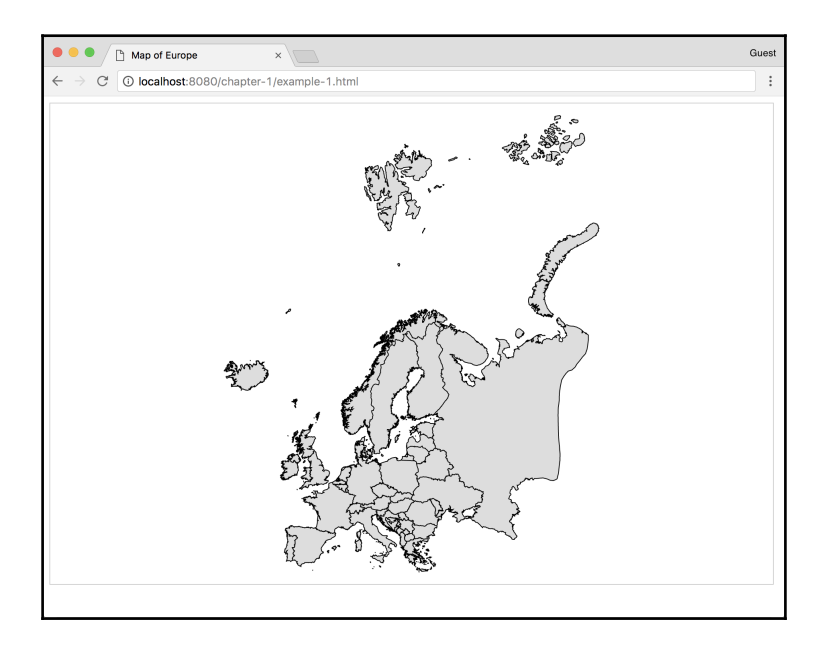

#### *Chapter 1*

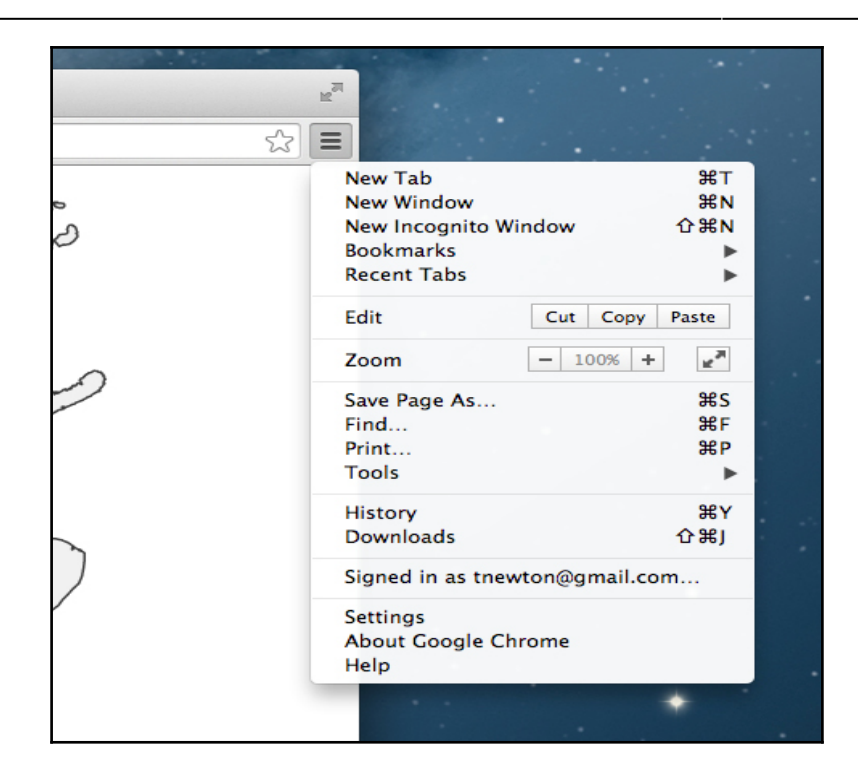

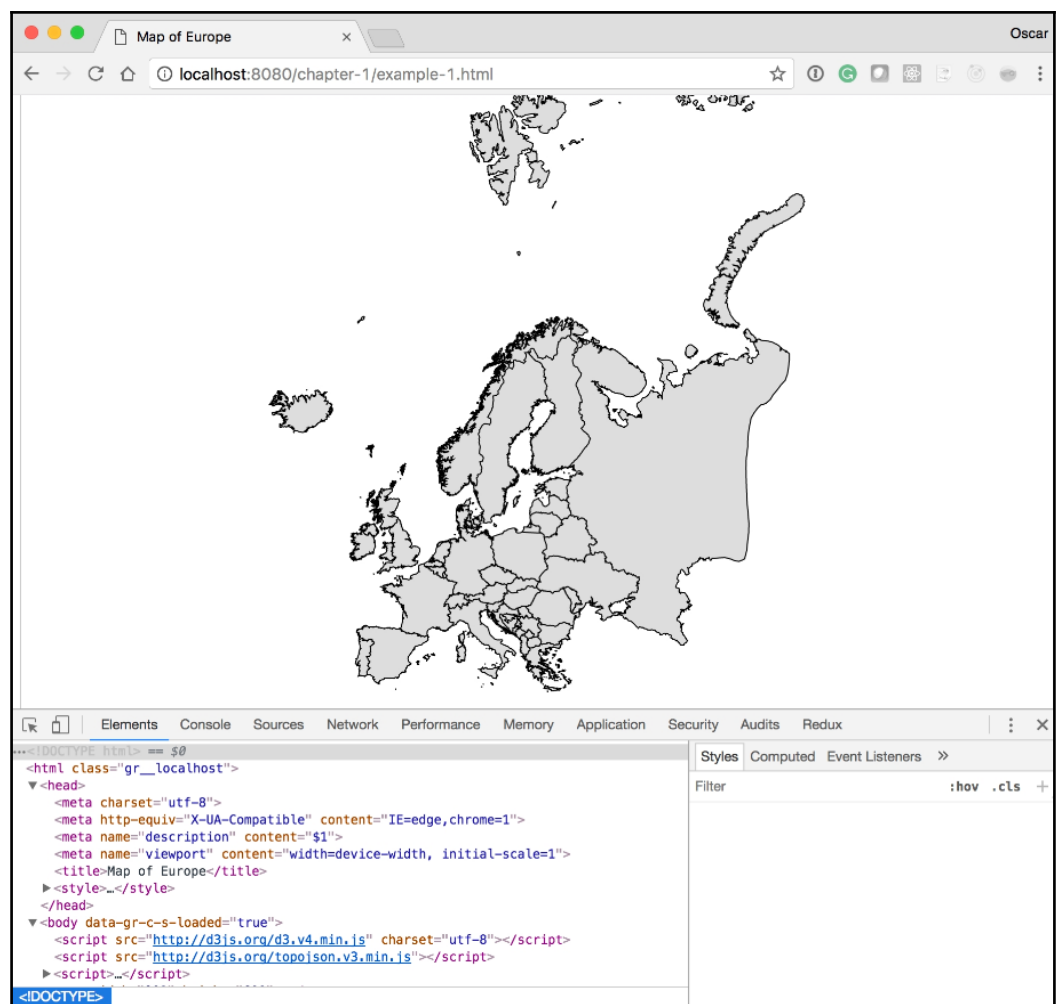

# **Chapter 2: Creating Images from Simple Text**

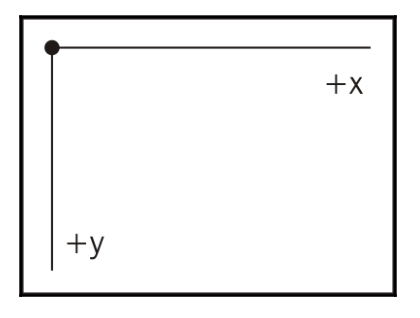

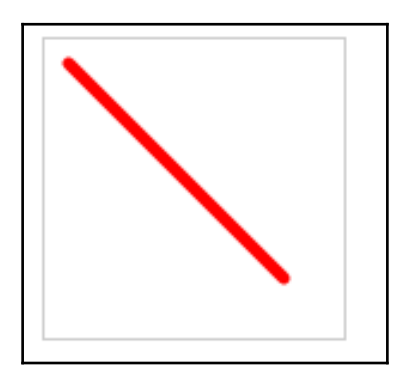

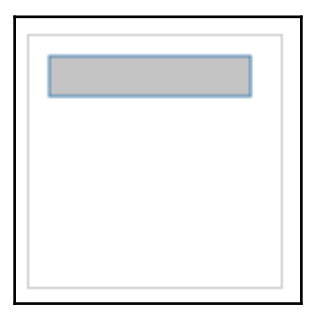

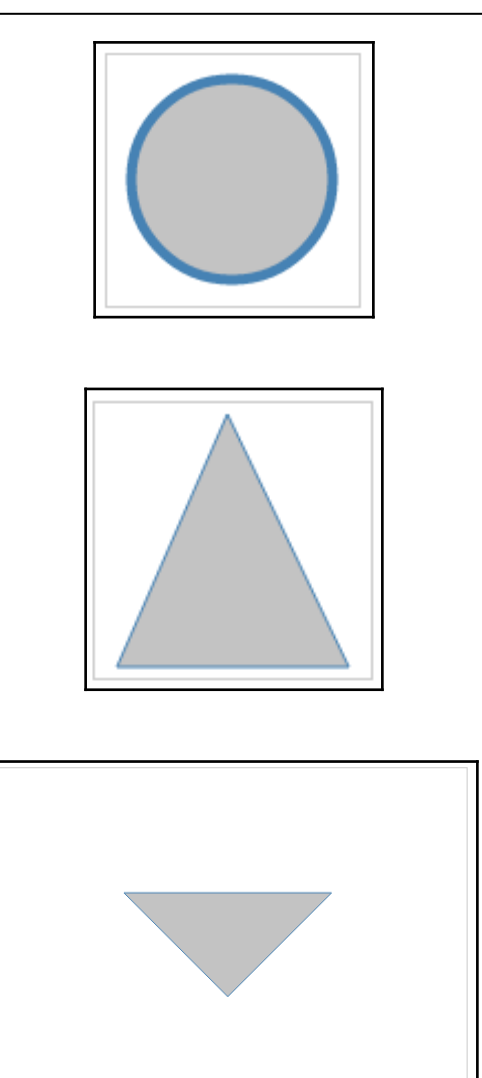

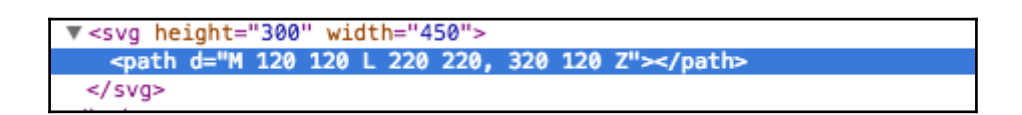

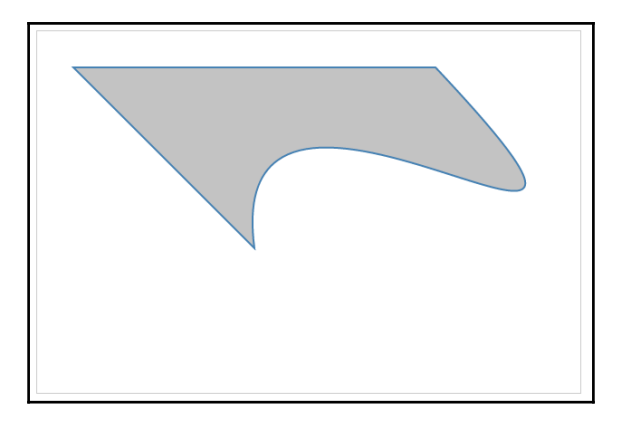

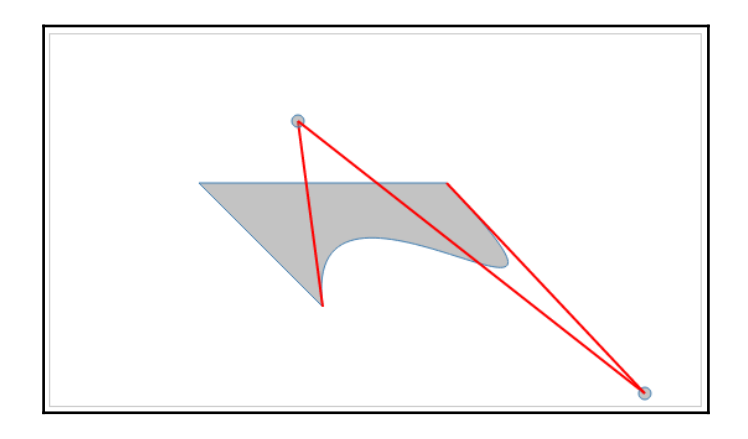

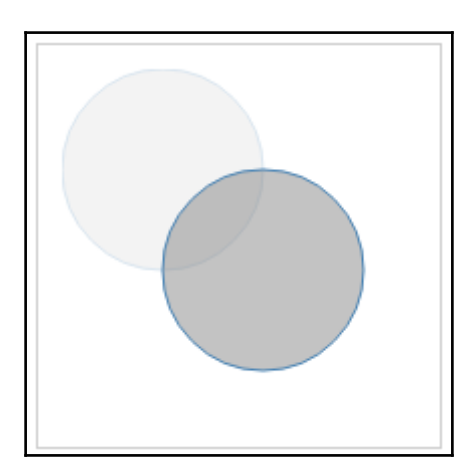

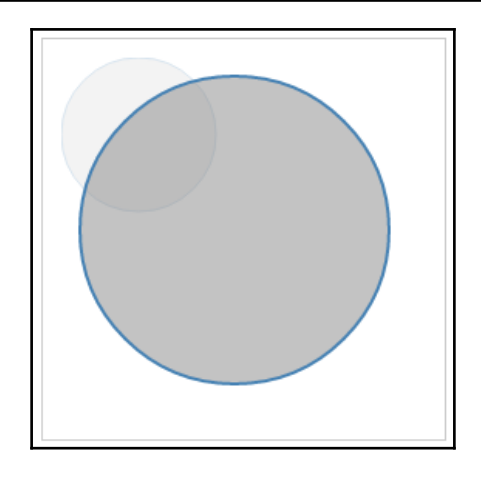

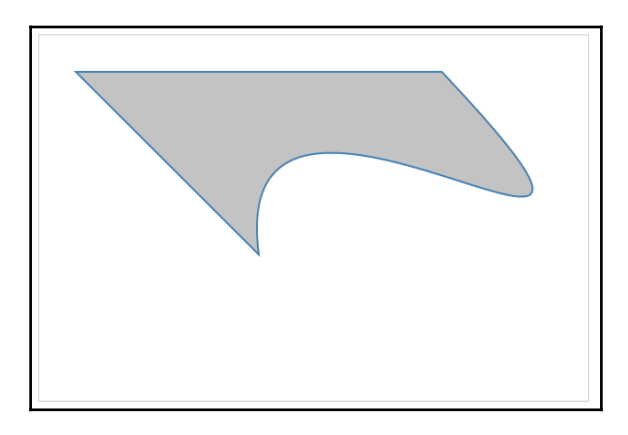

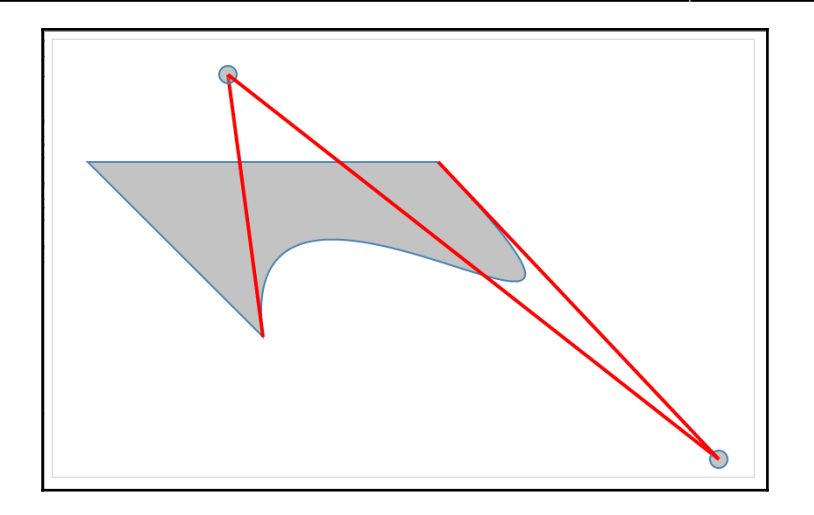

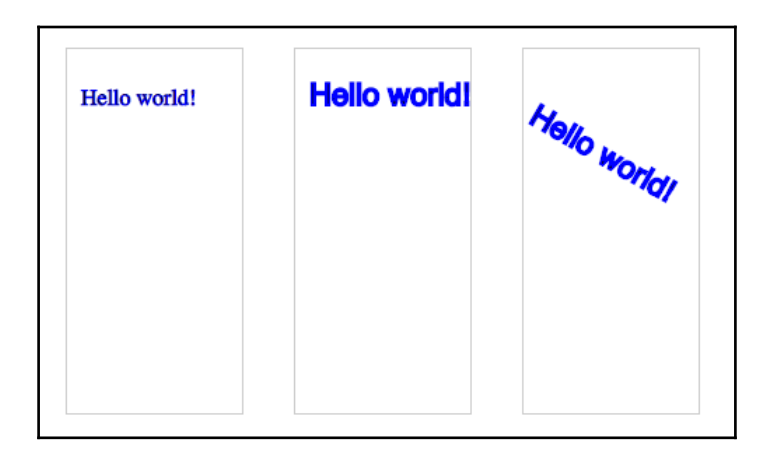

 $\overline{\phantom{a}}$ 

### **Chapter 3: Producing Graphics from Data the Foundations of D3**

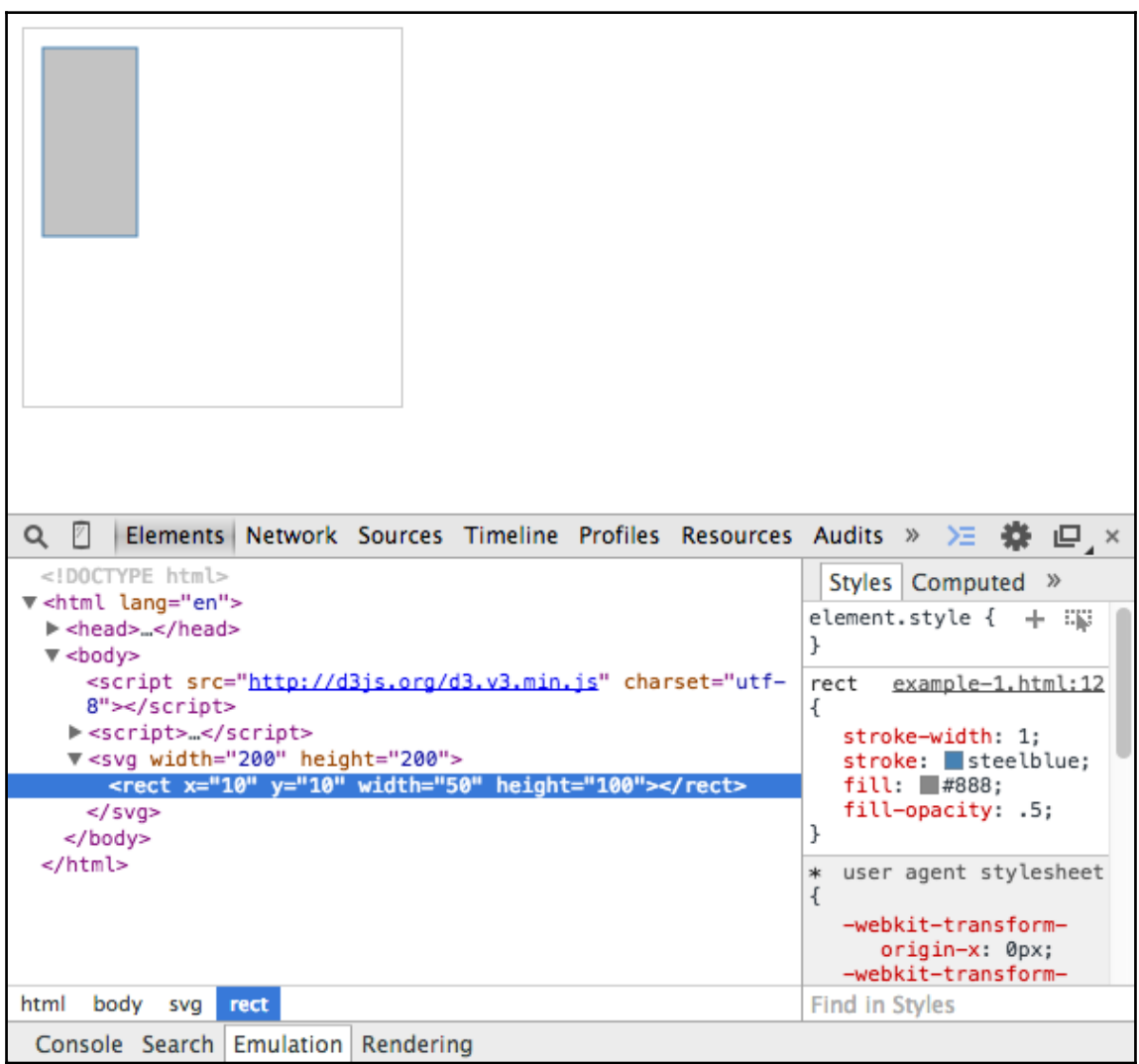

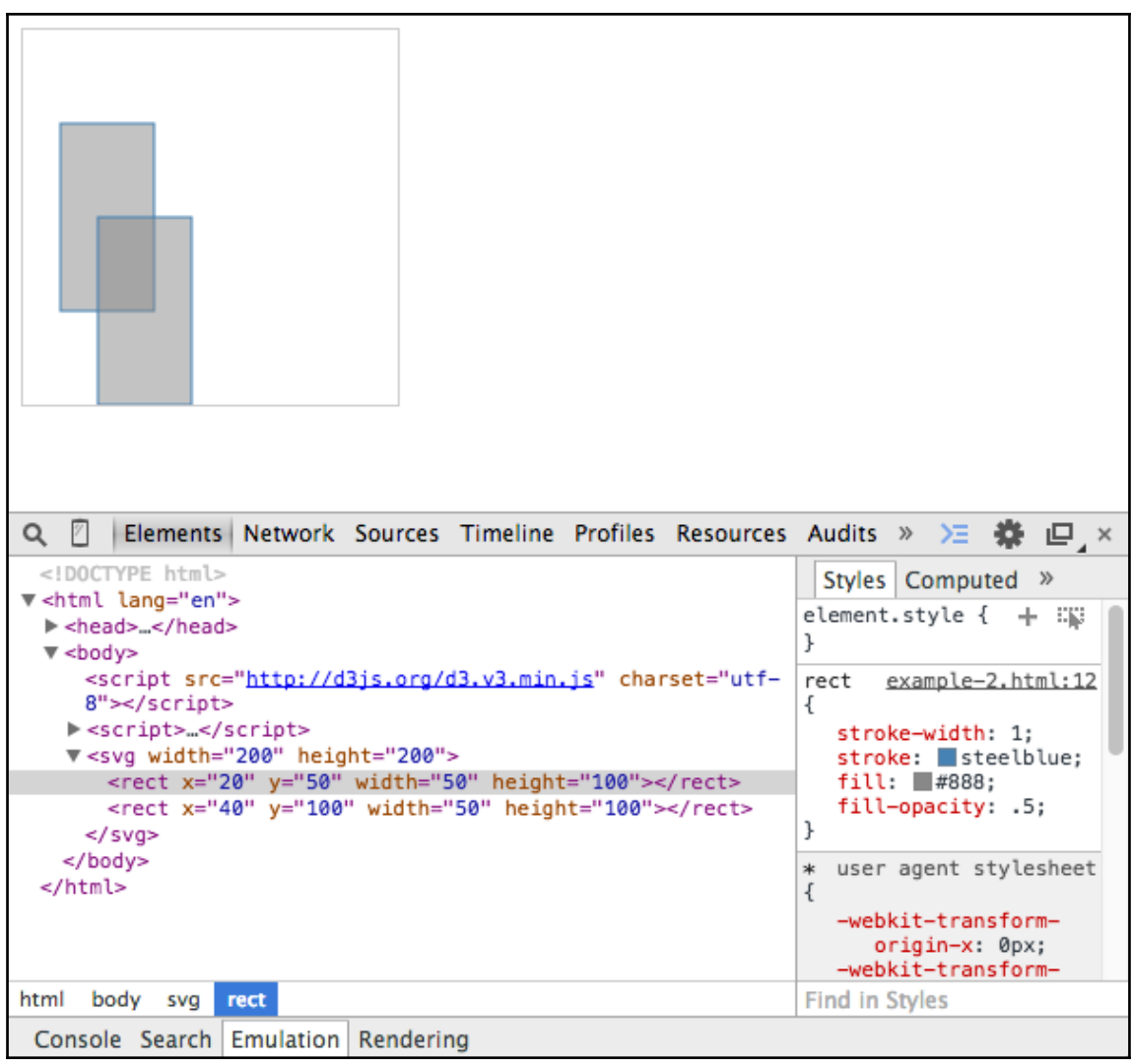

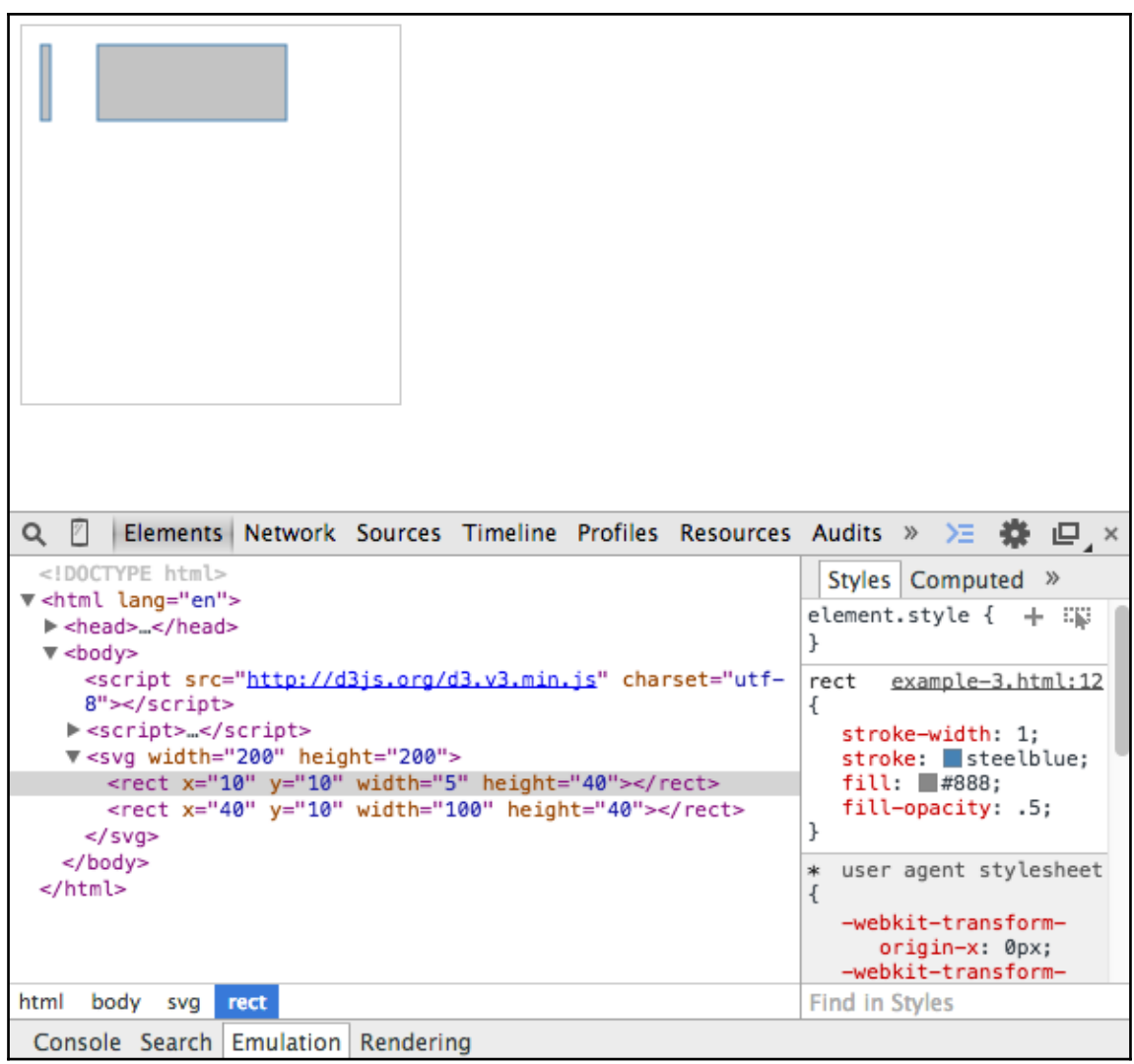

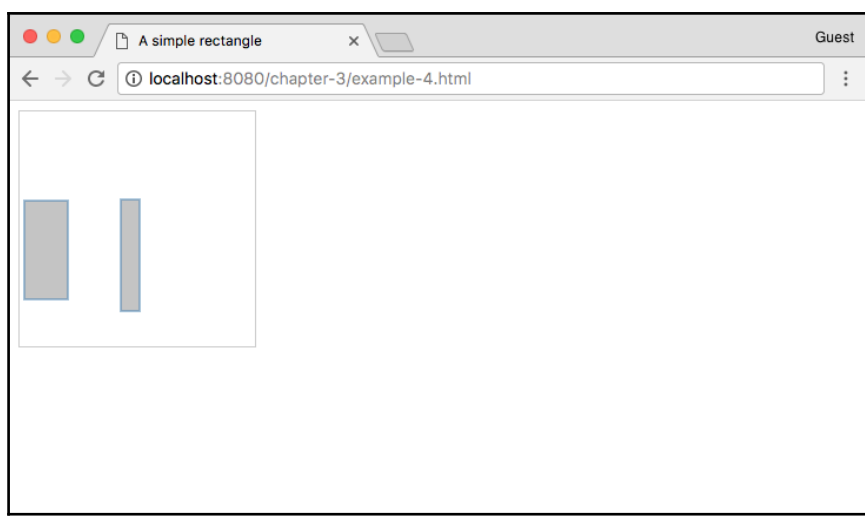

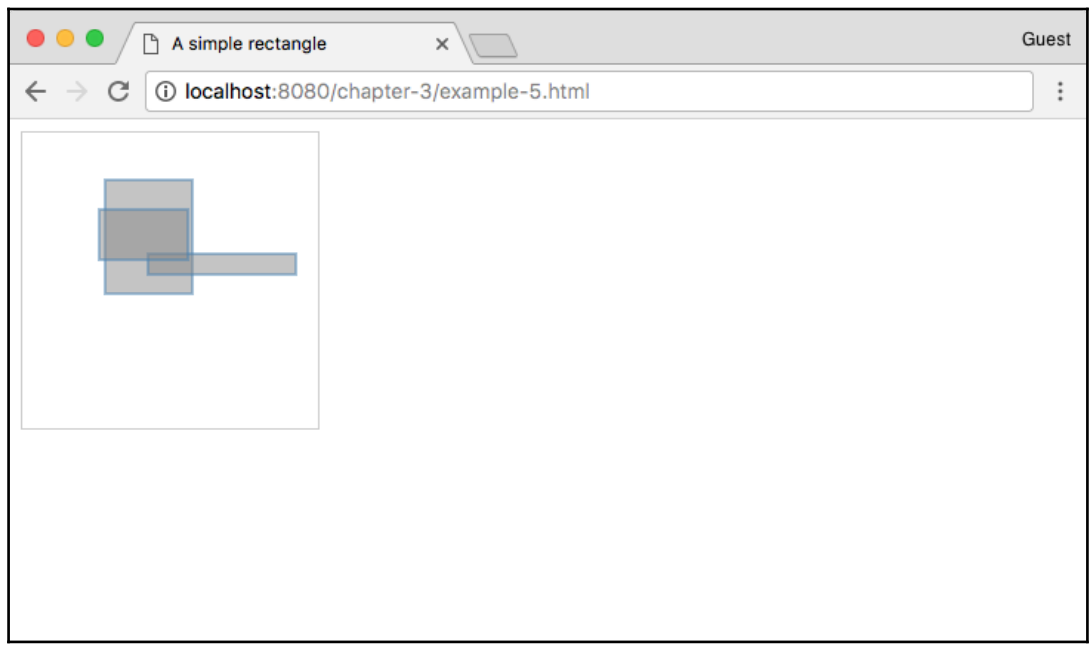

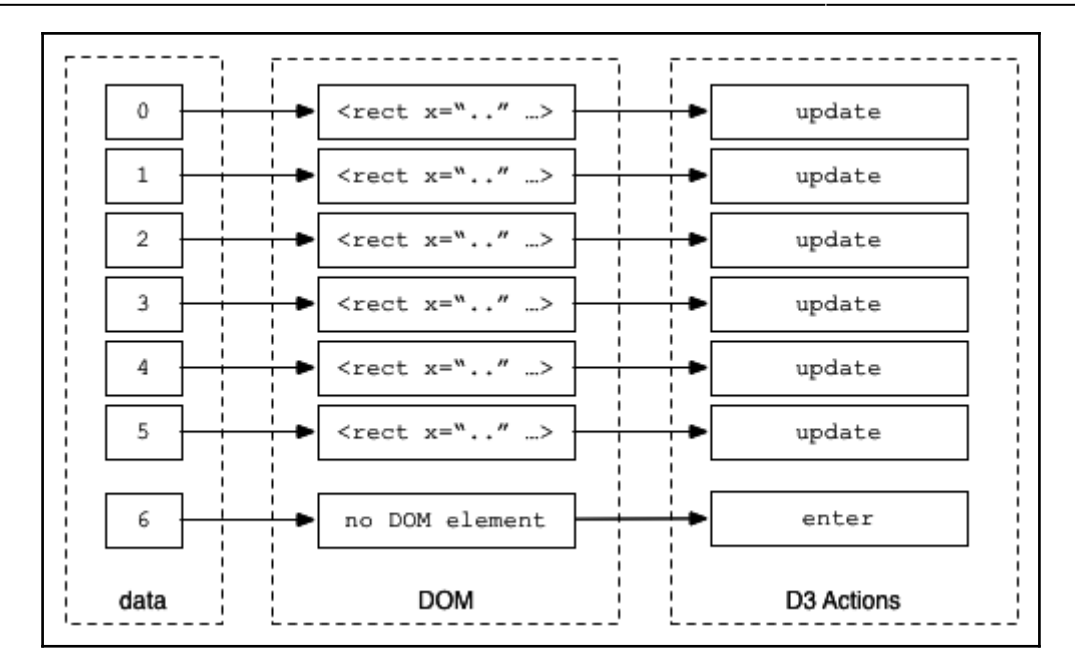

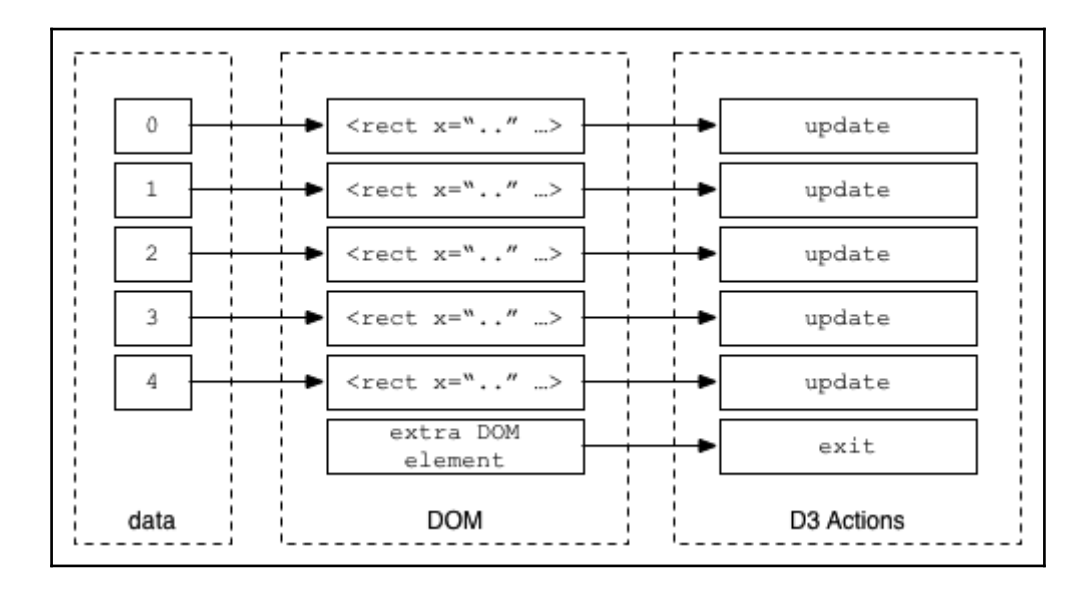

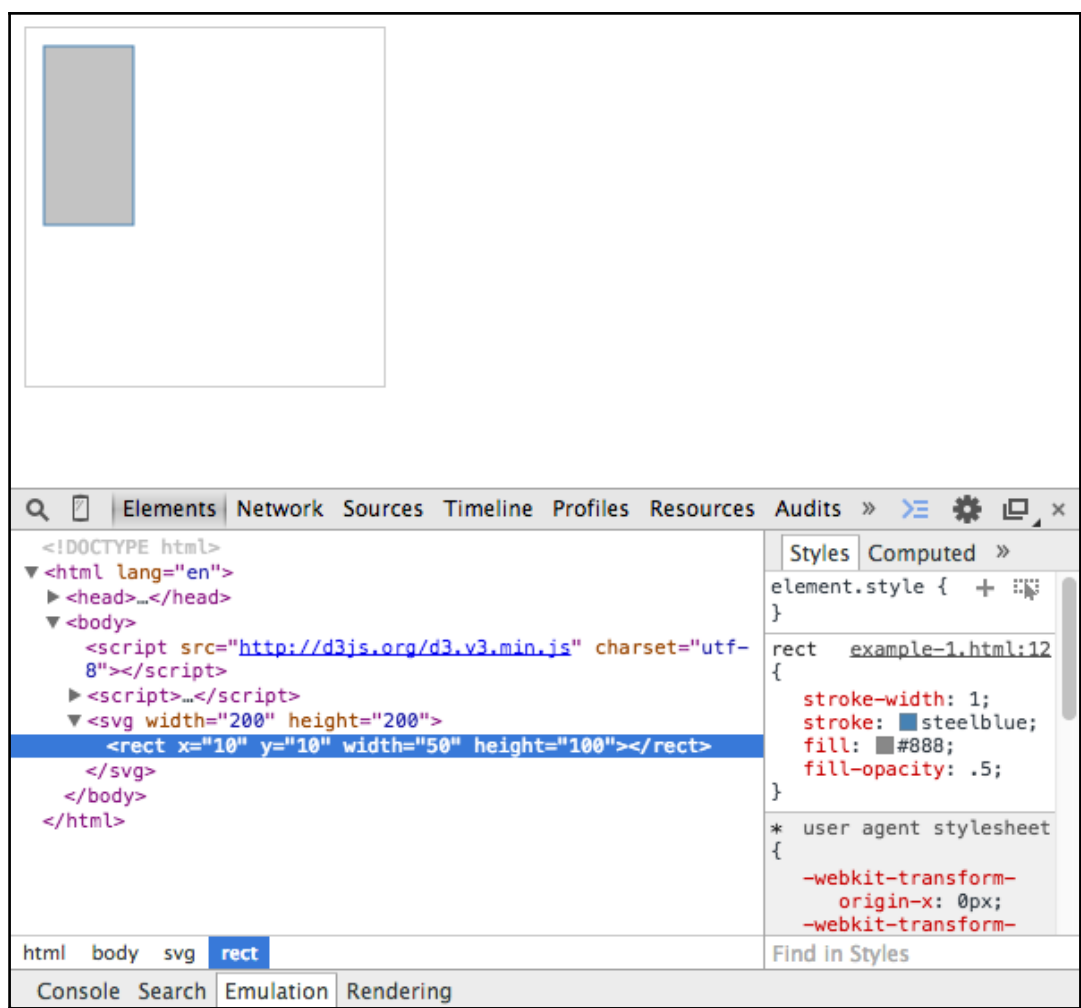

# **Chapter 4: Creating a Map**

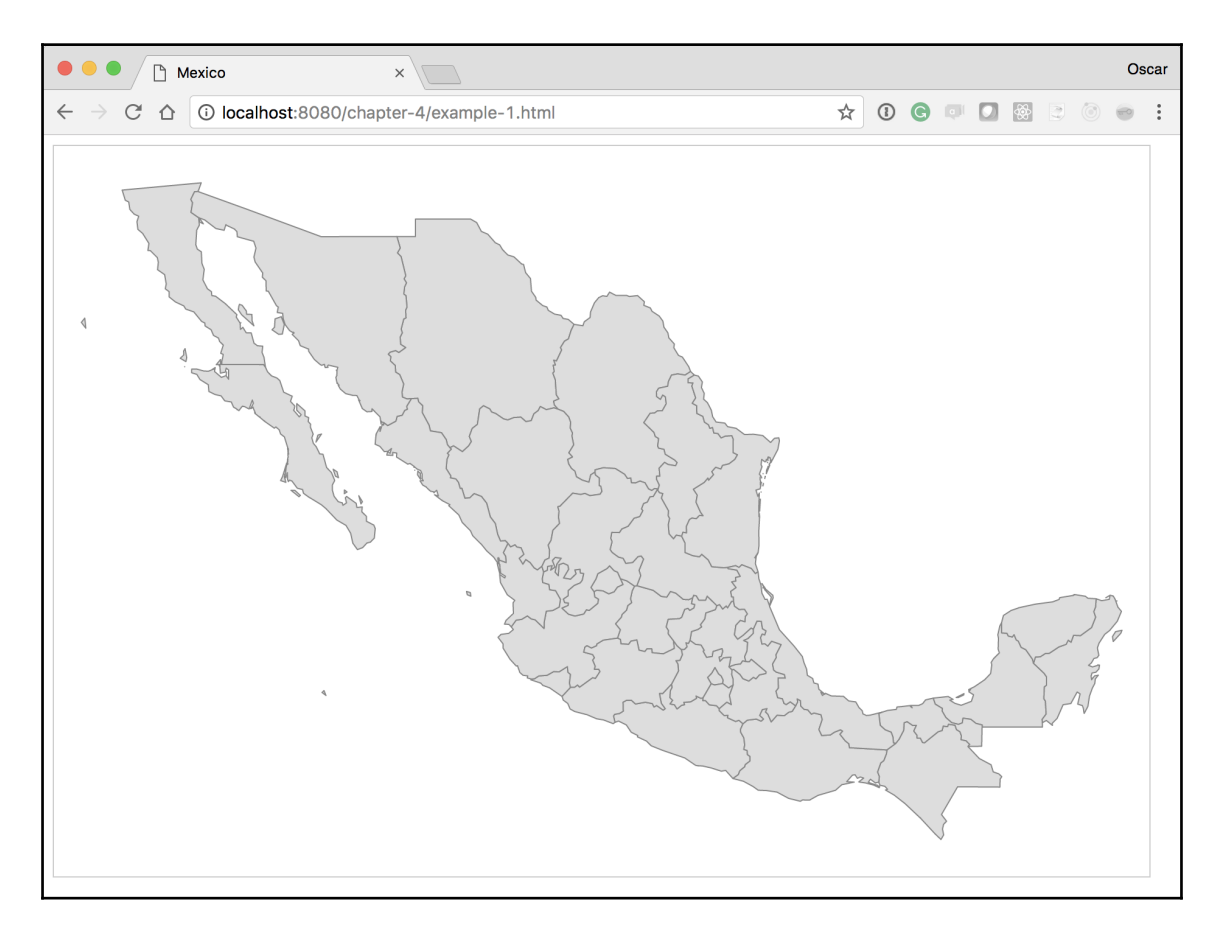

*Chapter 1*

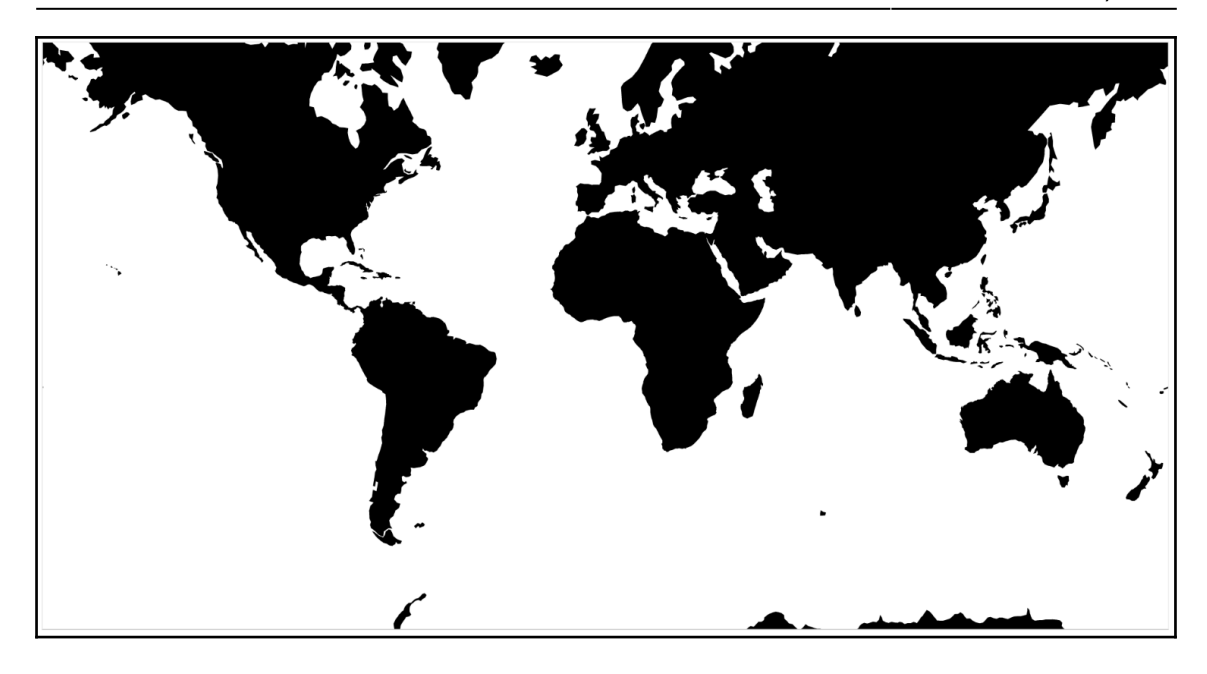

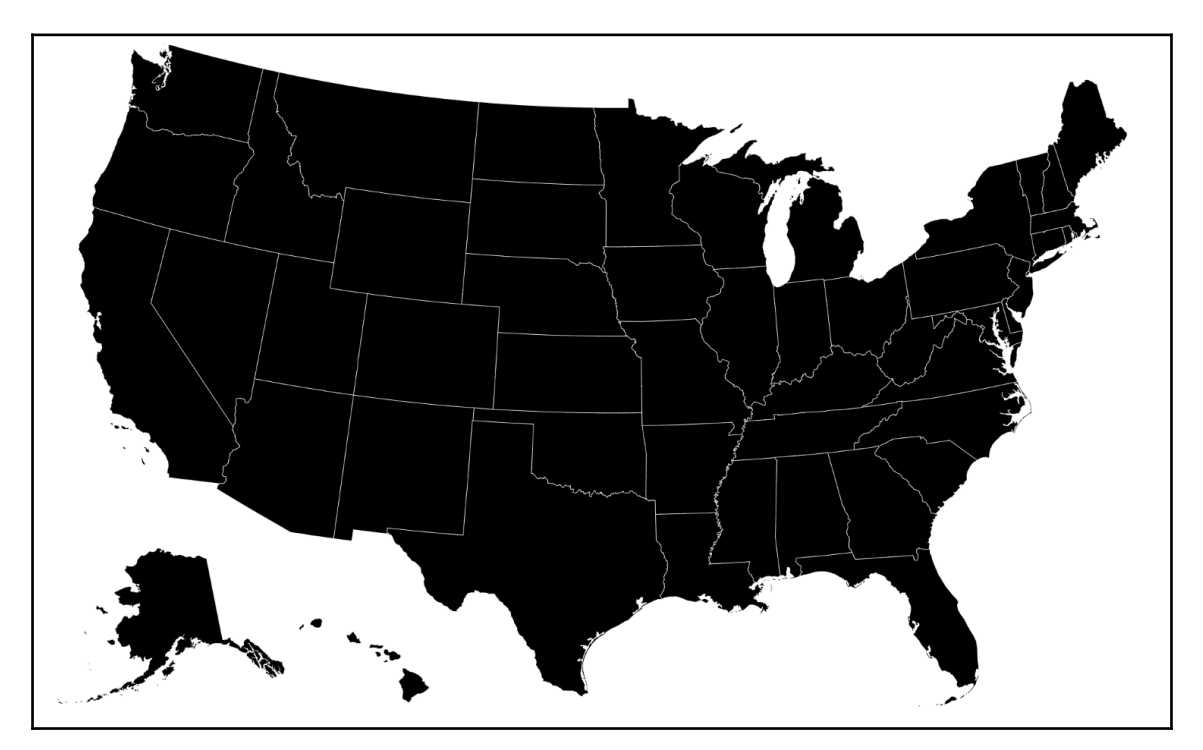

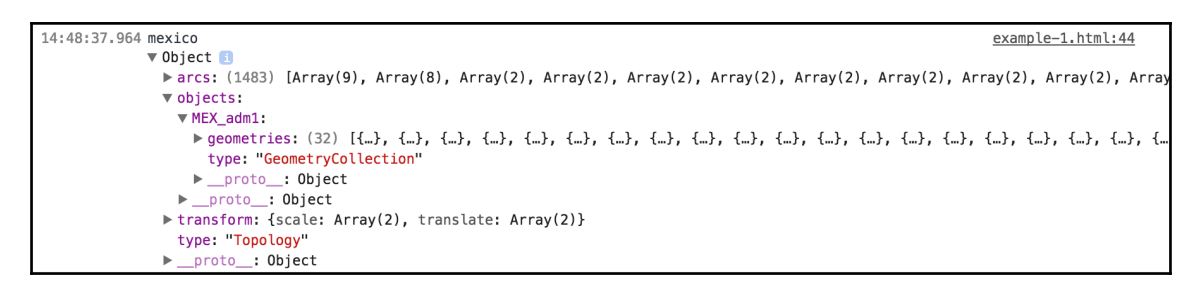

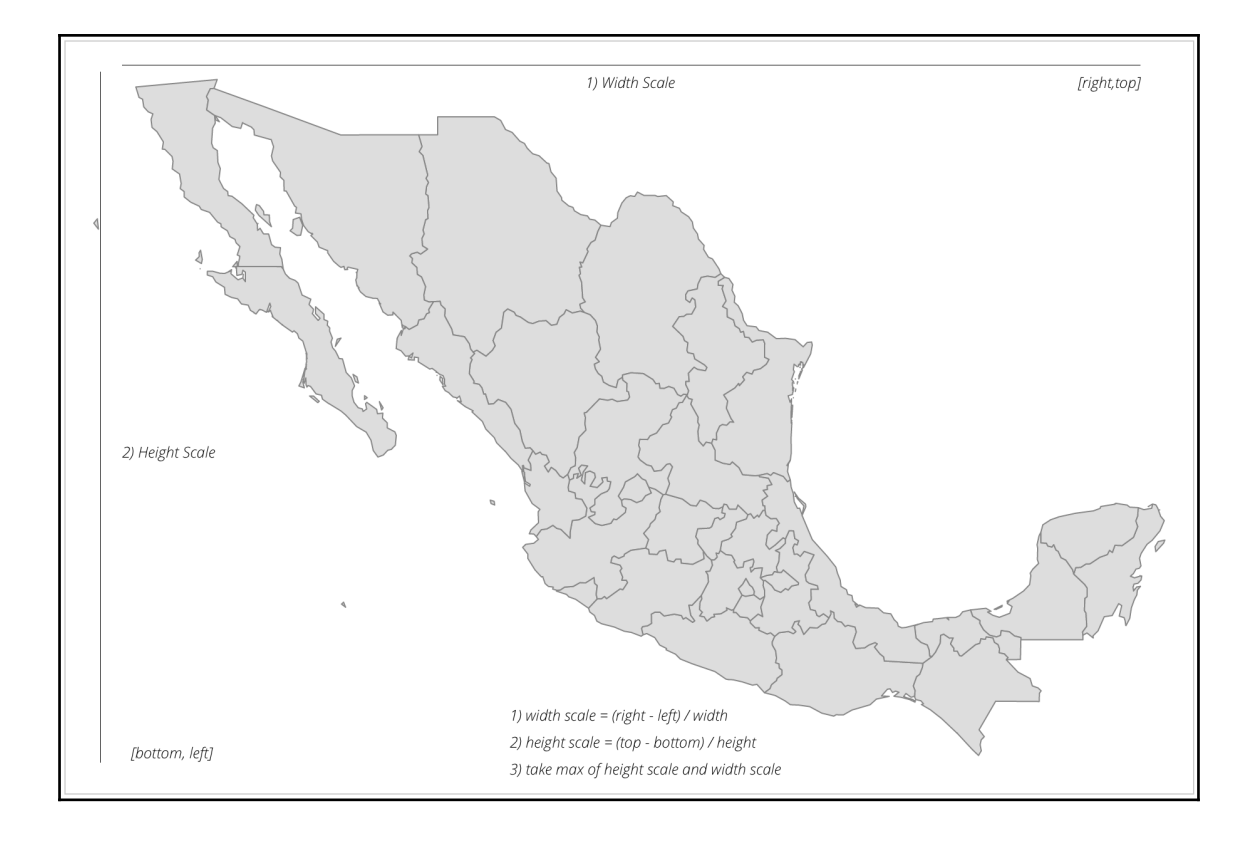

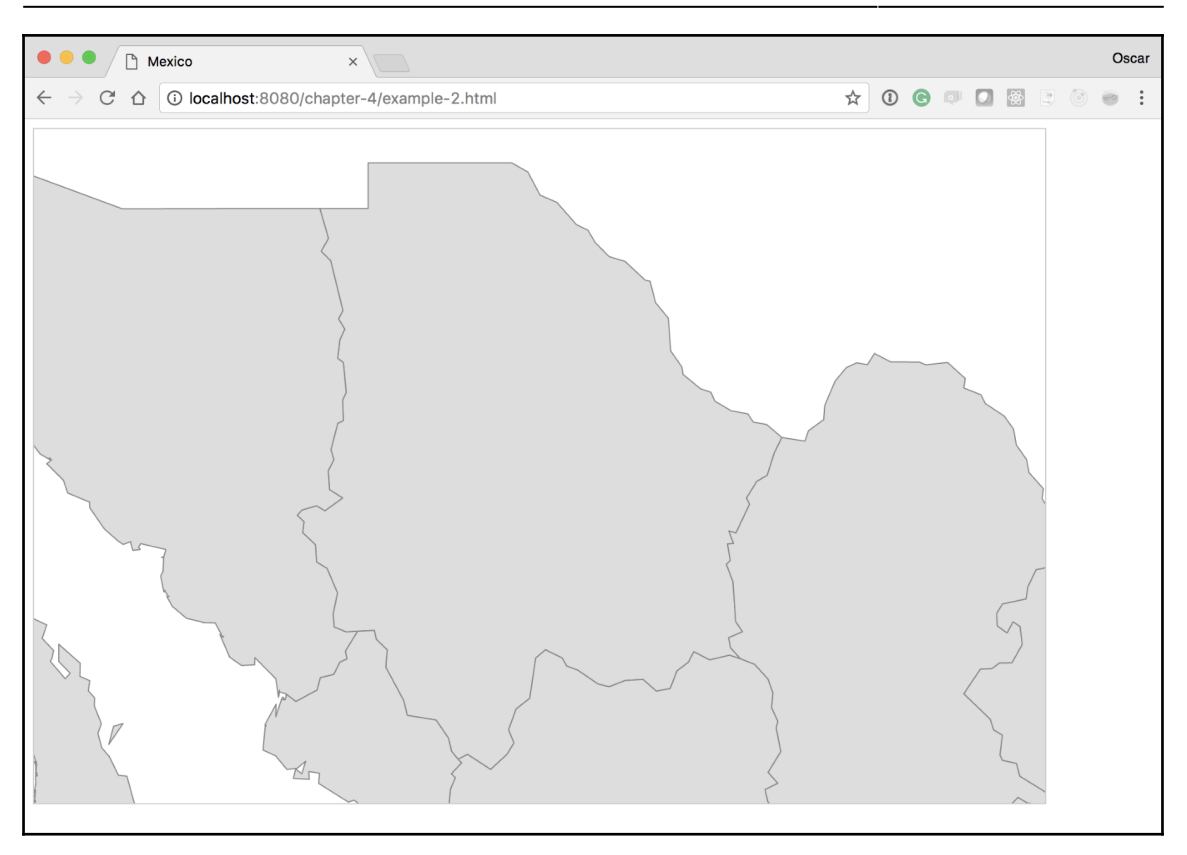

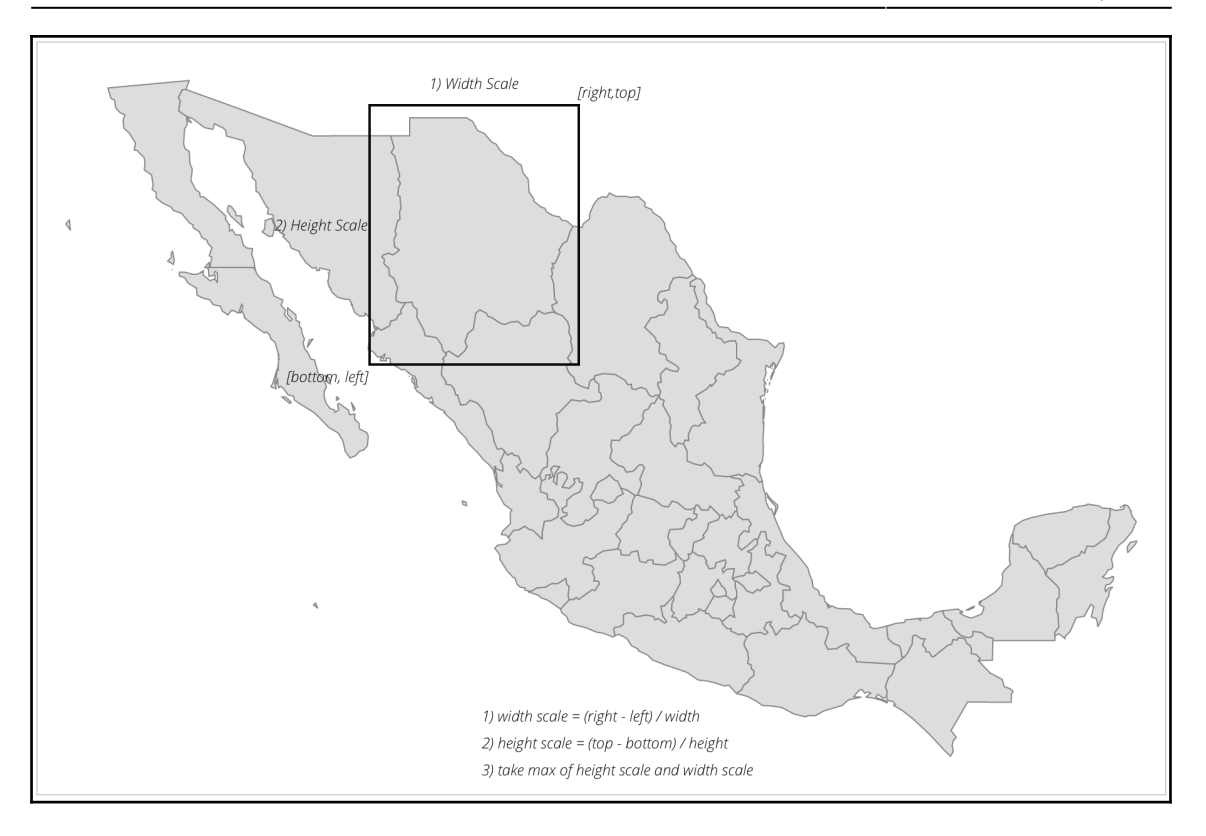

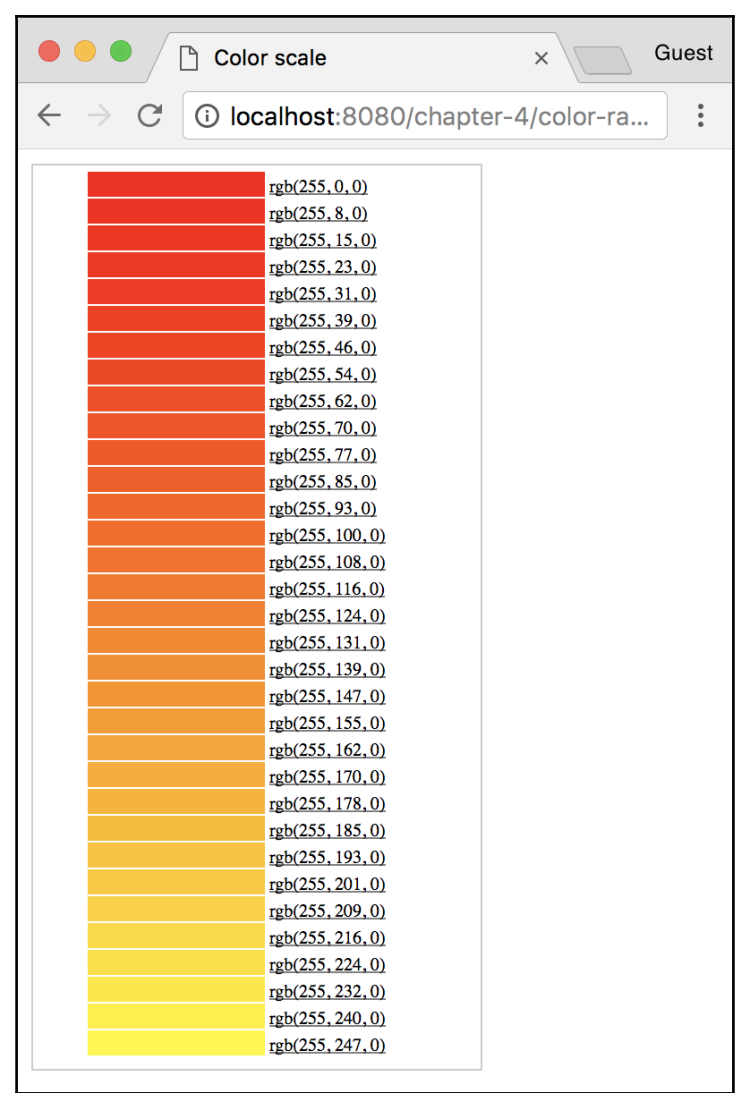

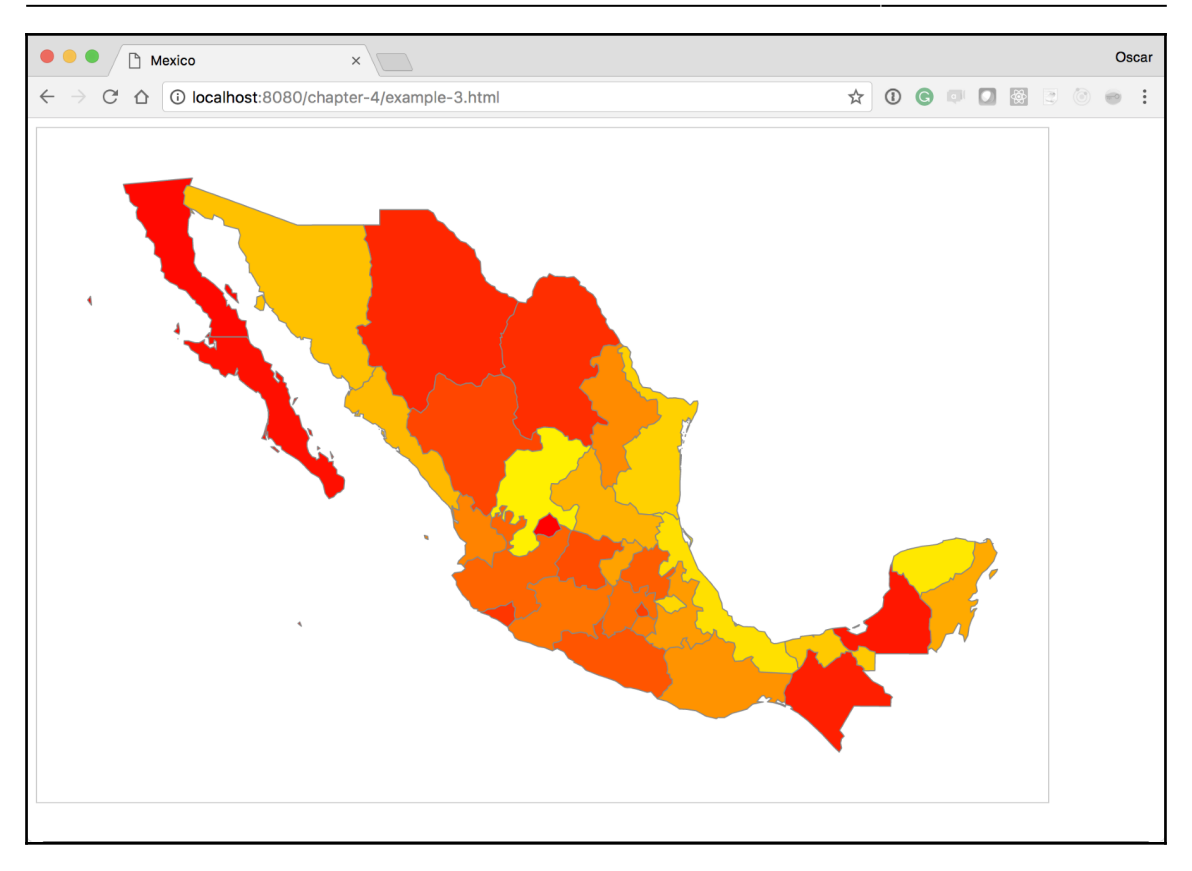

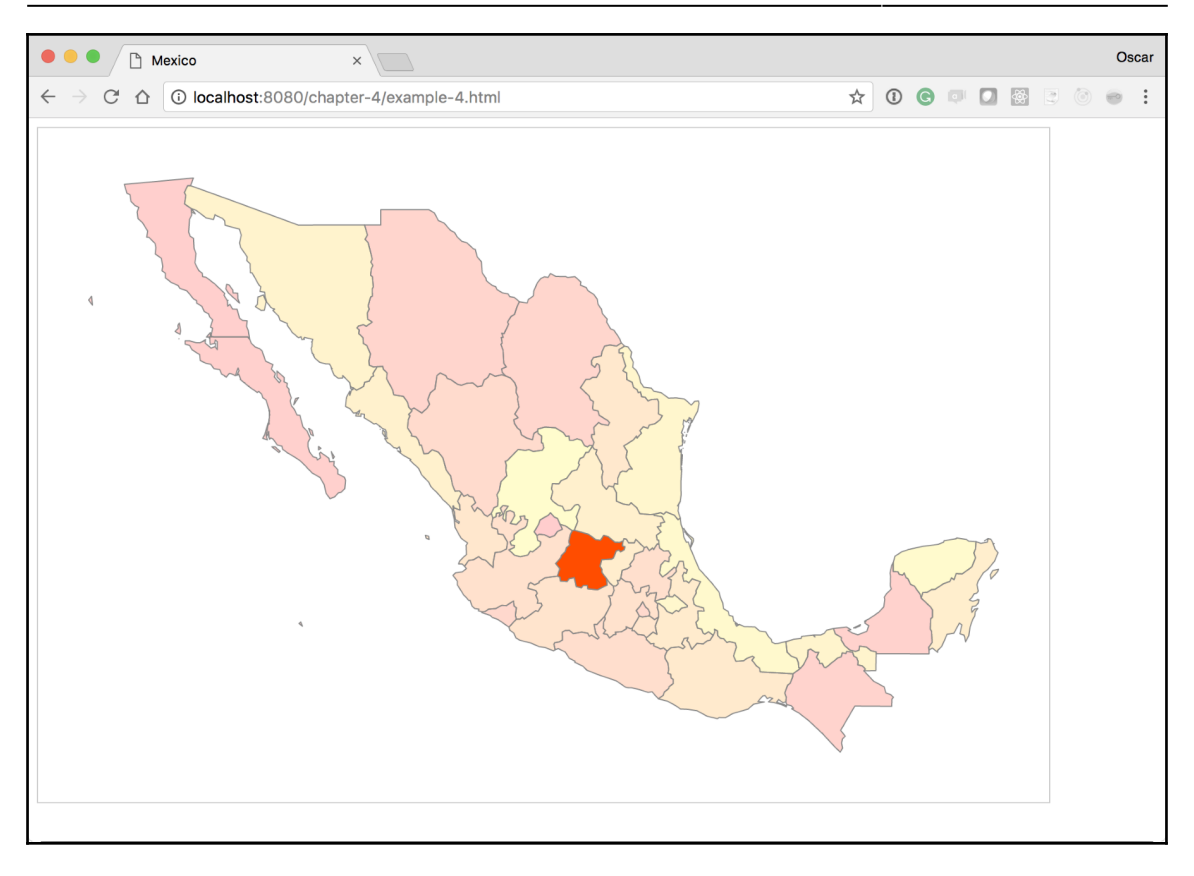

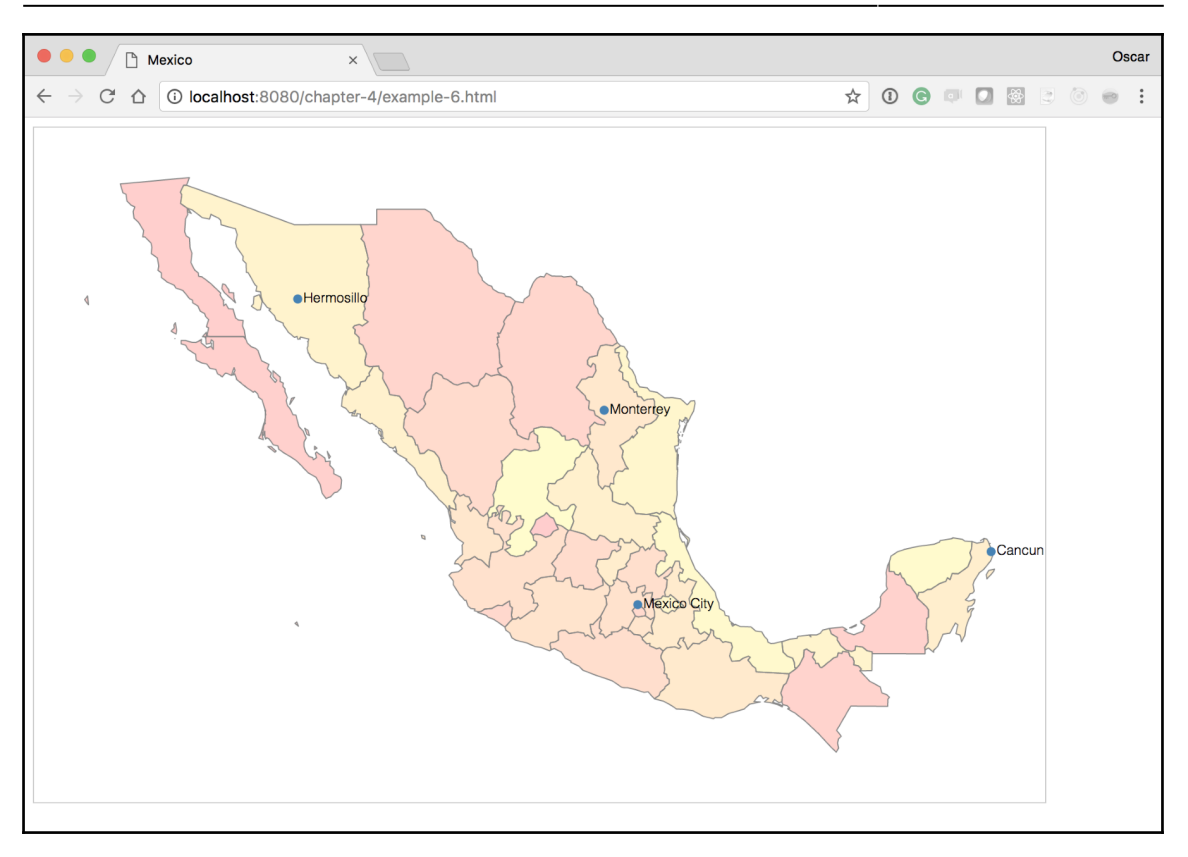

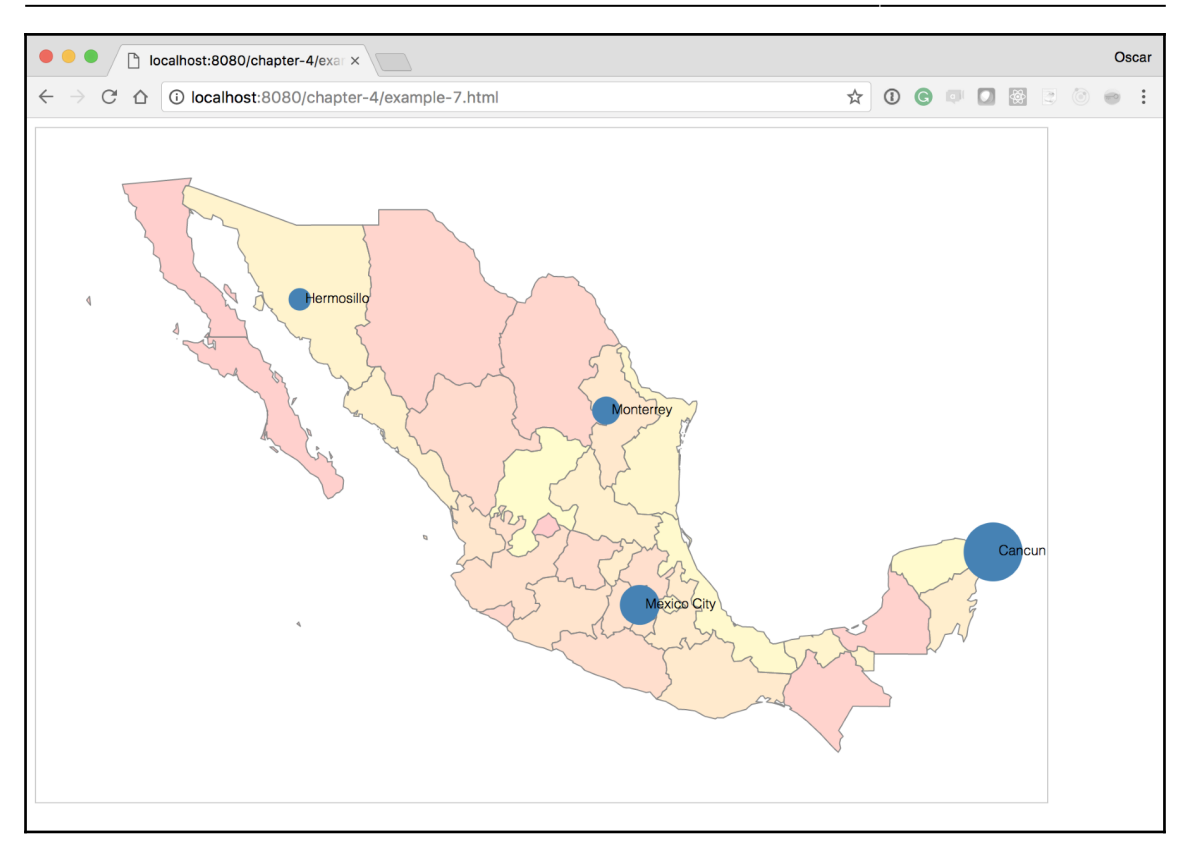

# **Chapter 5: Click-Click Boom! Applying Interactivity to Your Map**

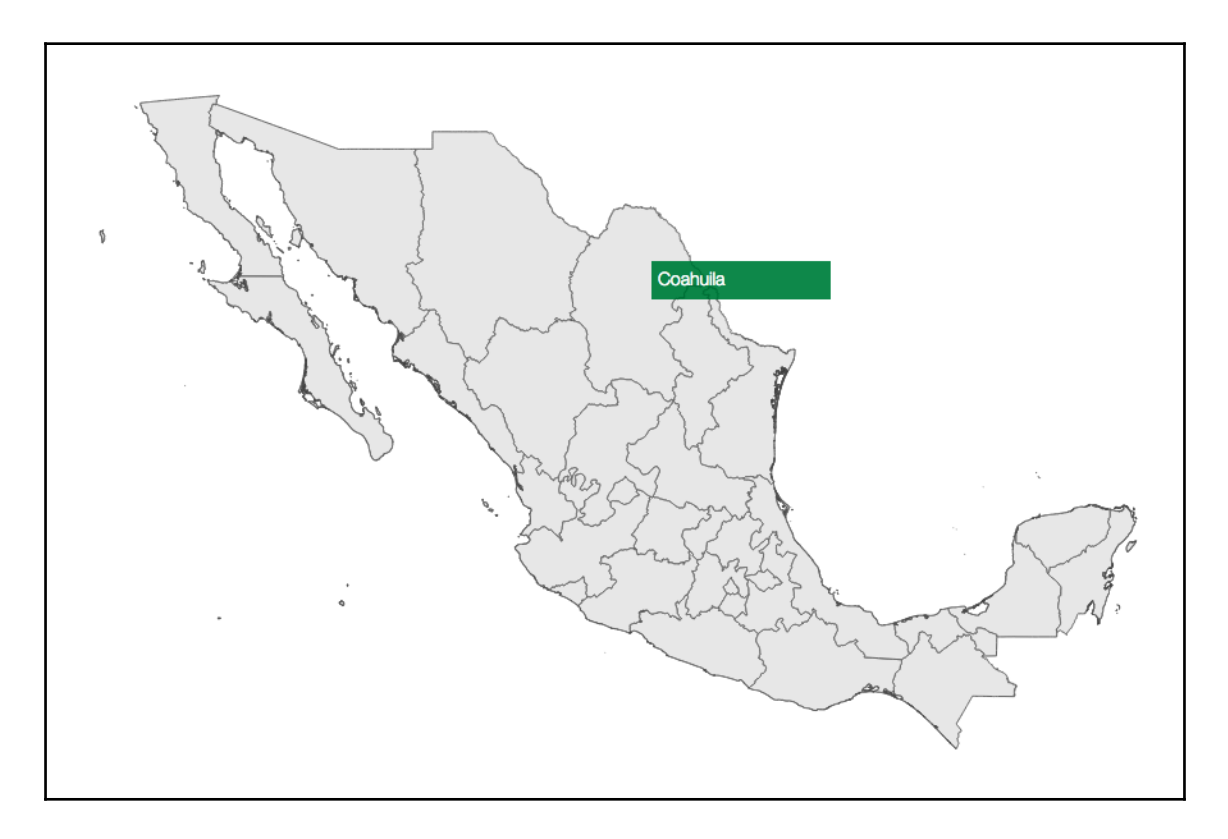

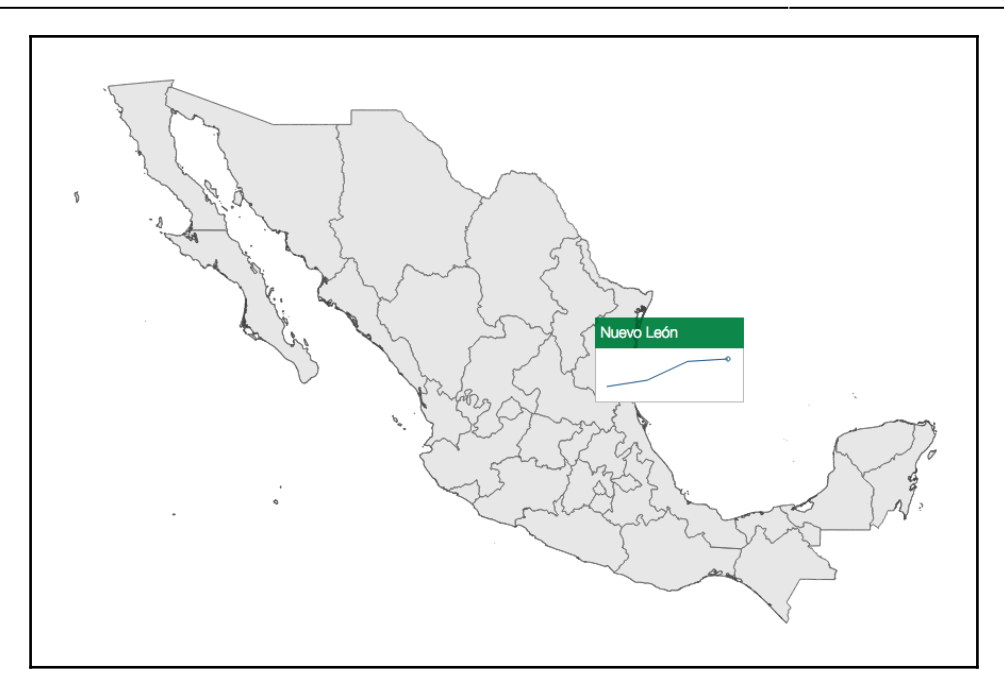

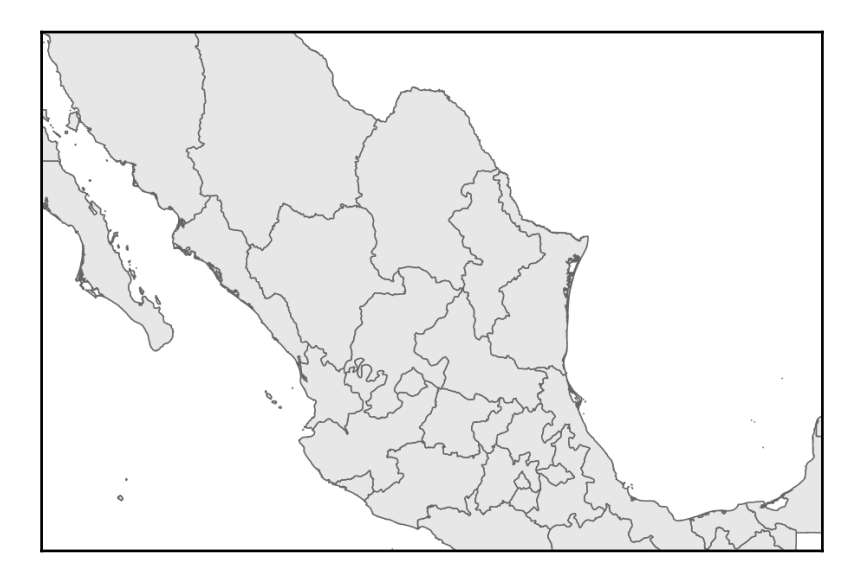

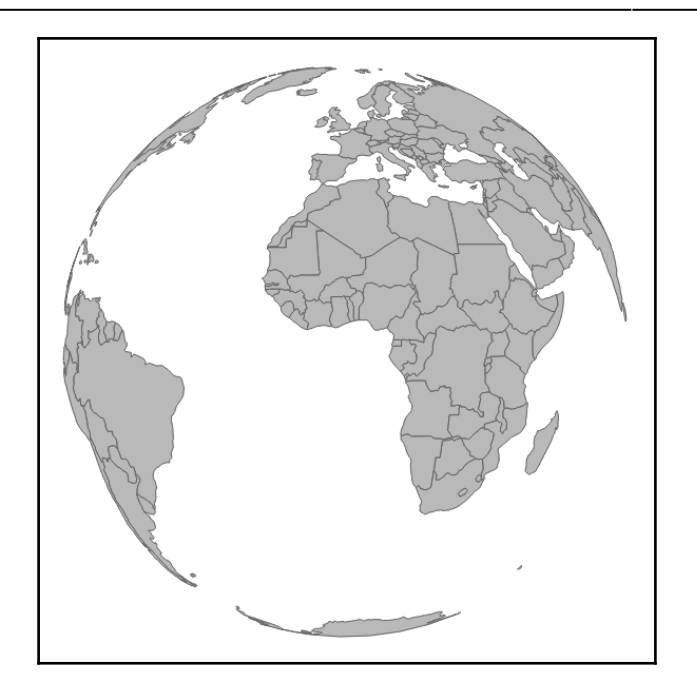

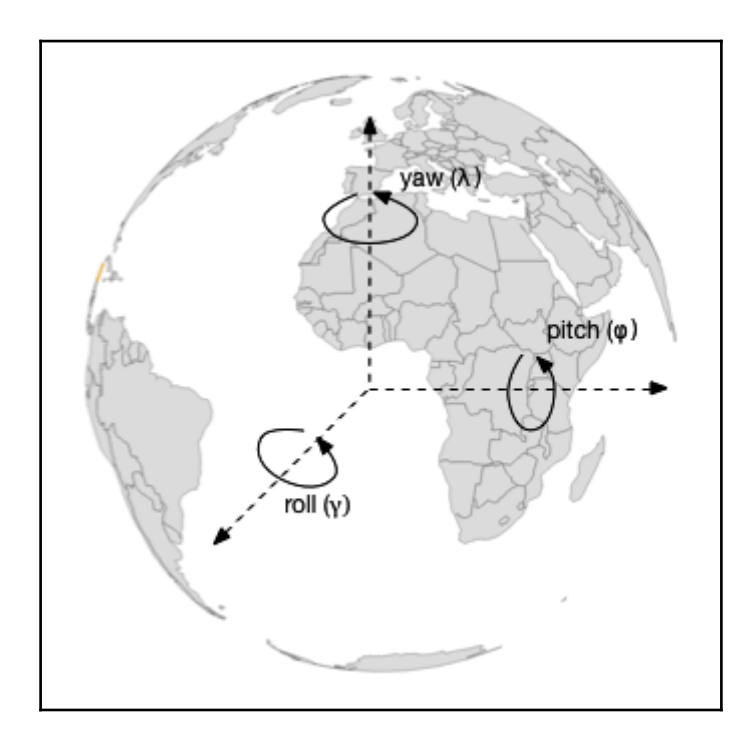

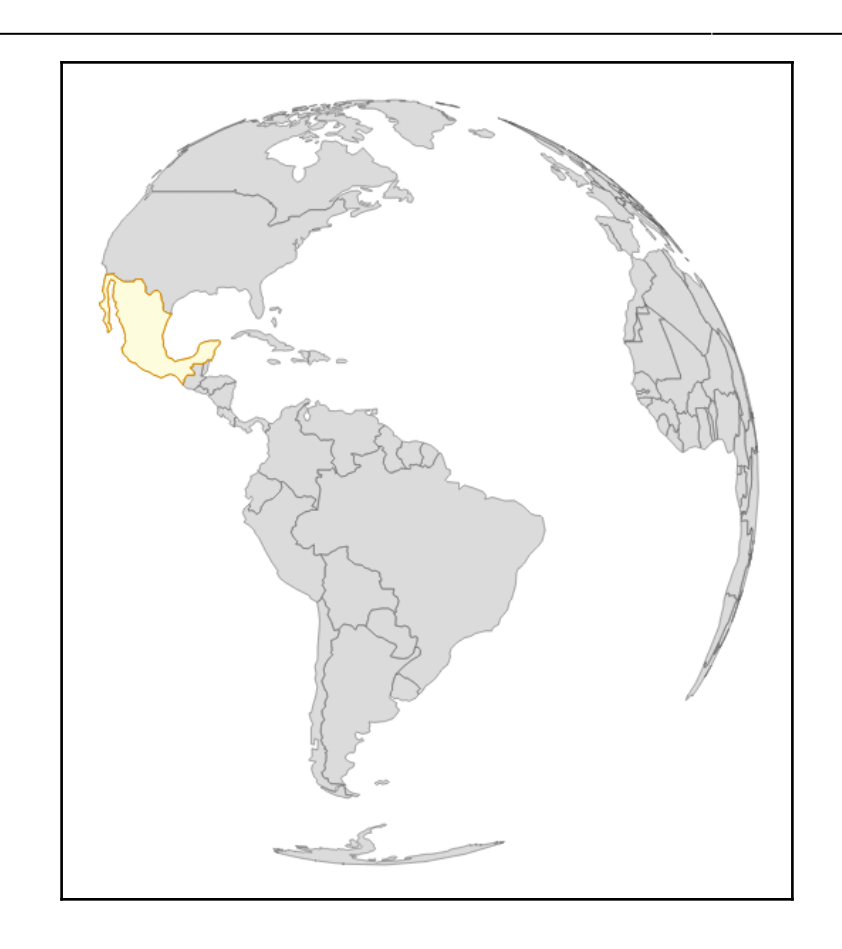

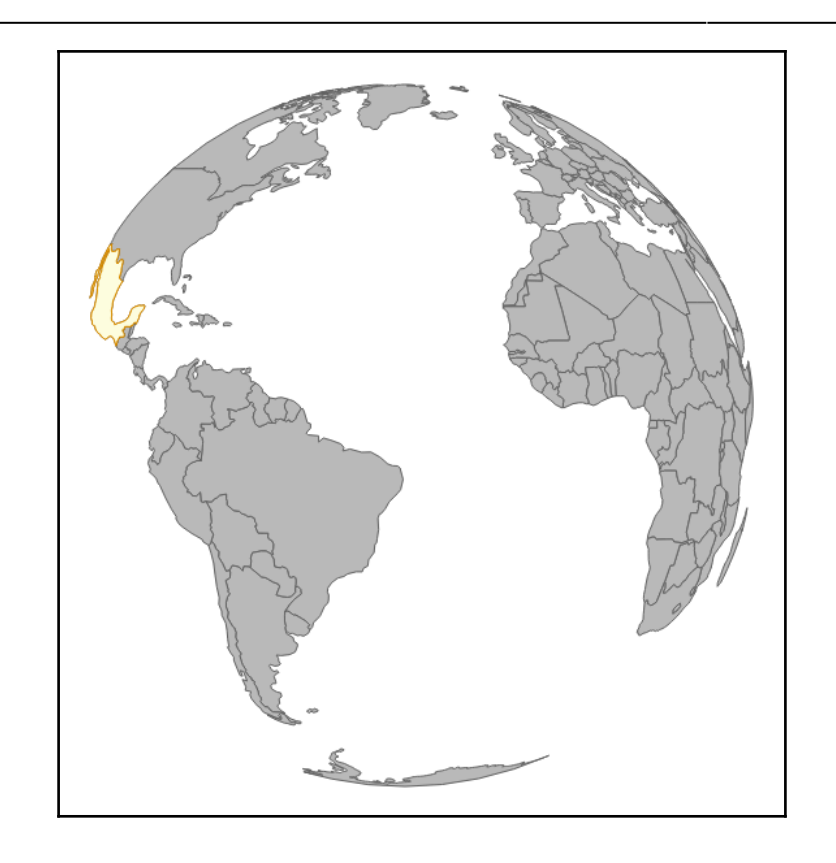

### **Chapter 6: Finding and Working with Geographic Data**

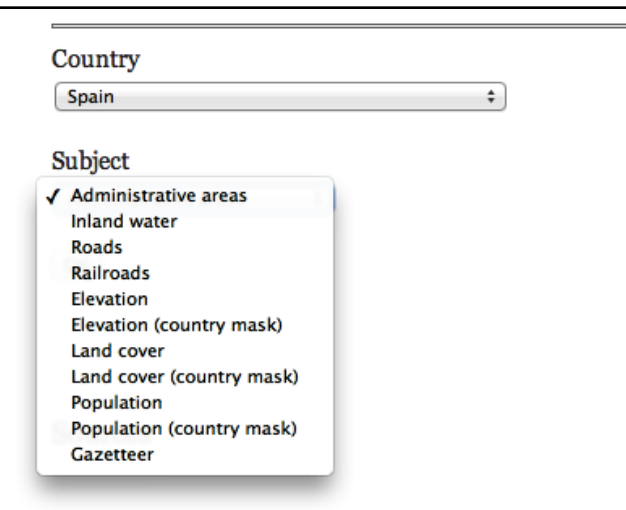

```
\mathbf{v} 1: Object
peometry: Object
v properties: Object
    CC_1: "02"
    ENGTYPE_1: "Autonomous Community"
    HASC_1: "ES.AR"
    ID 0: 70
    ID_1: 936
    ISO: "ESP"
    NAME_0: "Spain"
    NAME_1: "Aragón"
    NL_NAME_1: null
    REMARKS_1: null
    Shape_Area: 5.15083538648
    Shape_Leng: 15.0953070773
    TYPE_1: "Comunidad Autónoma"
    VALIDFR_1: "1982"
    VALIDTO 1: "Present"
    VARNAME_1: "Aragão | Aragó | Aragón | Aragona | Aragonien"
  ▶ __proto__: Object
  type: "Feature"
    proto : Obiect
 ь
```
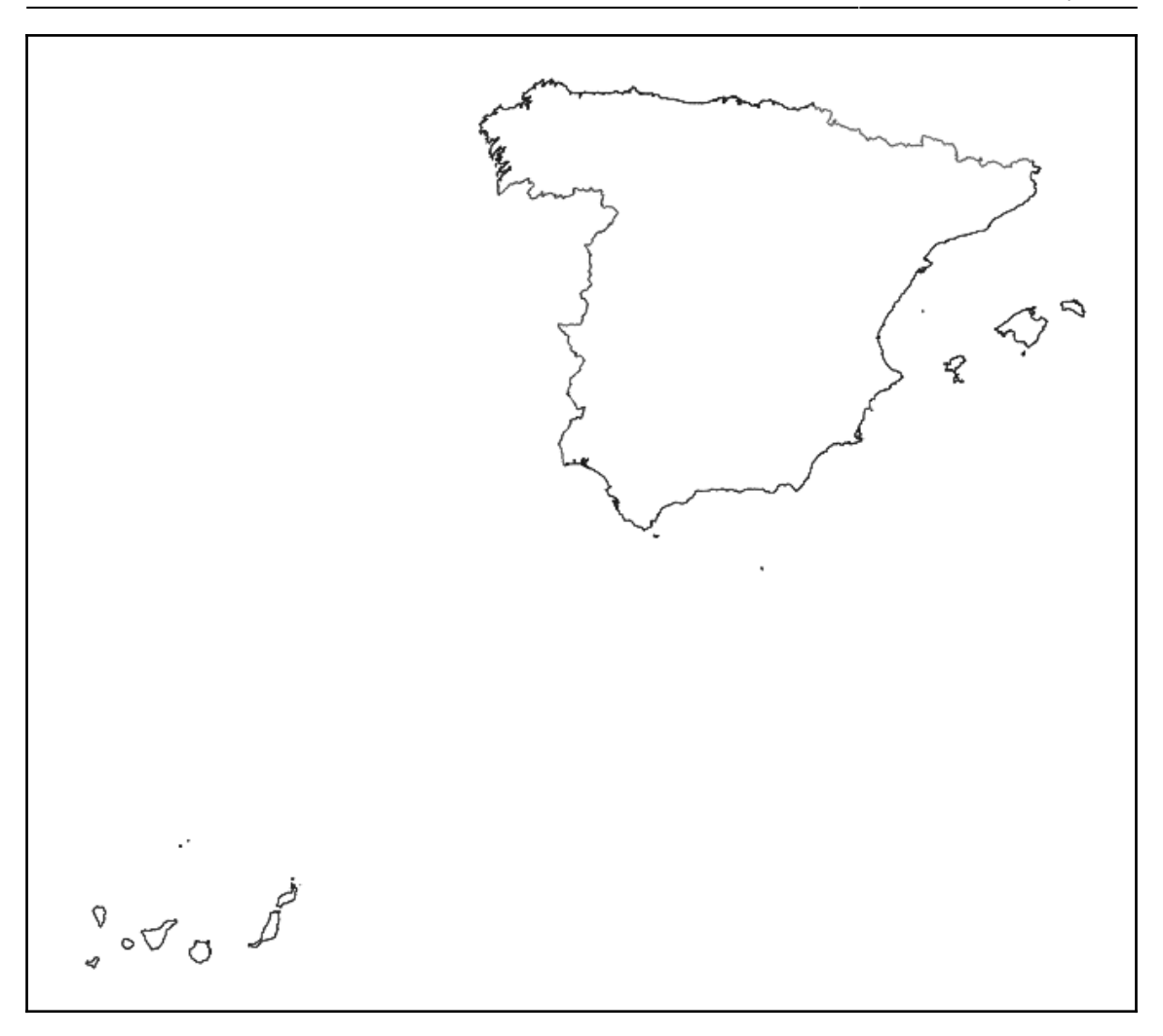

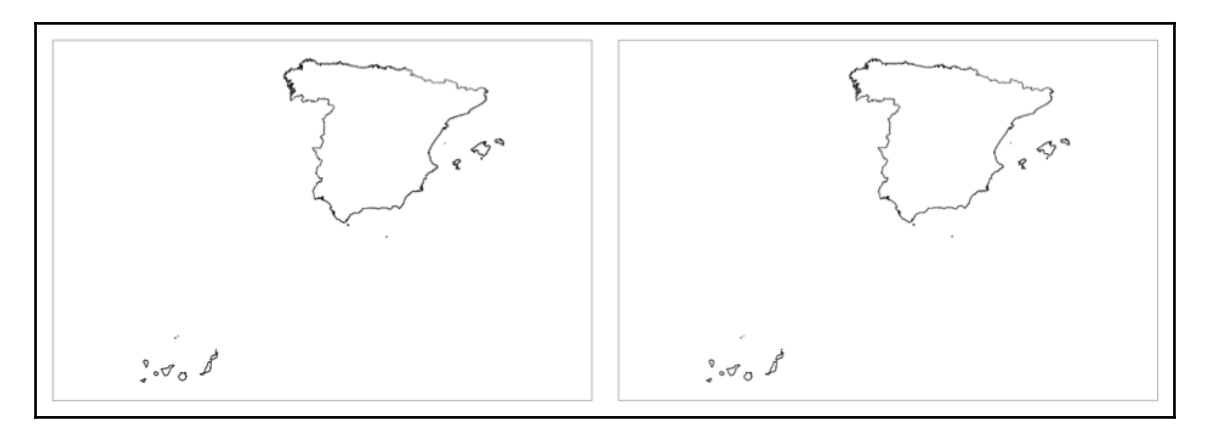

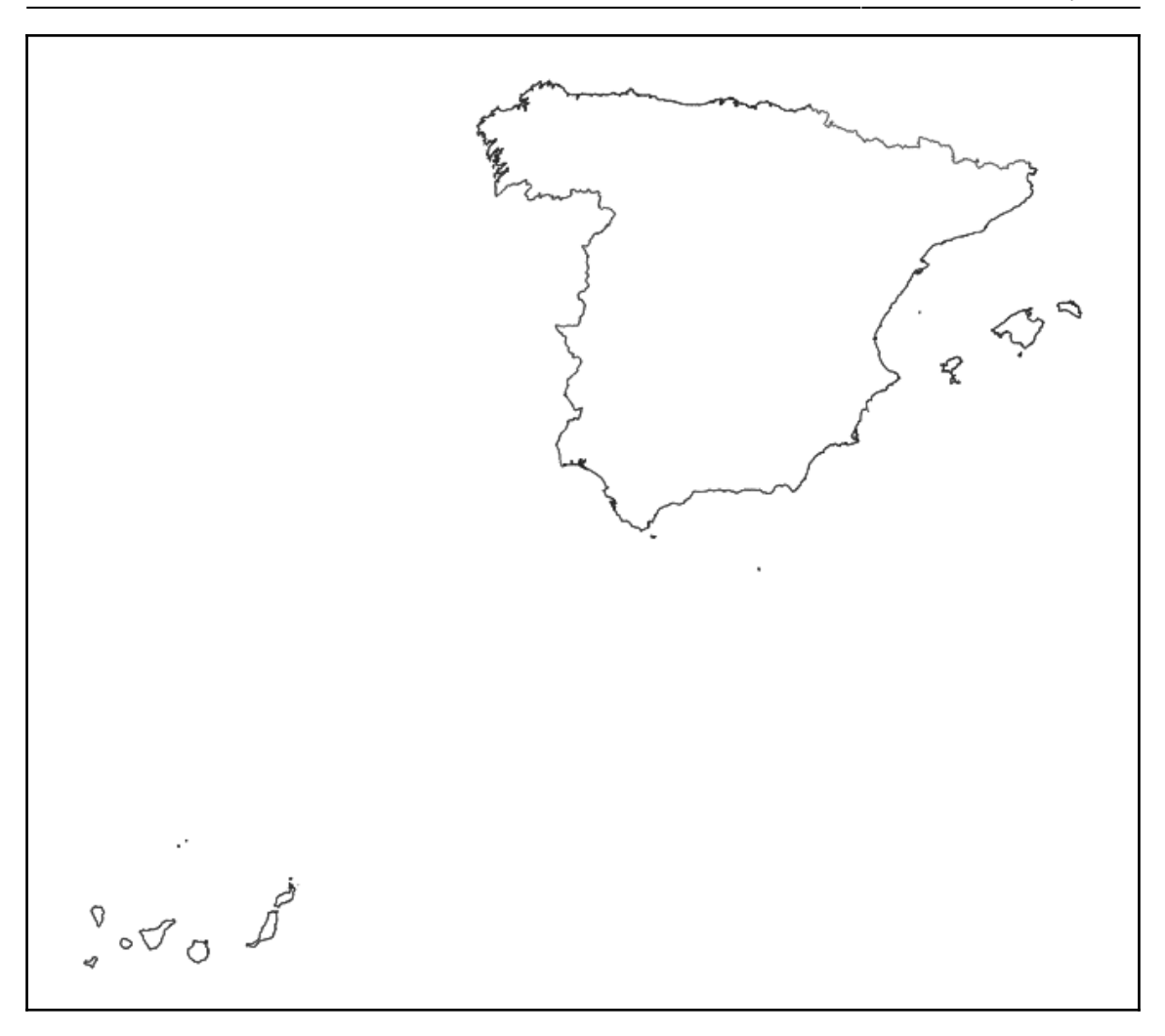

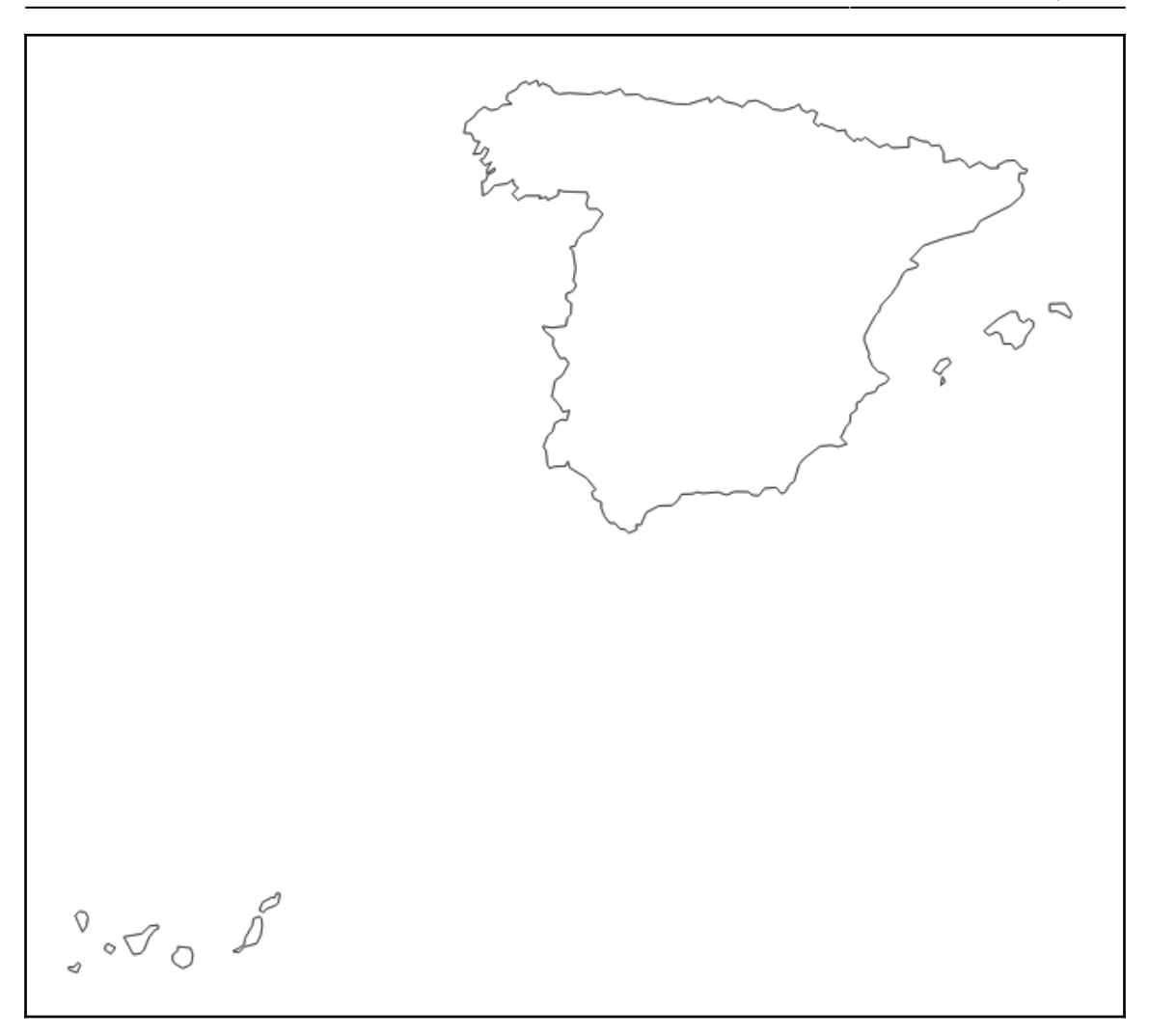

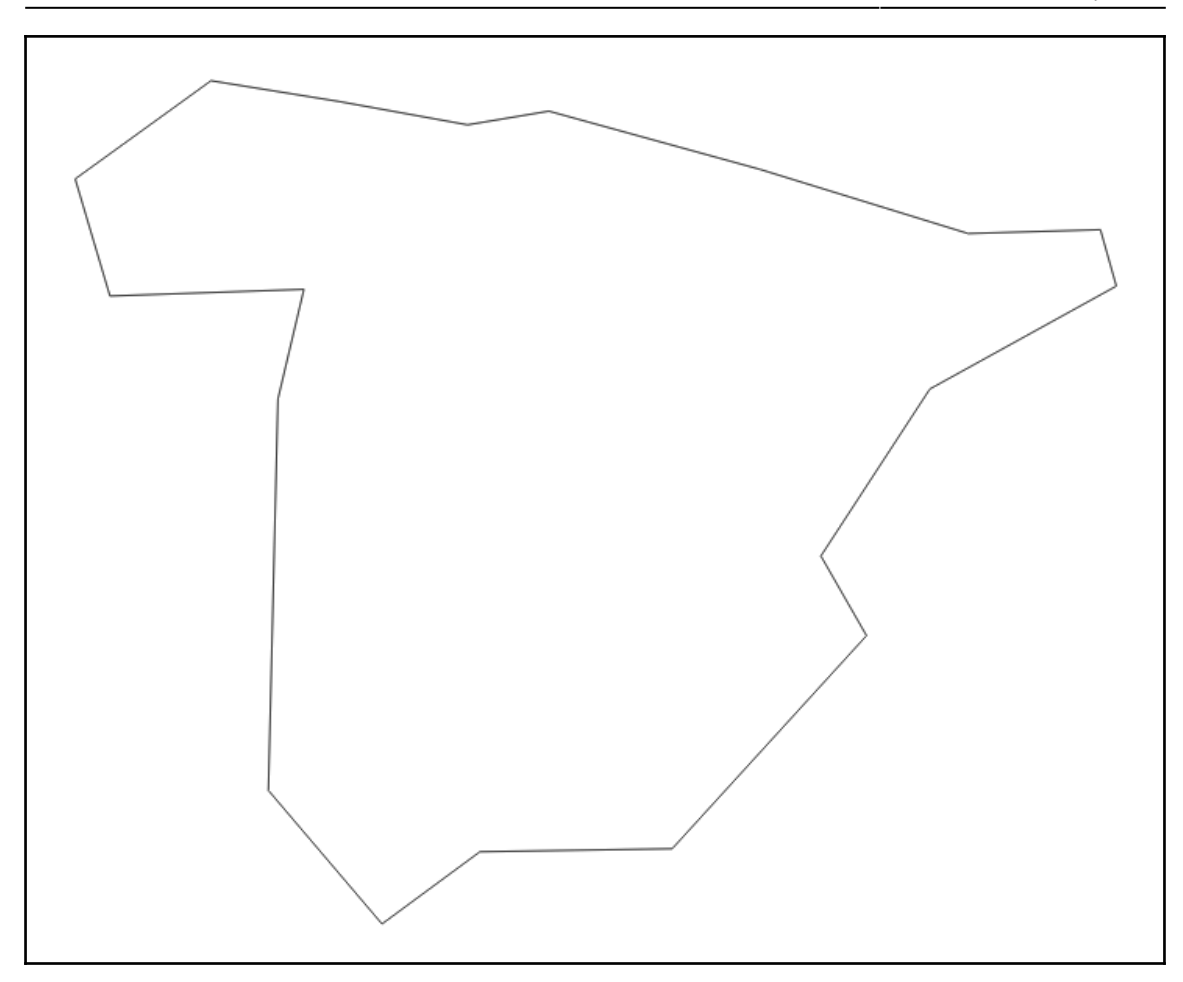

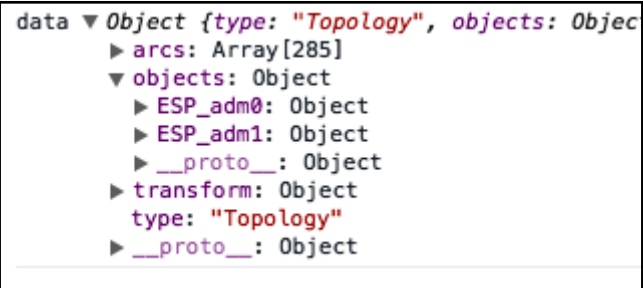

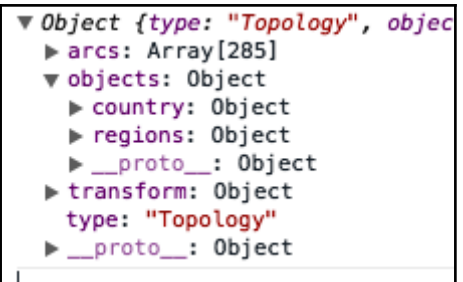
# **Chapter 7: Testing**

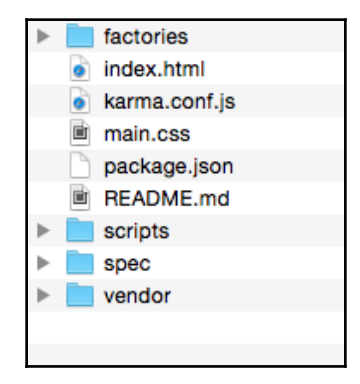

#### **Chapter 8: Drawing with Canvas and D3**

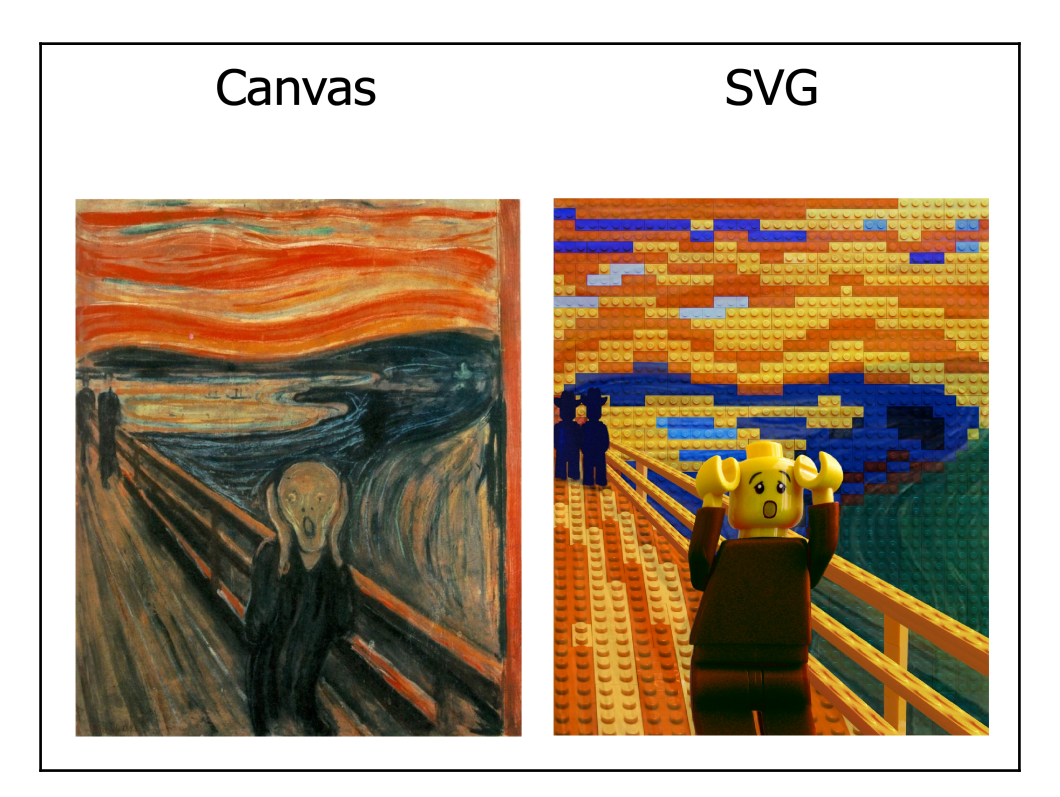

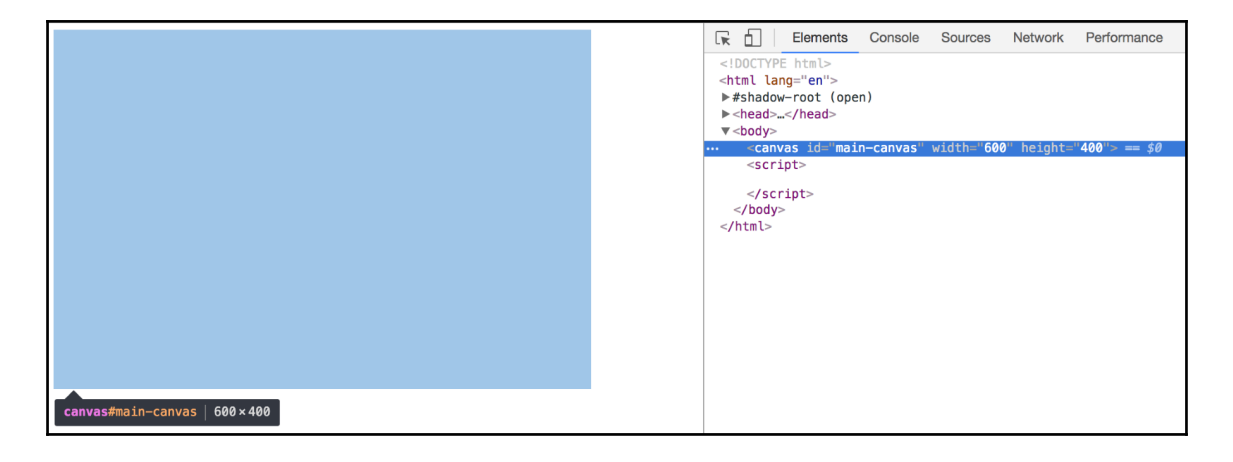

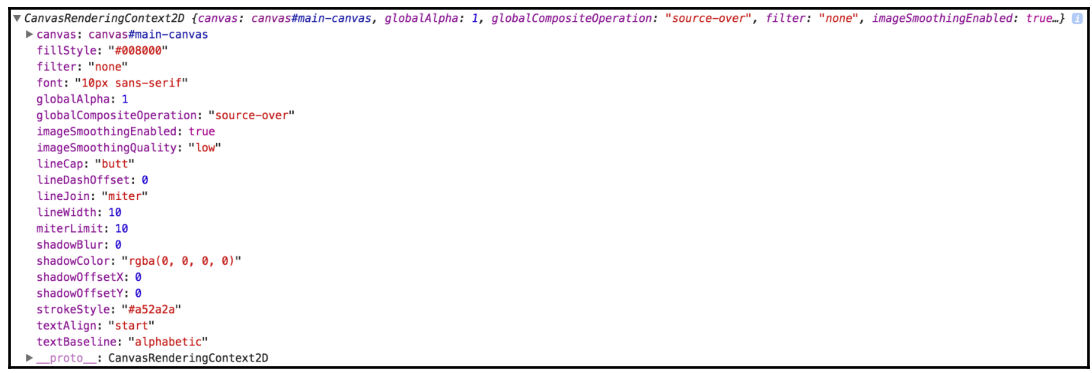

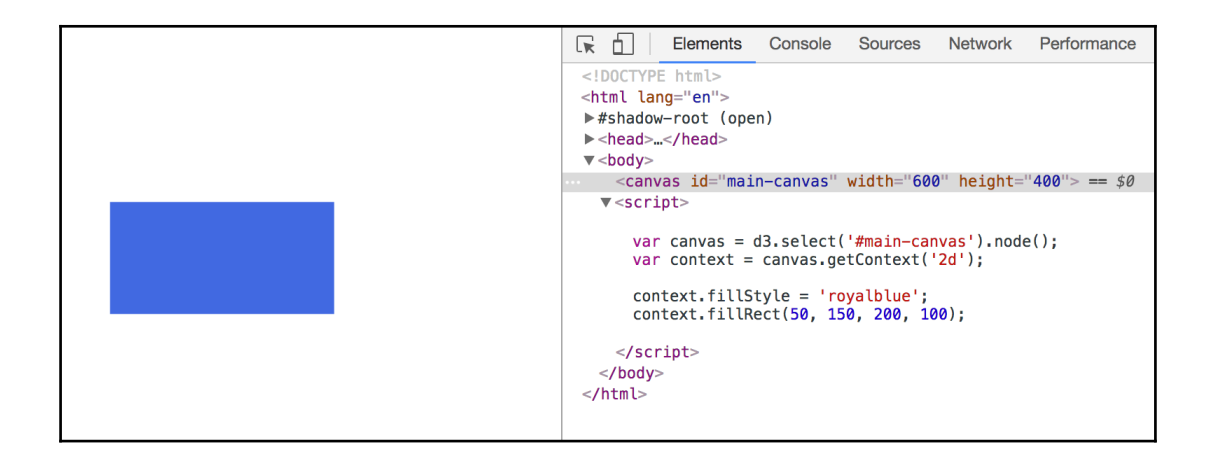

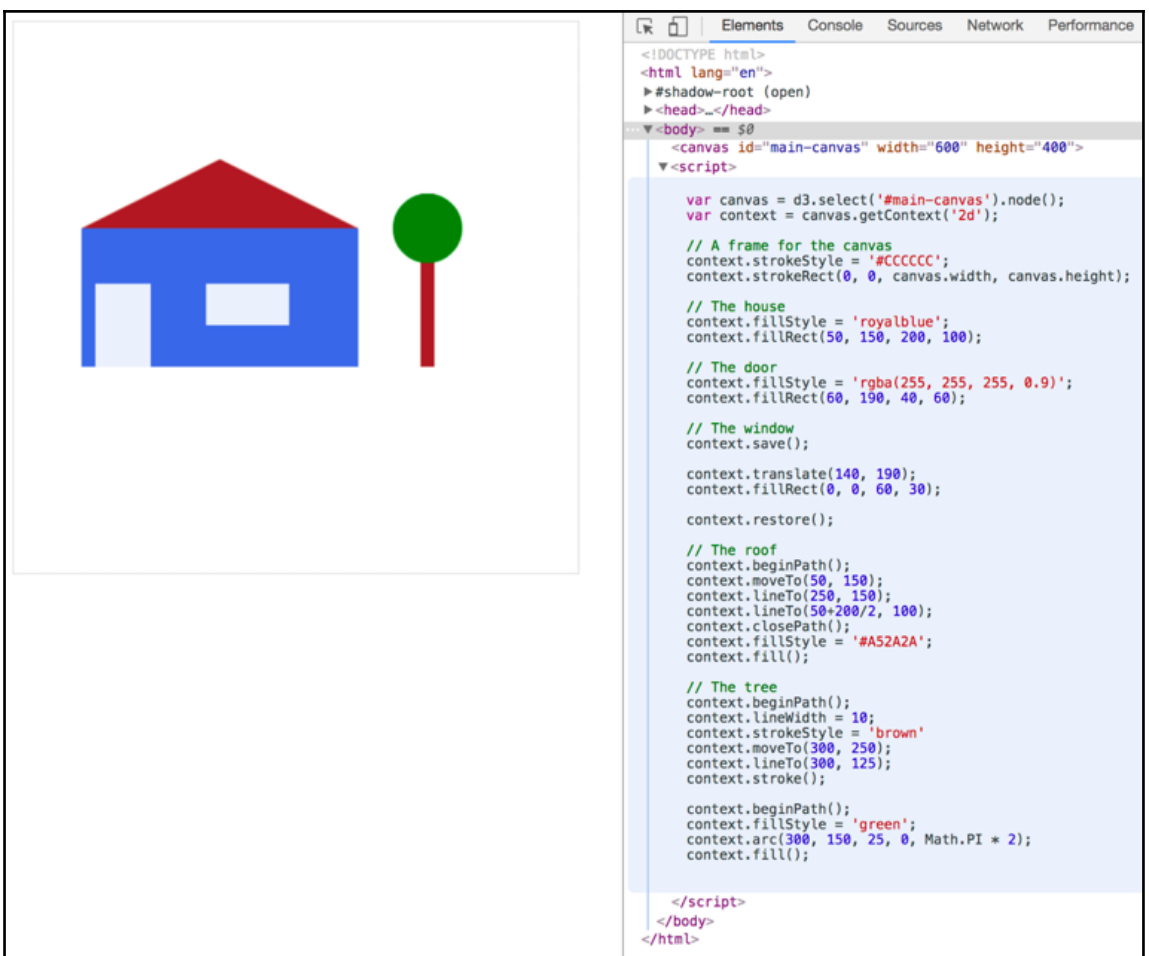

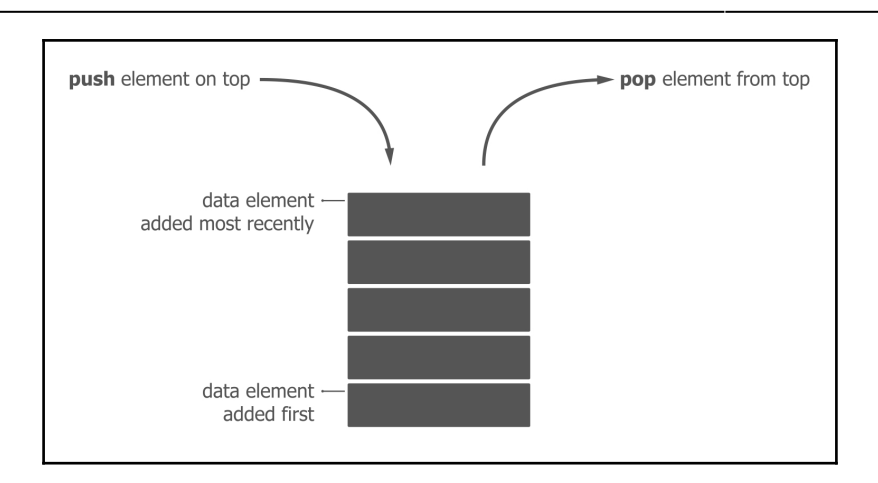

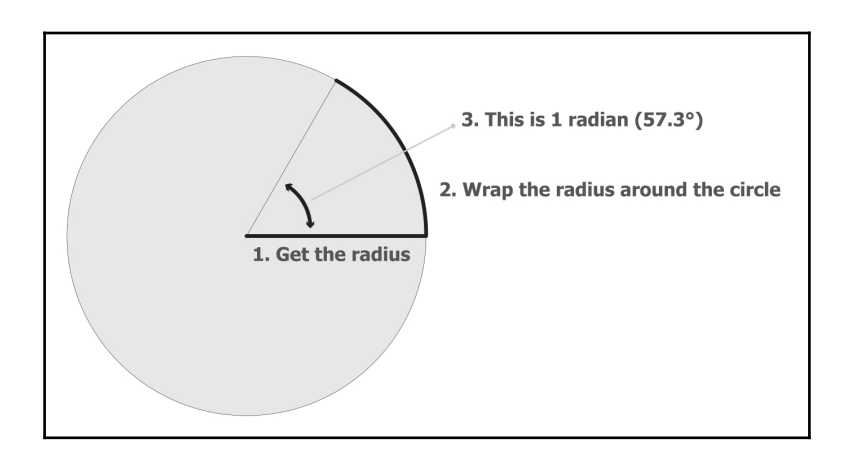

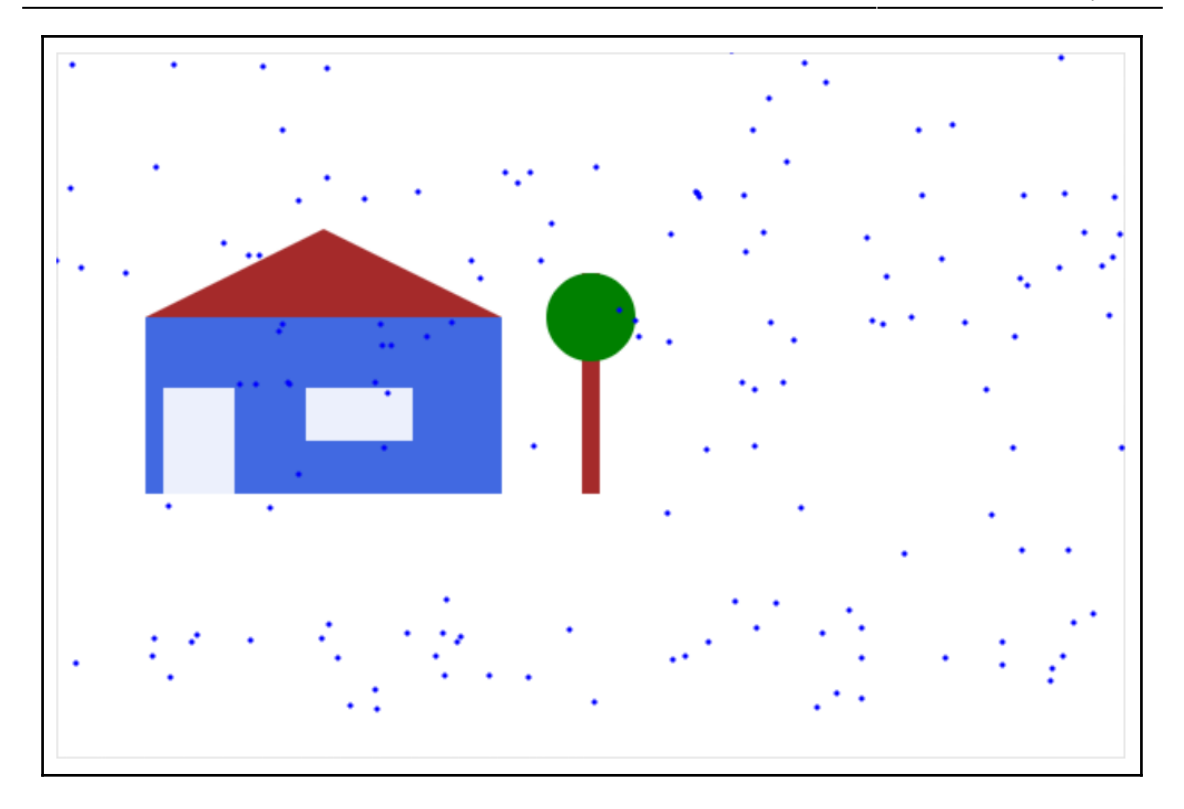

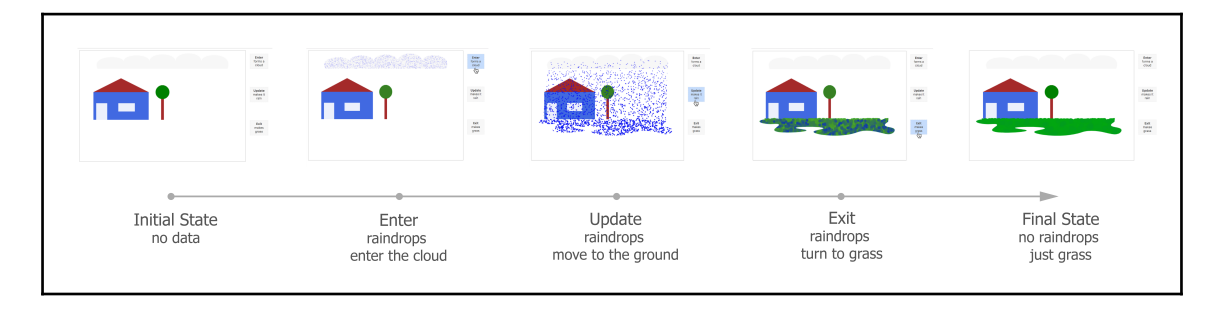

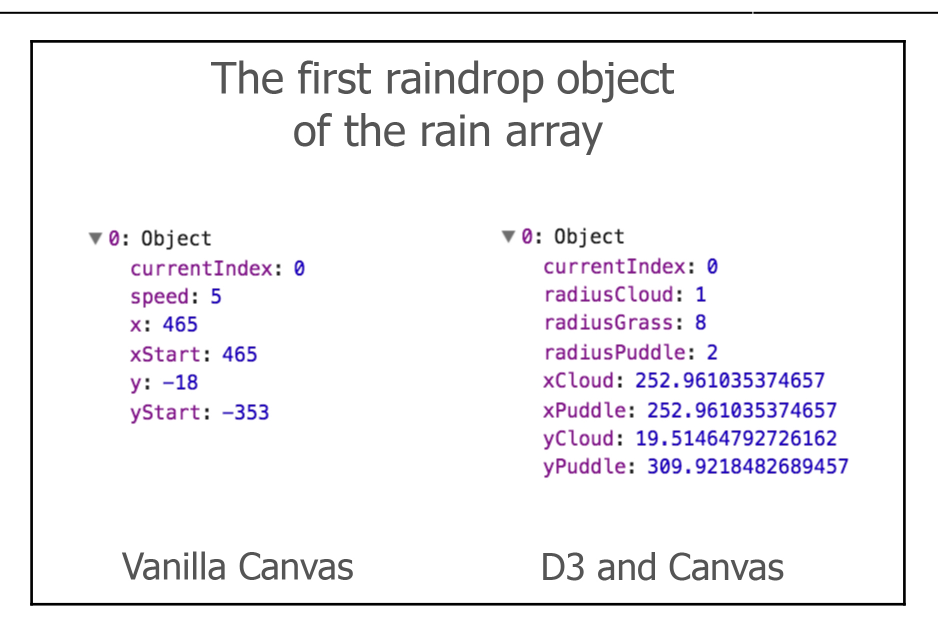

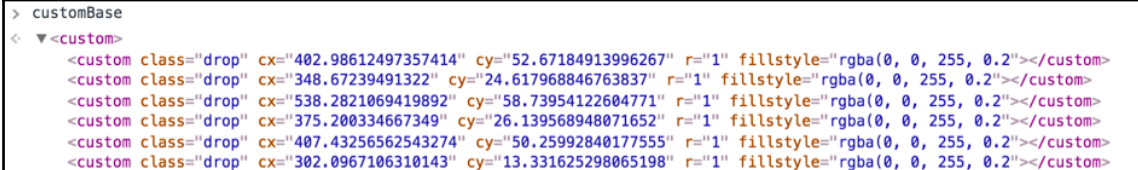

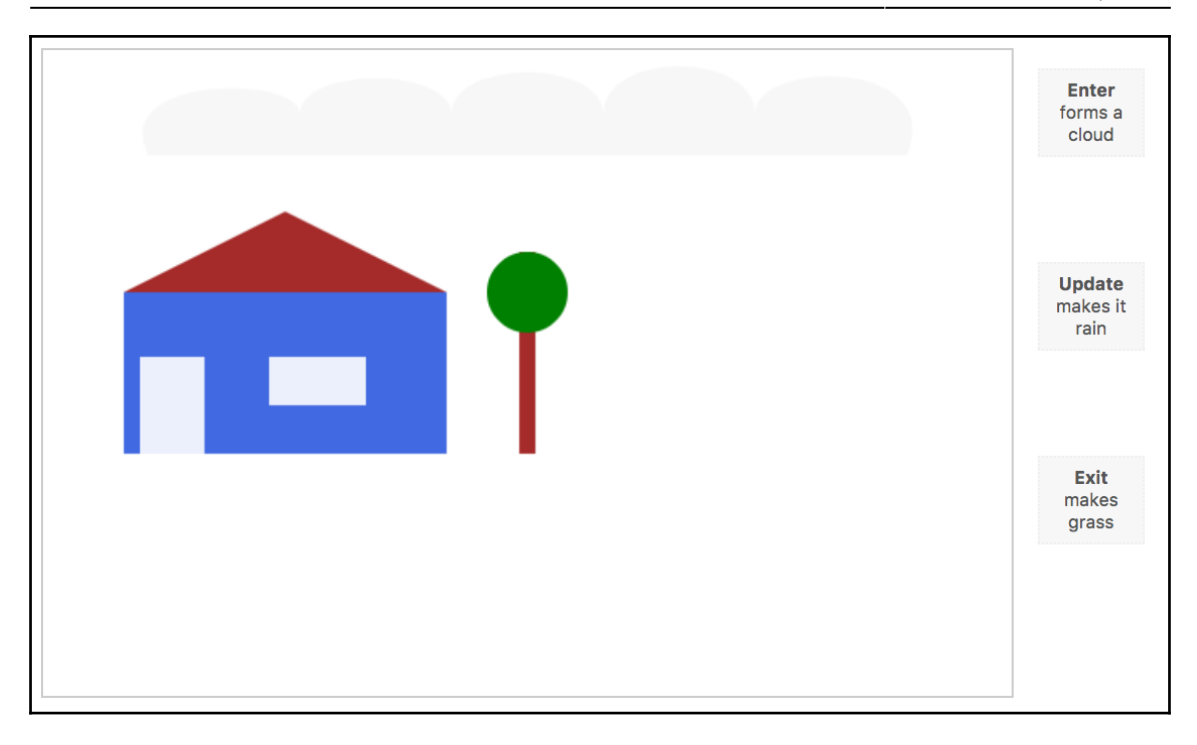

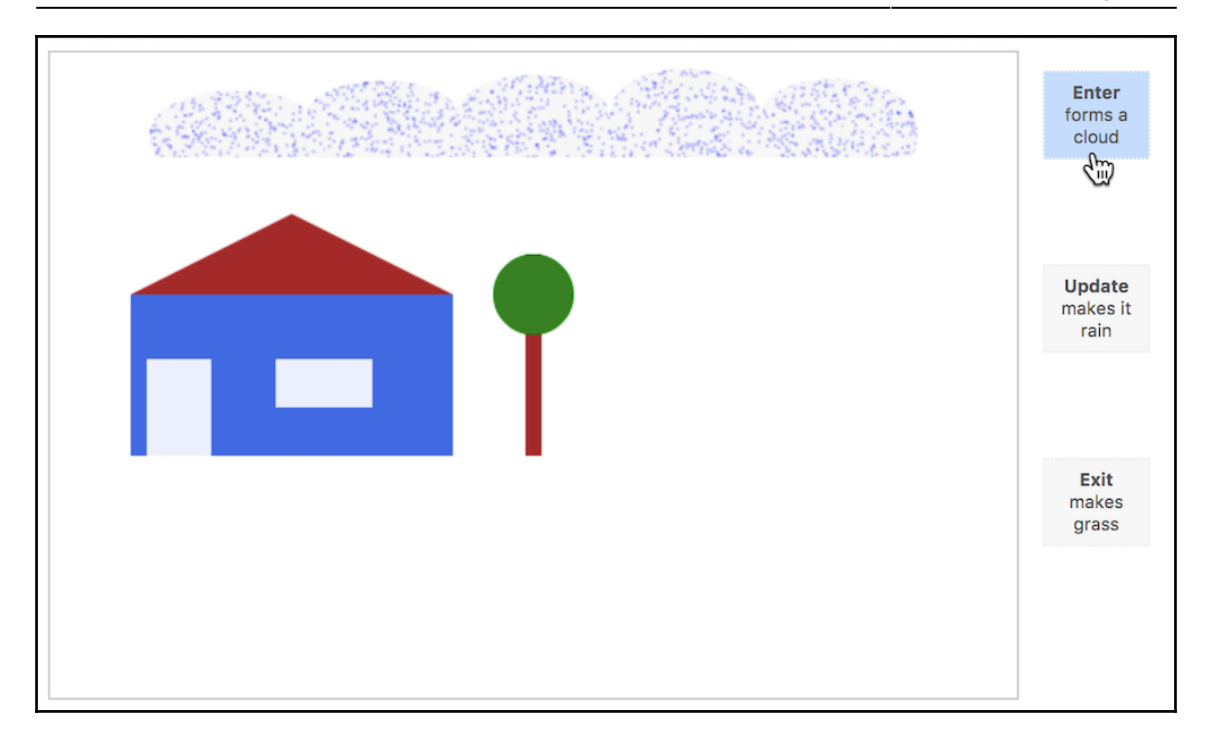

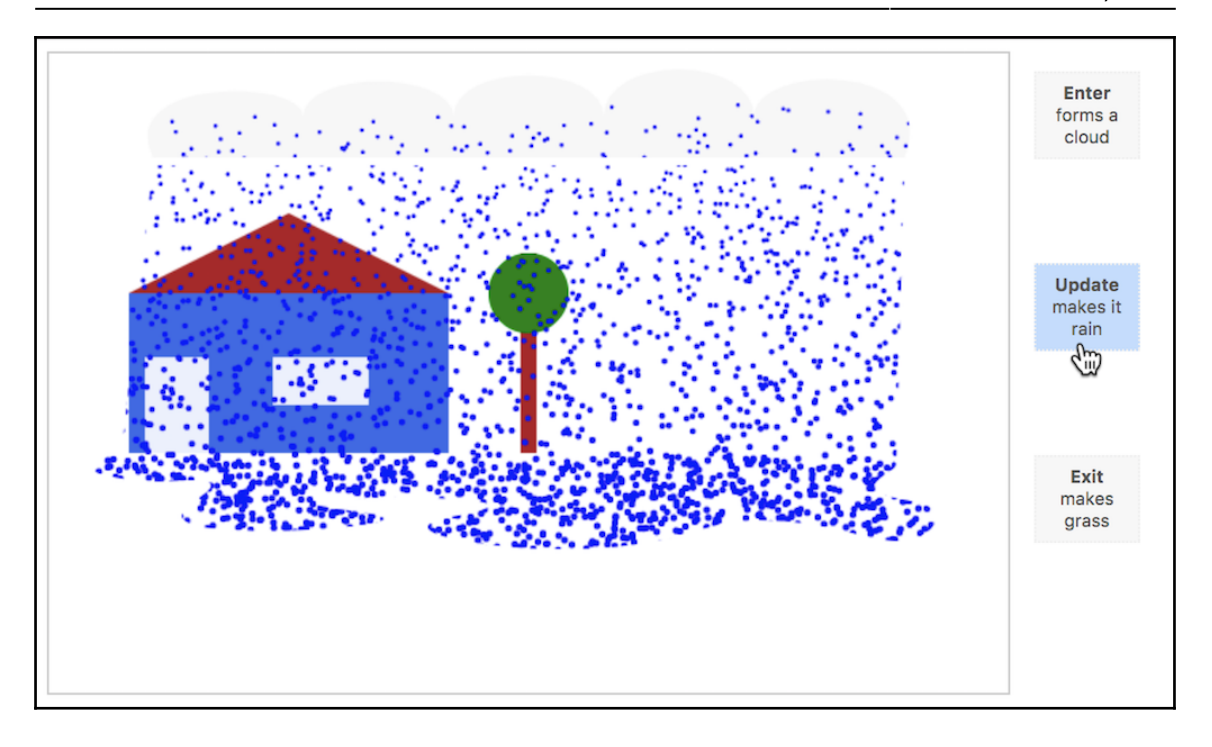

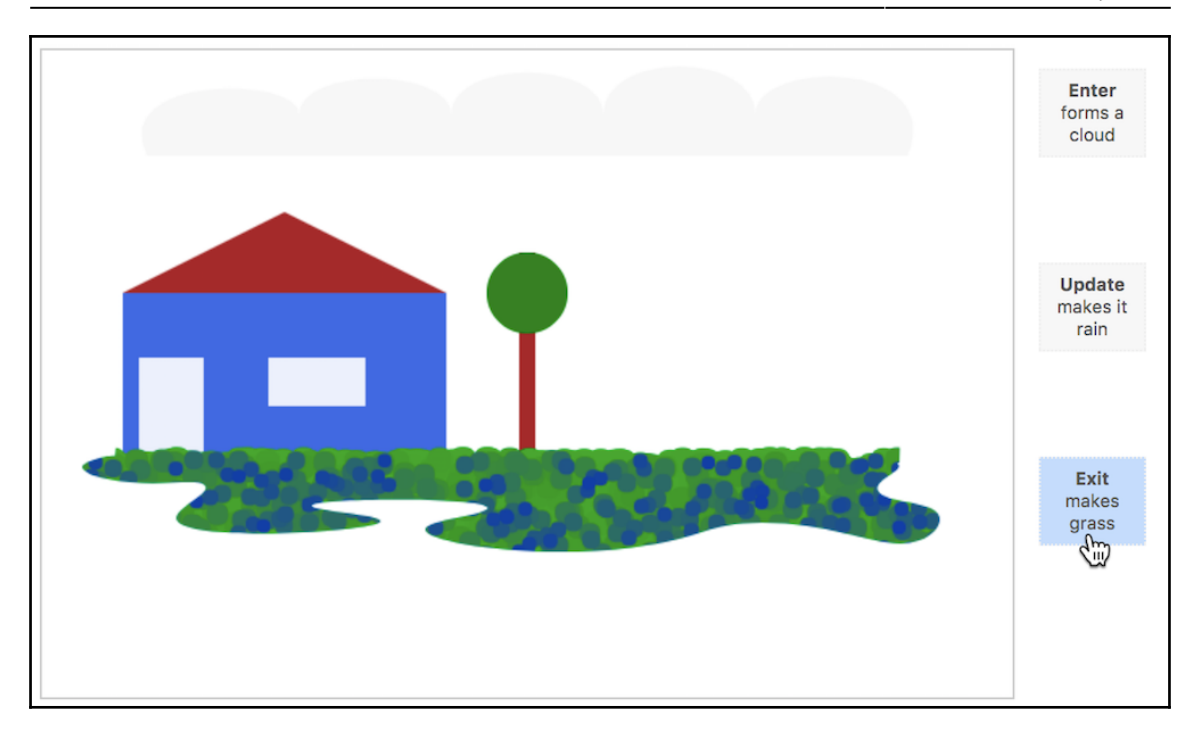

# **Chapter 9: Mapping with Canvas and D3**

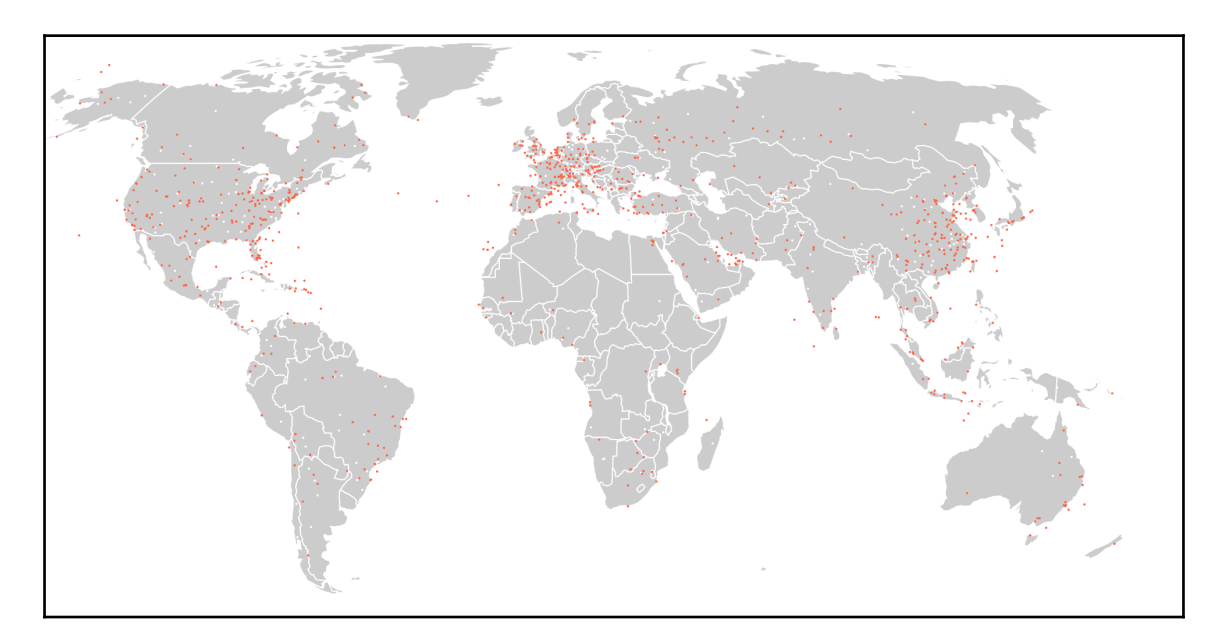

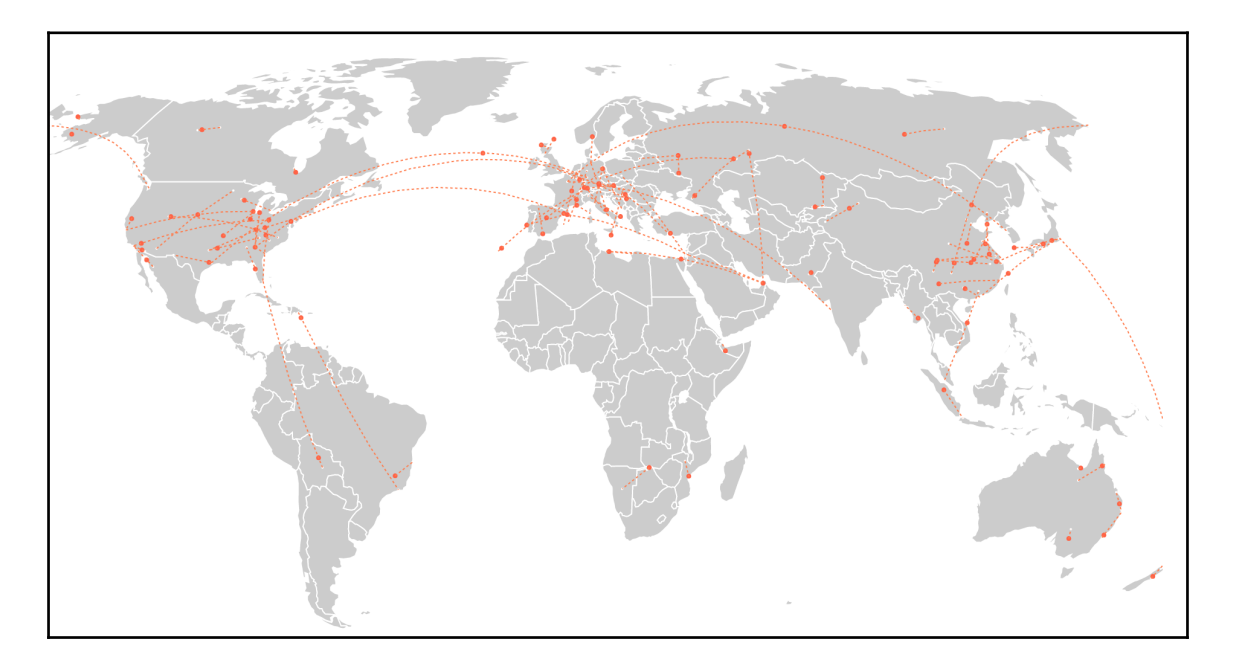

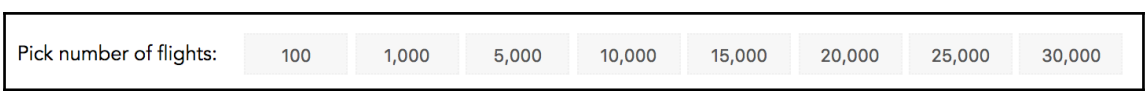

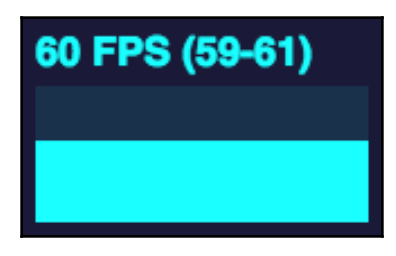

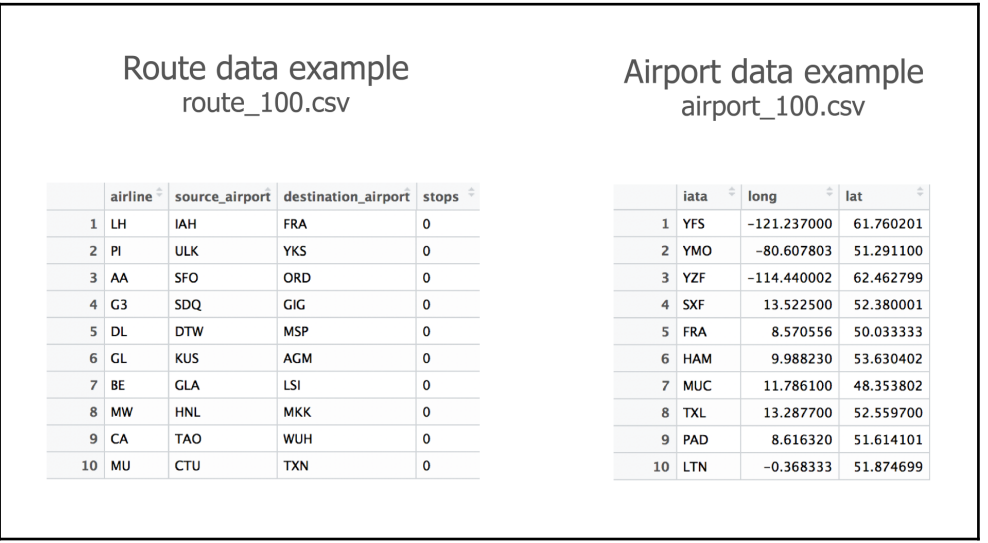

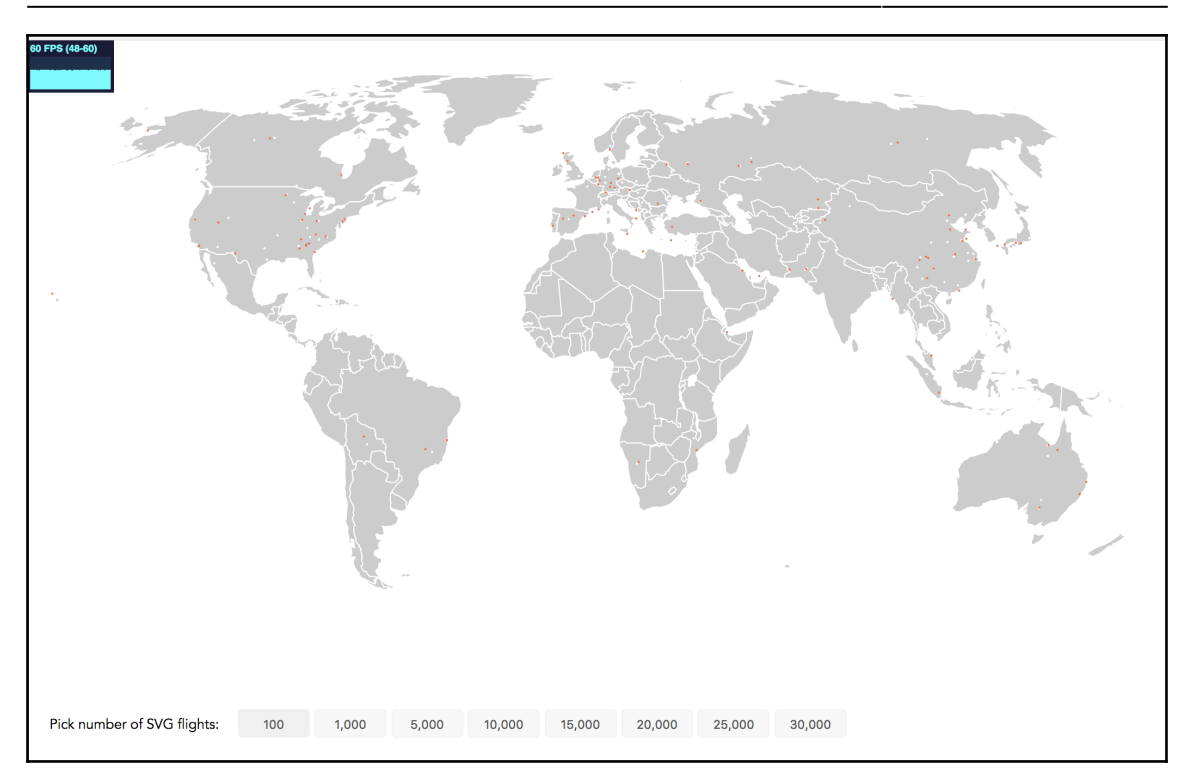

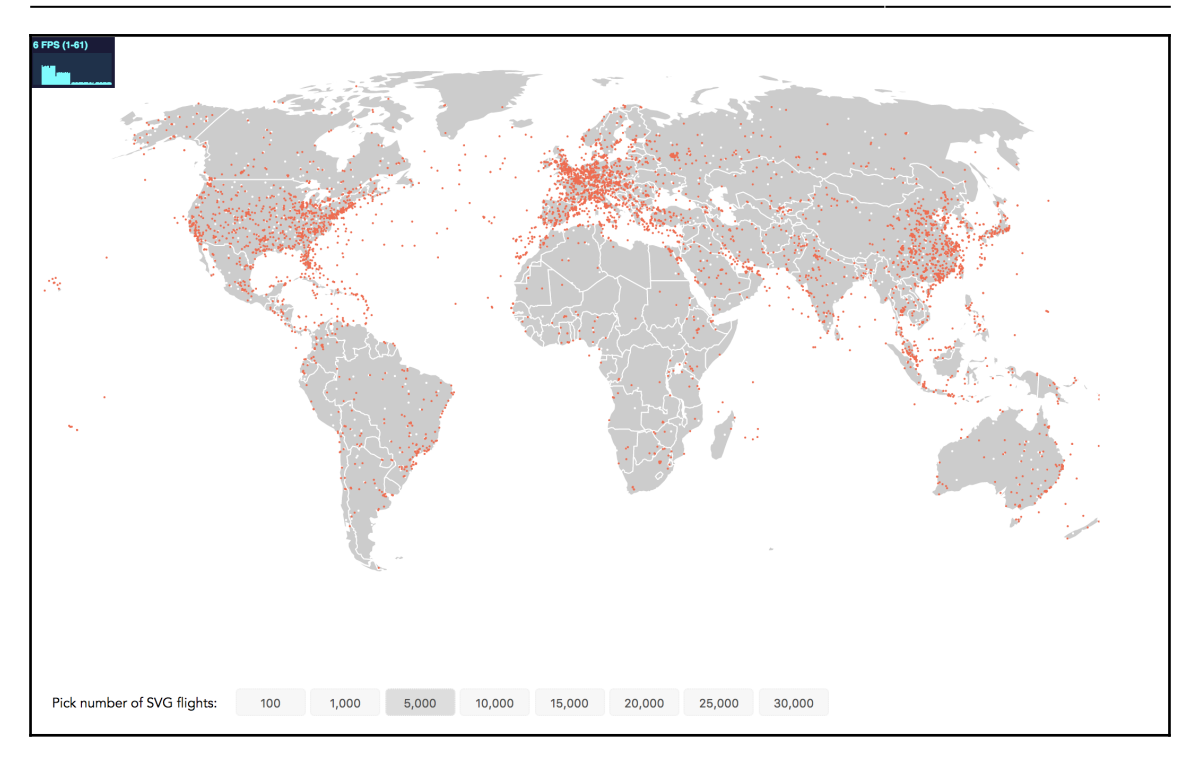

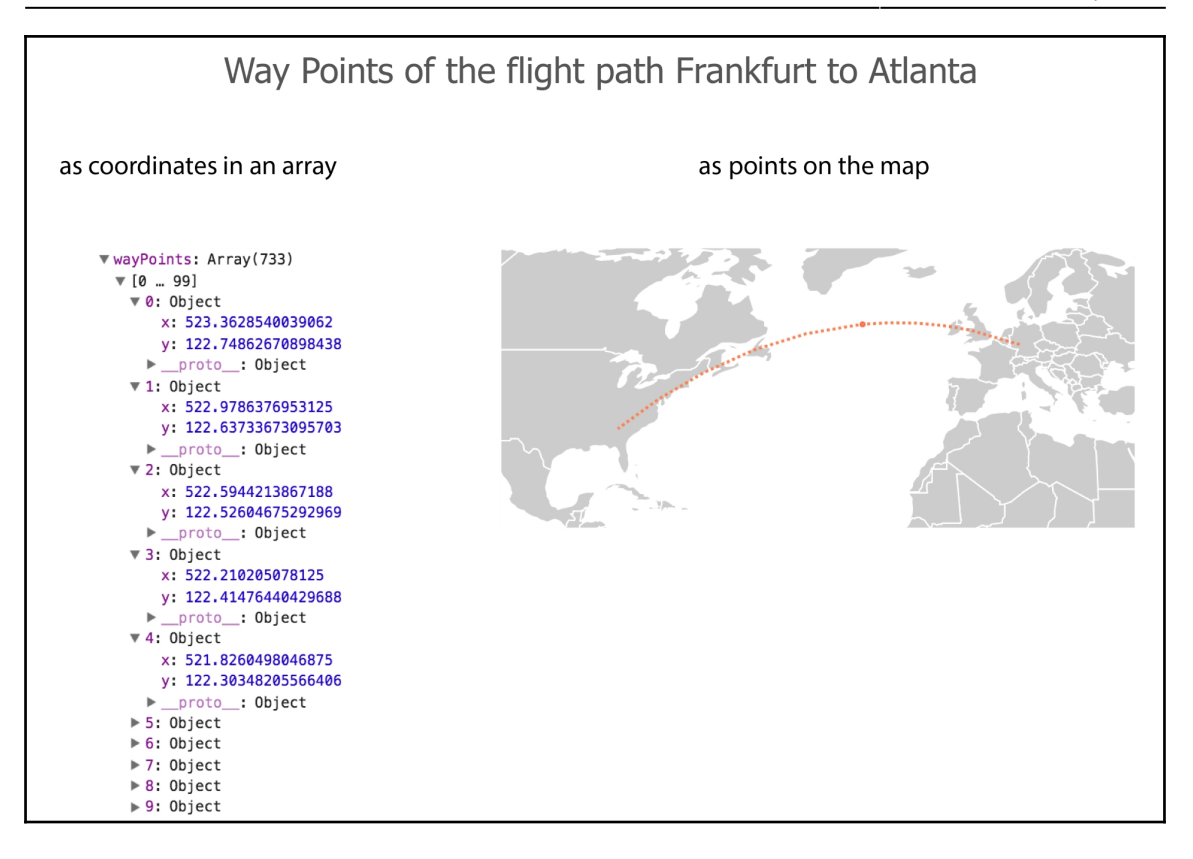

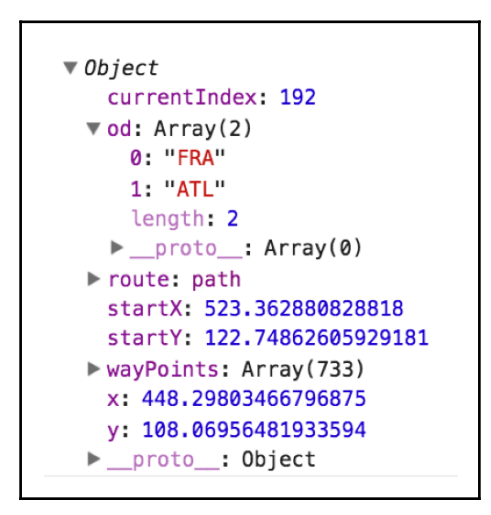

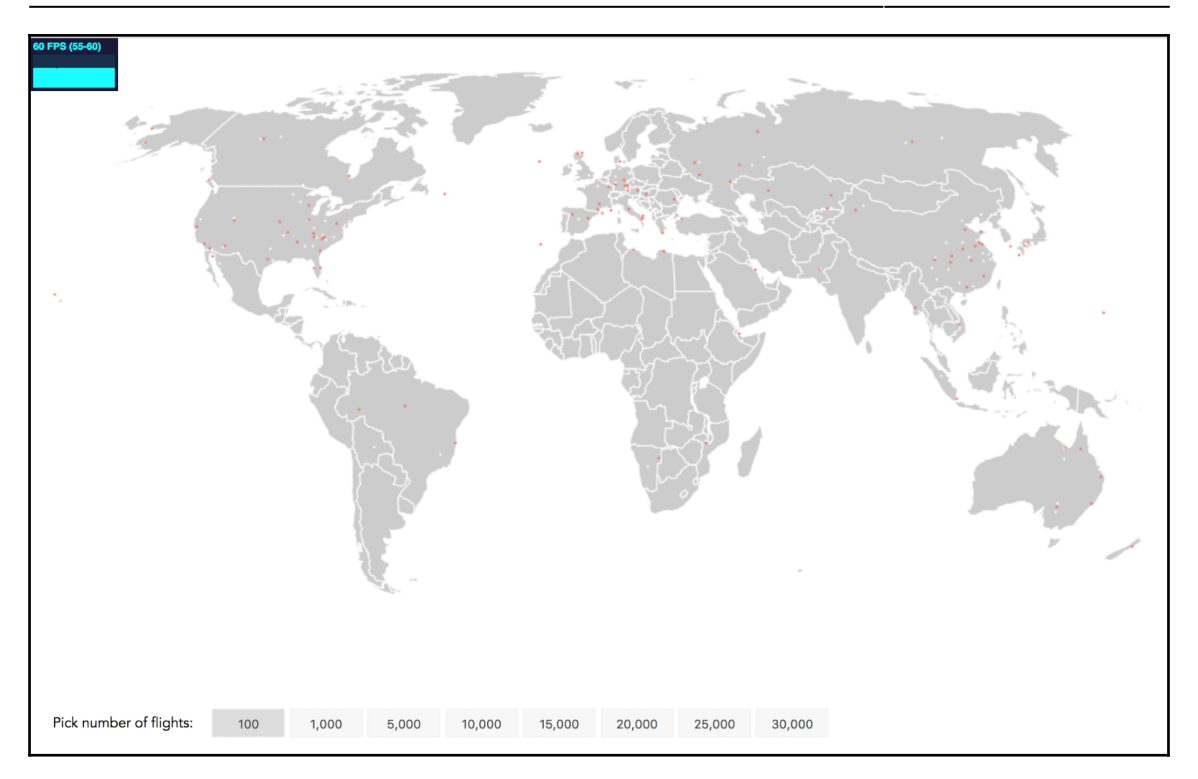

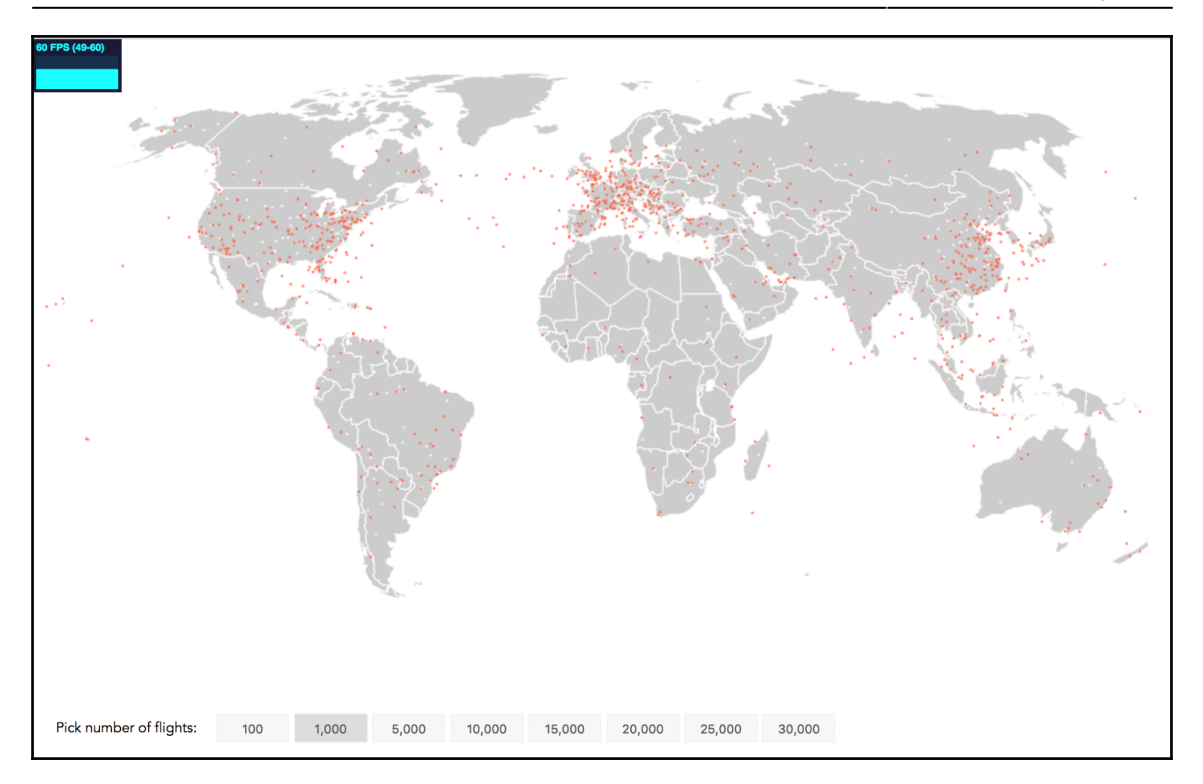

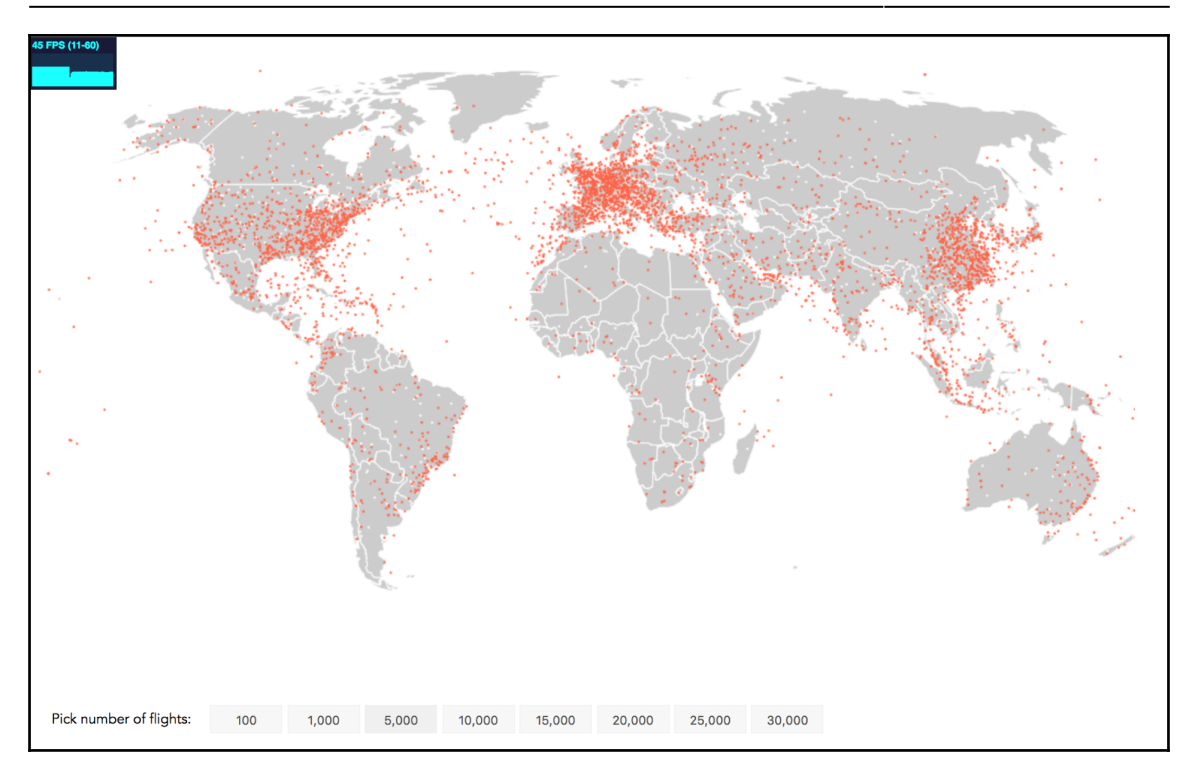

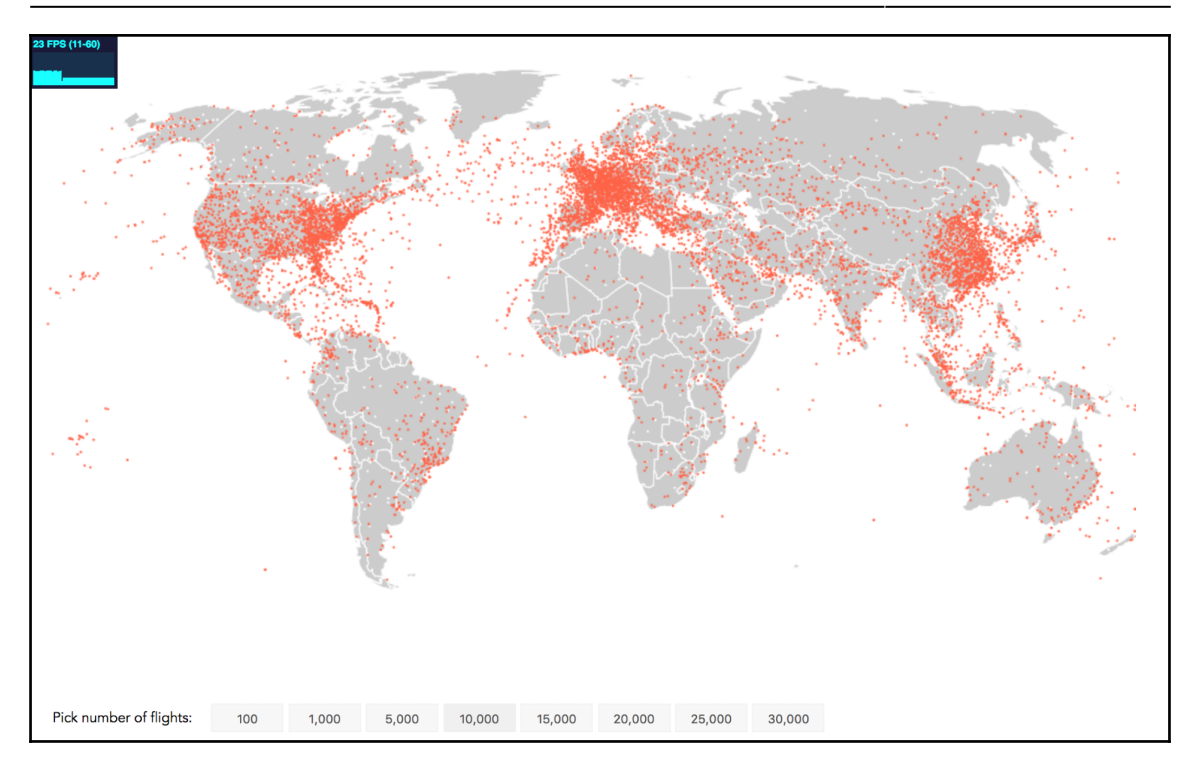

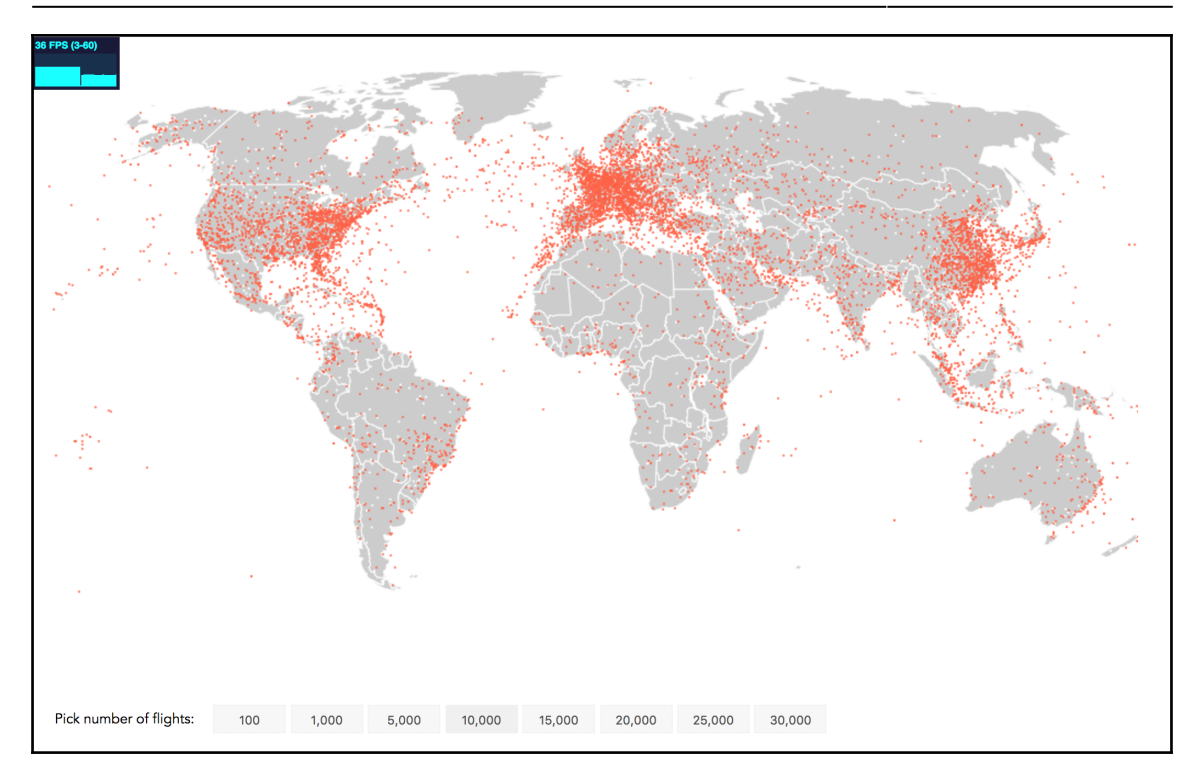

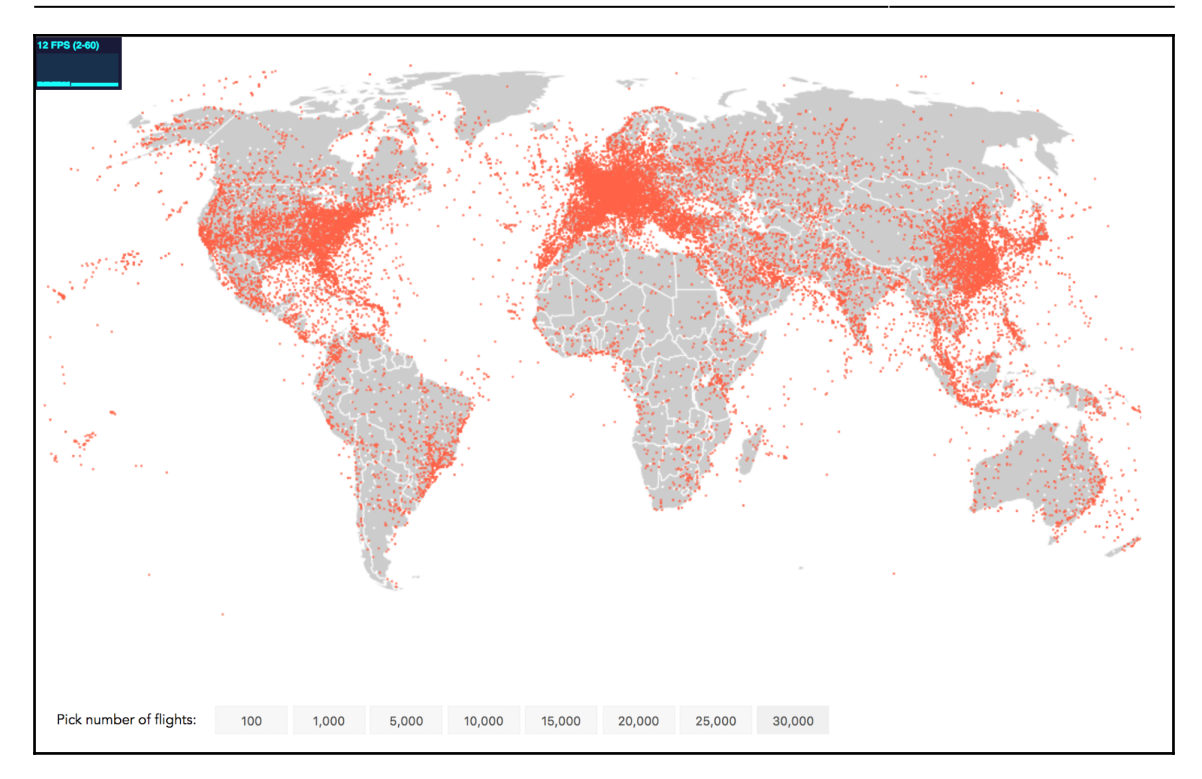

### **Chapter 10: Adding Interactivity to Your Canvas Map**

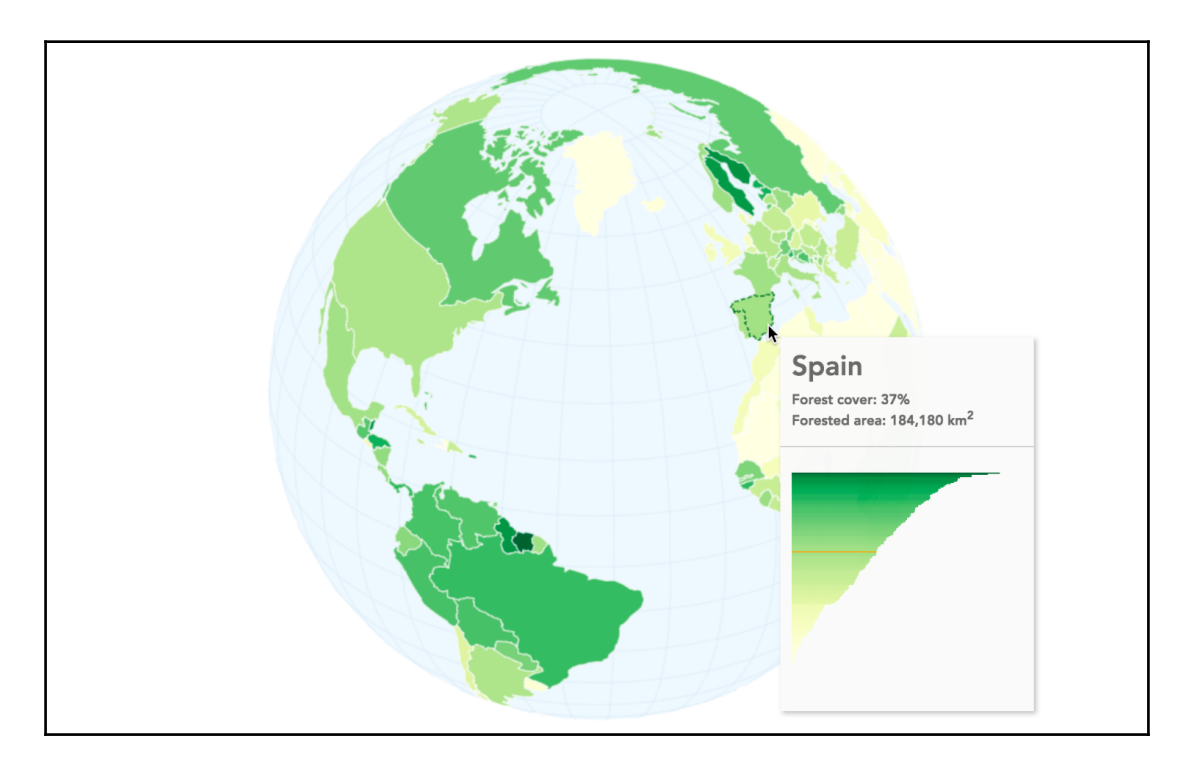

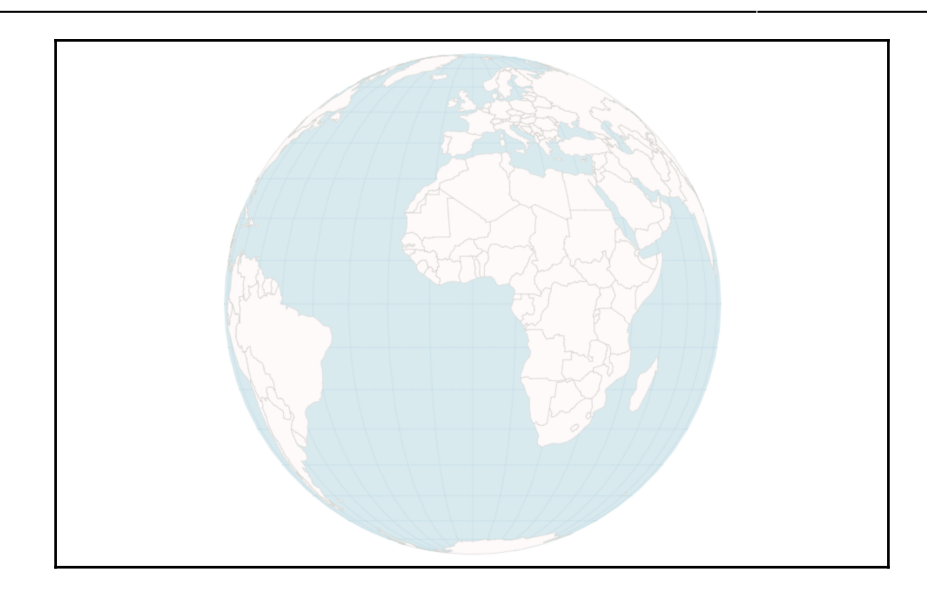

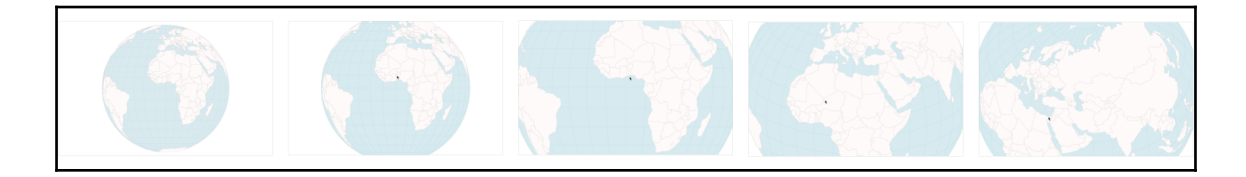

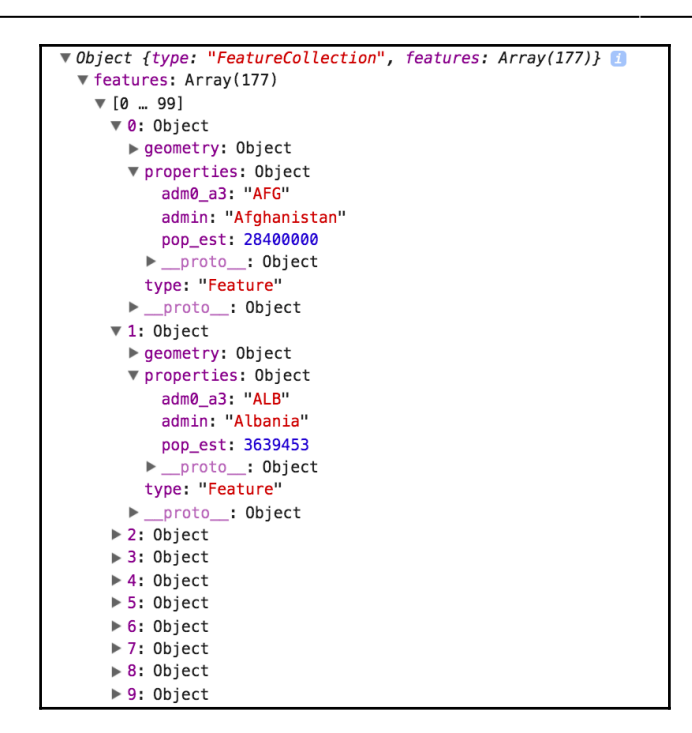

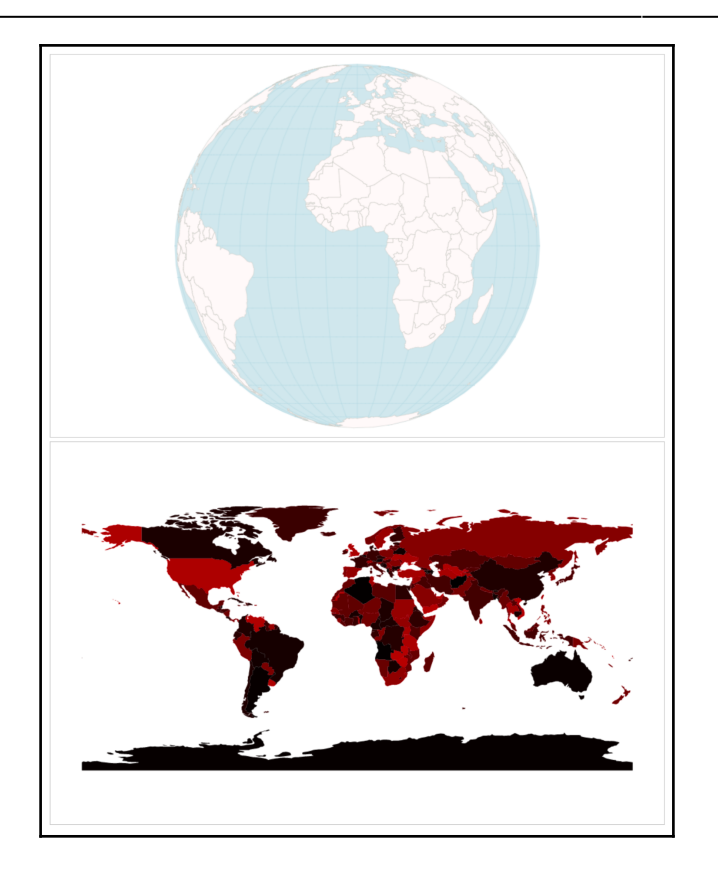

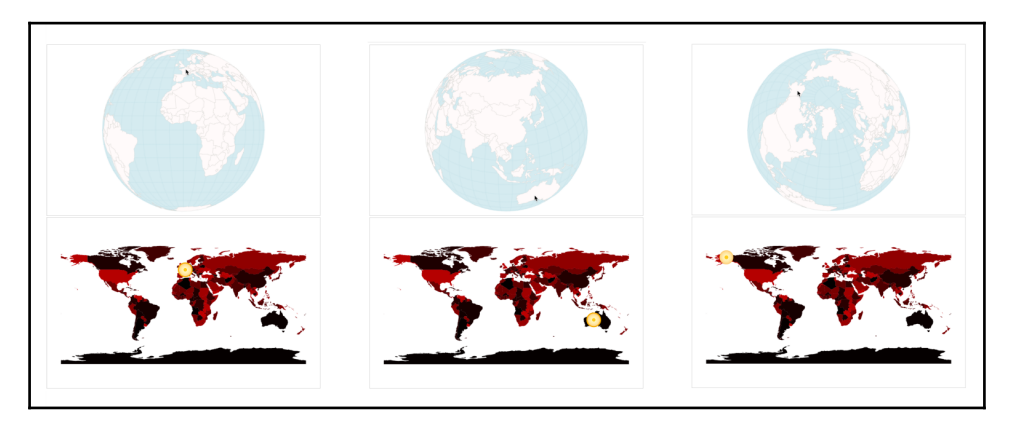

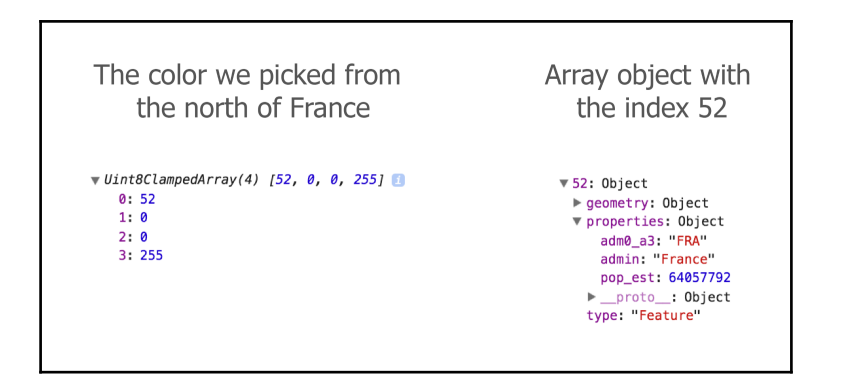

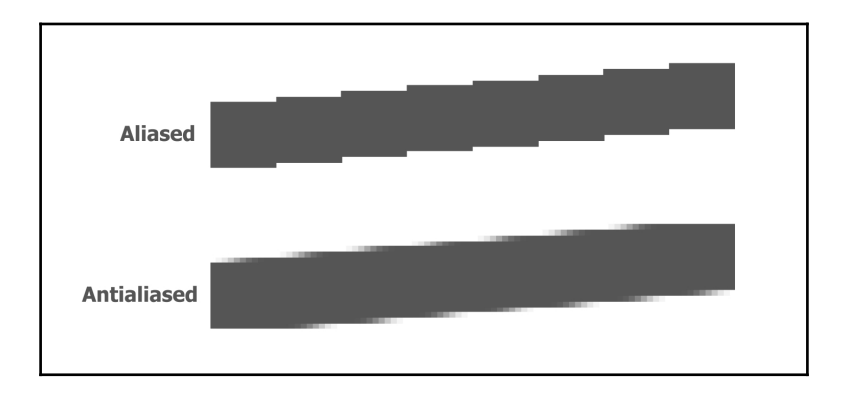

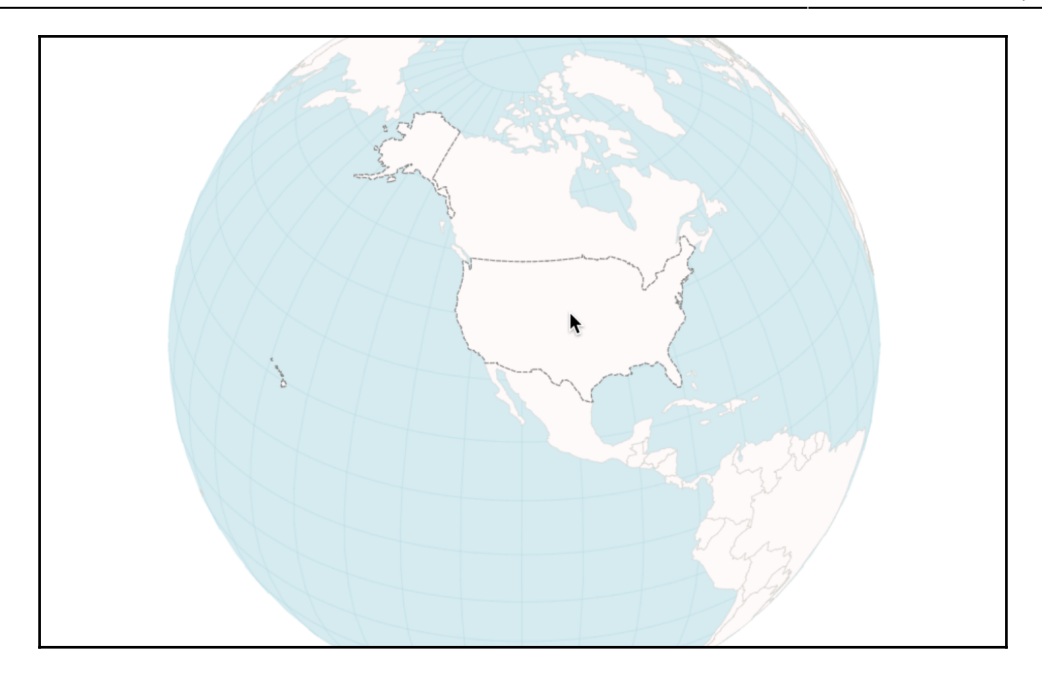

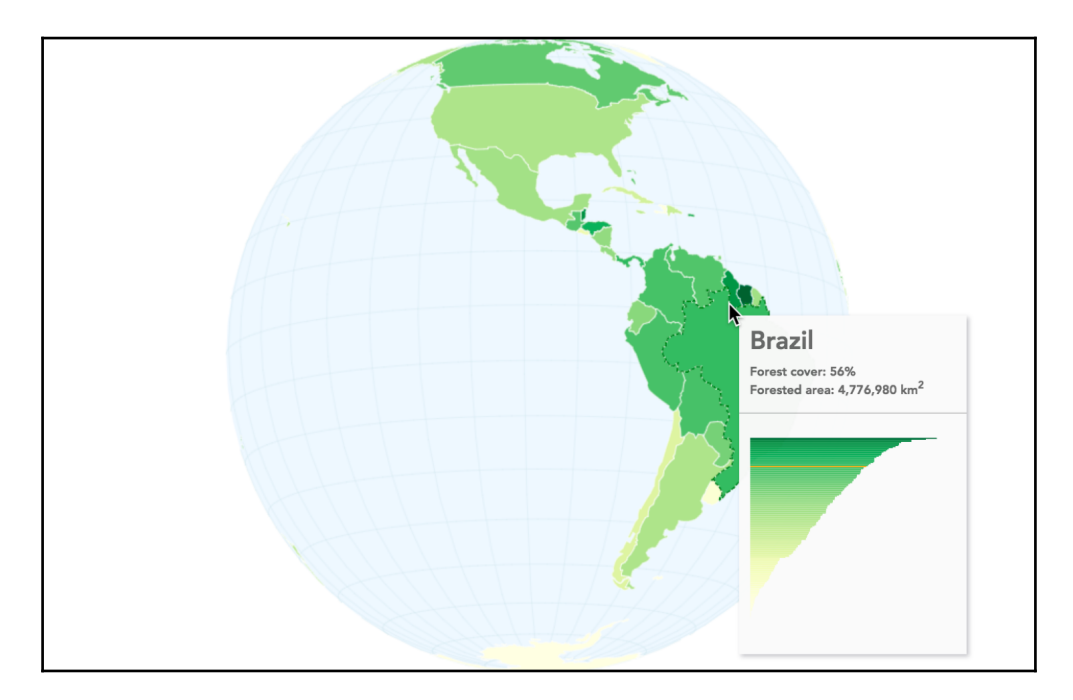

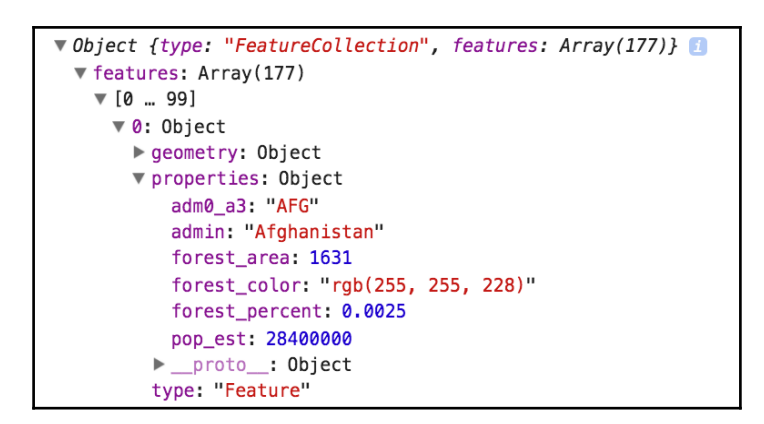

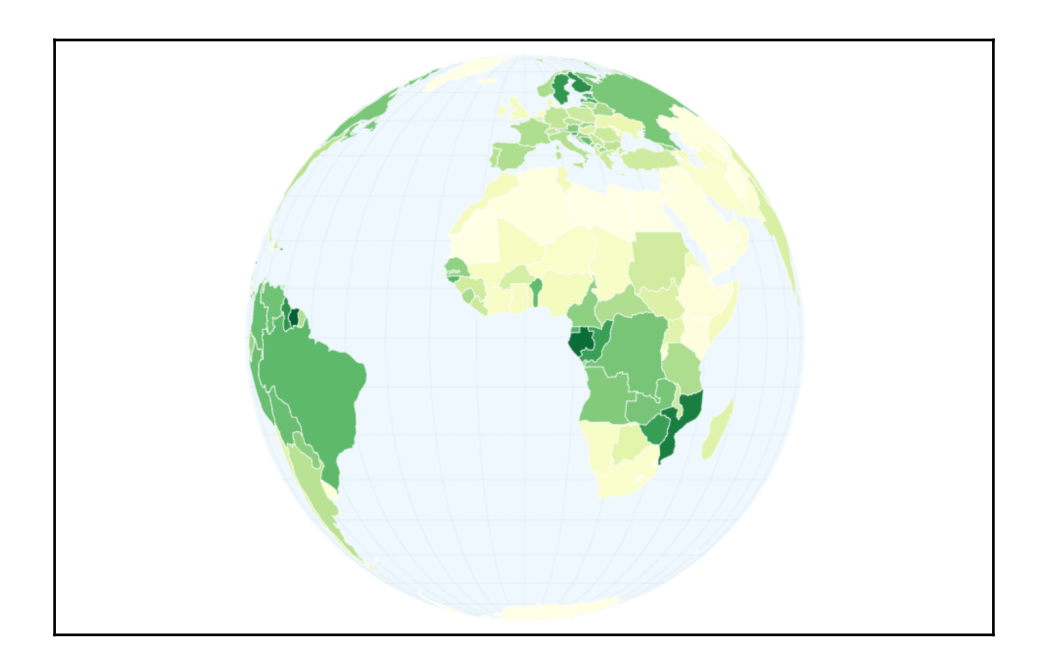

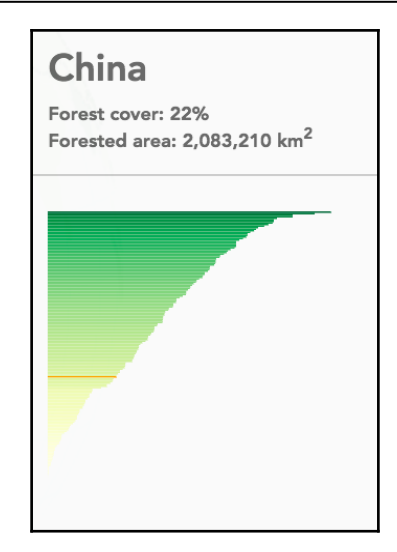

# **Chapter 11: Creating Images from Simple Text**

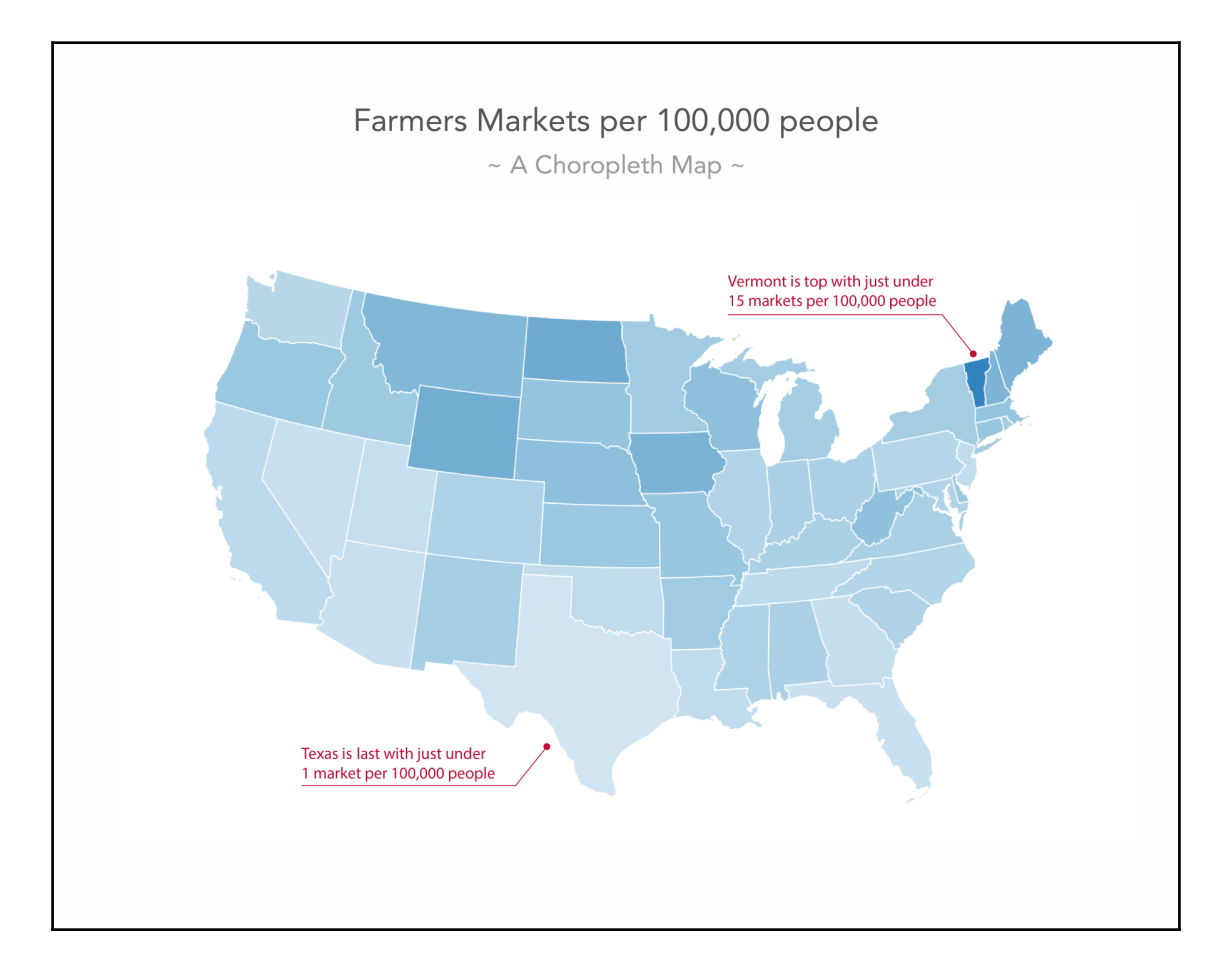

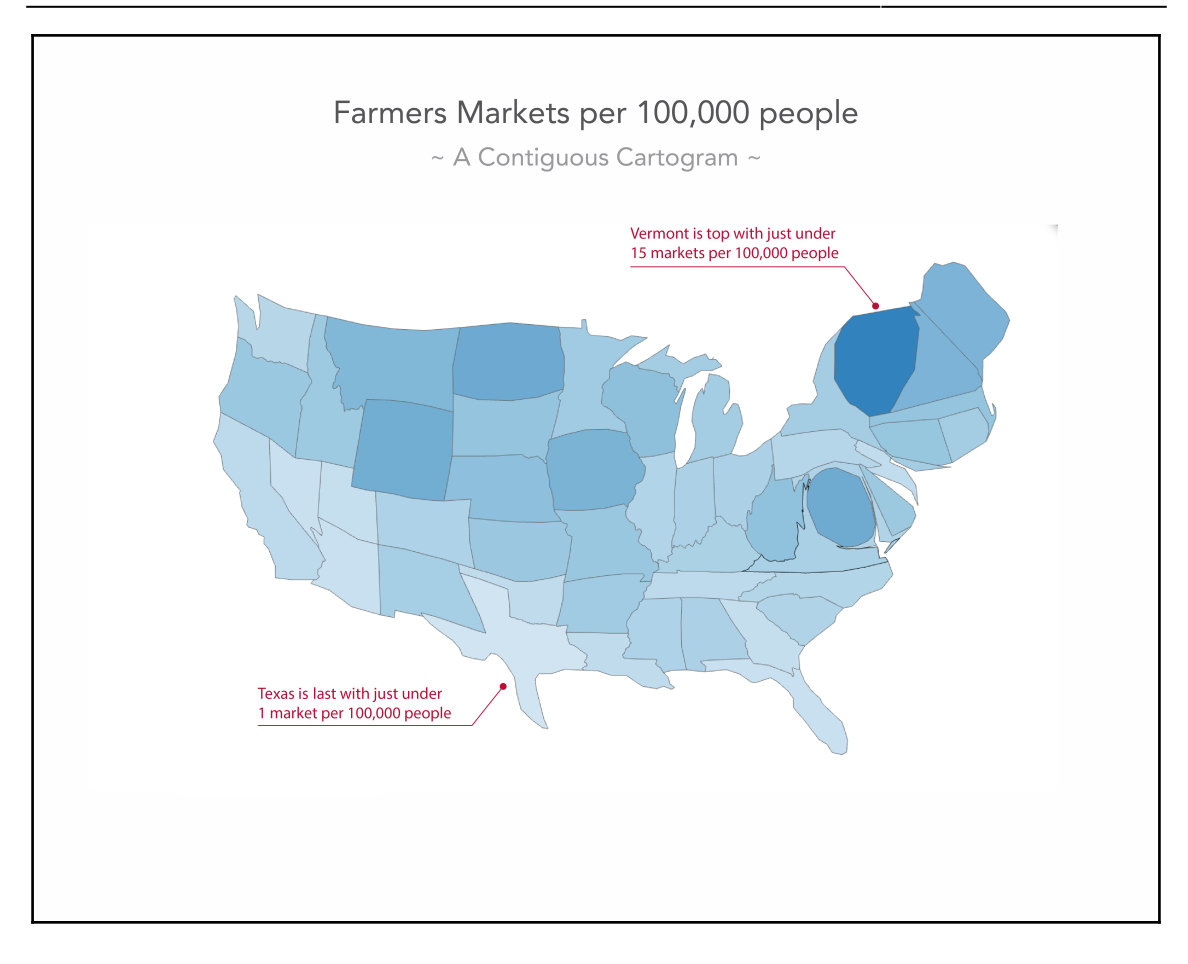

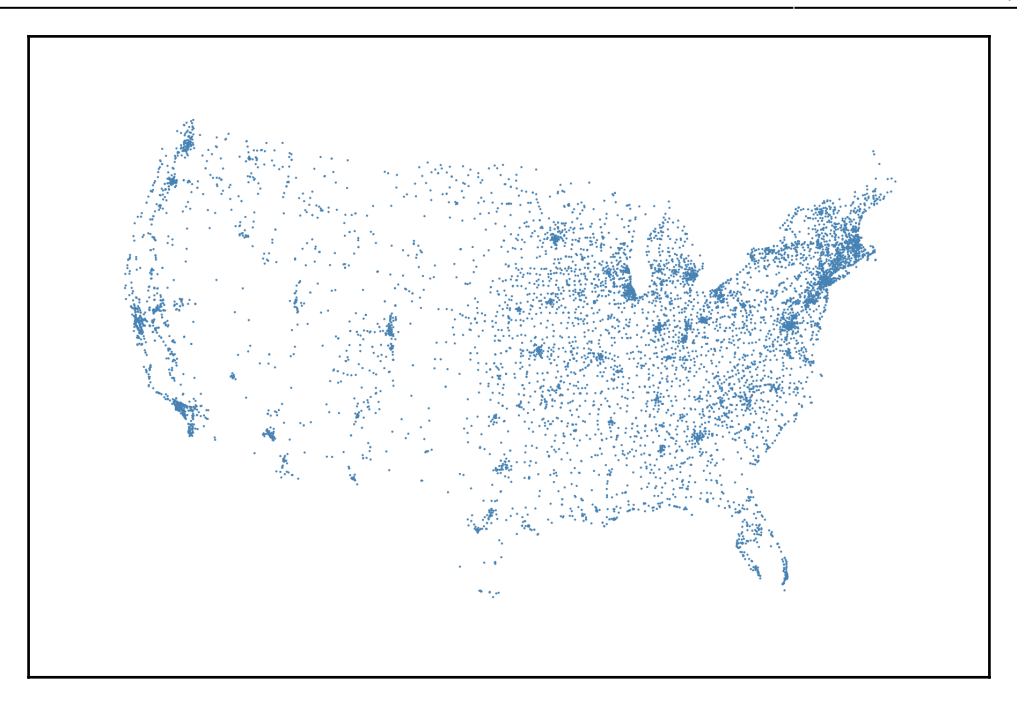

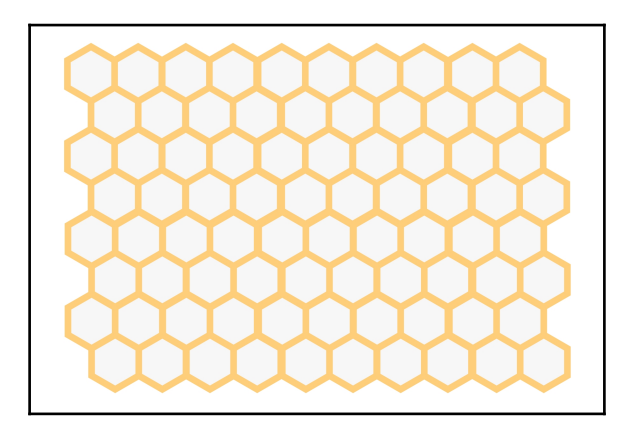

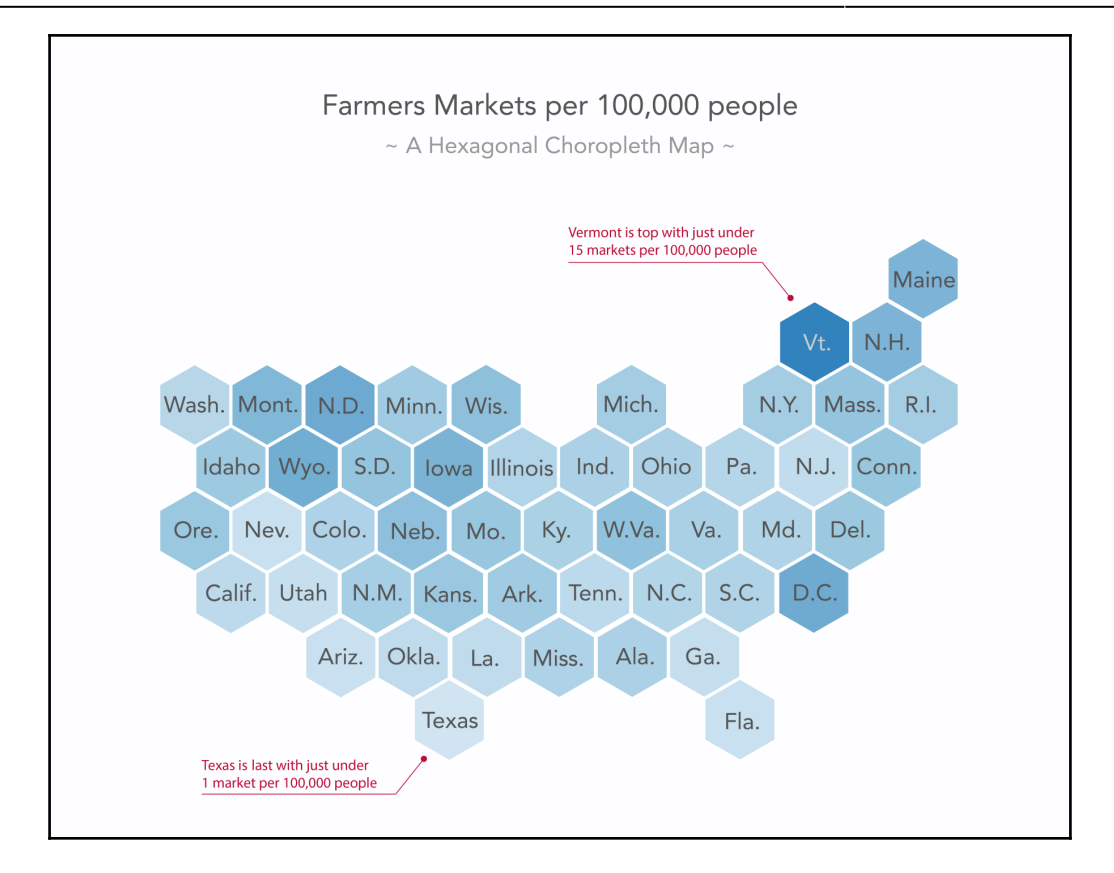

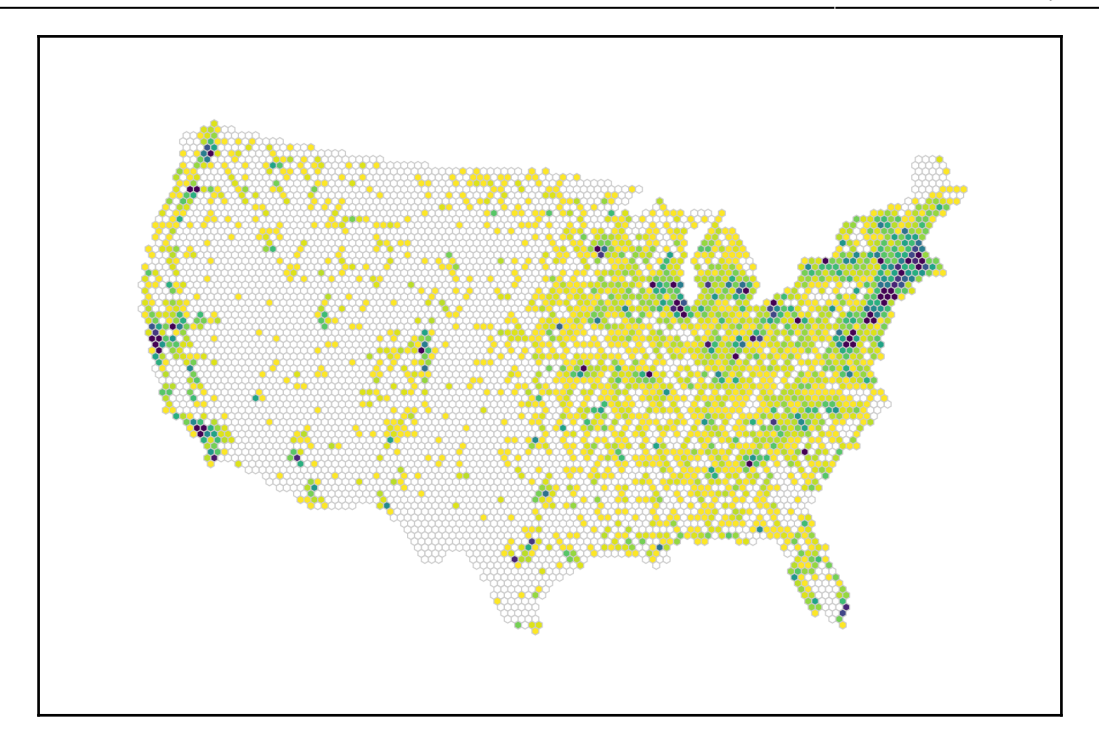

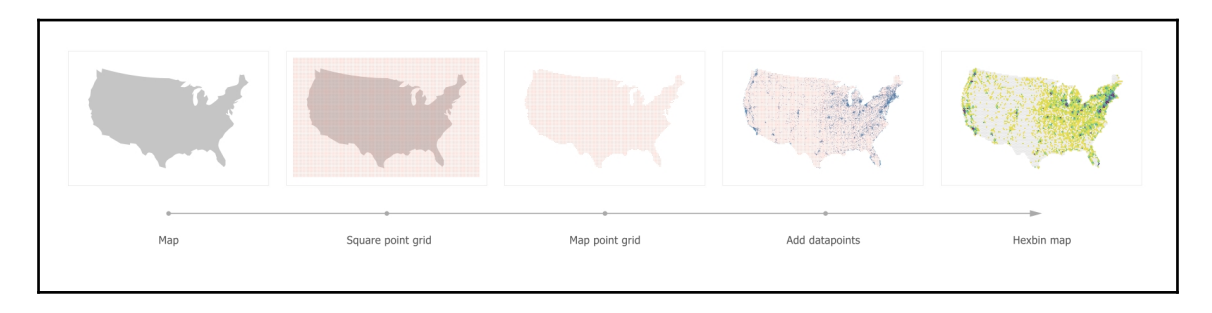

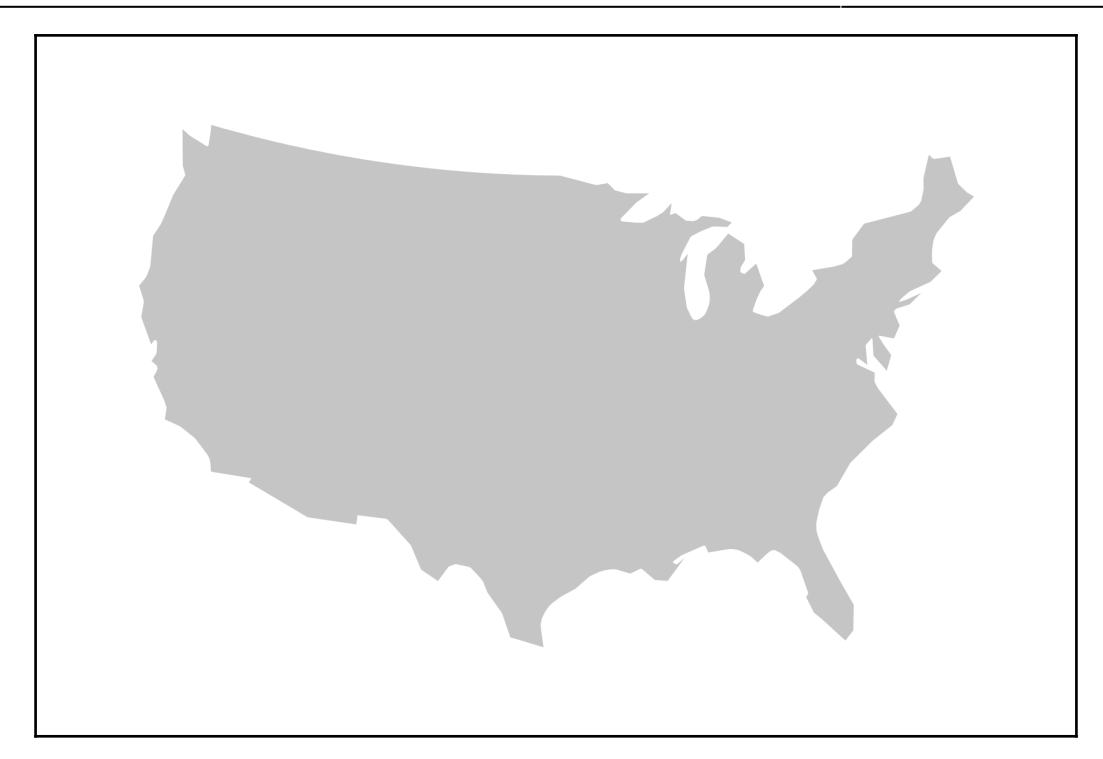
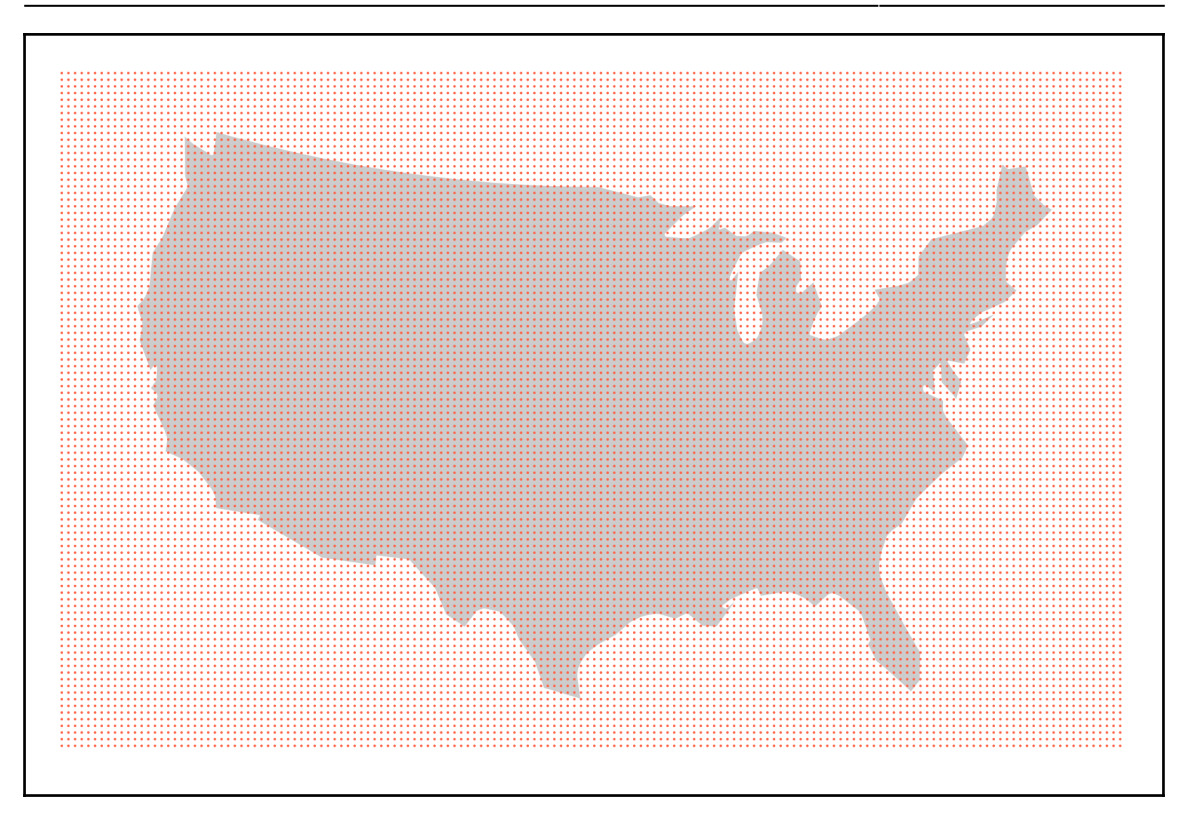

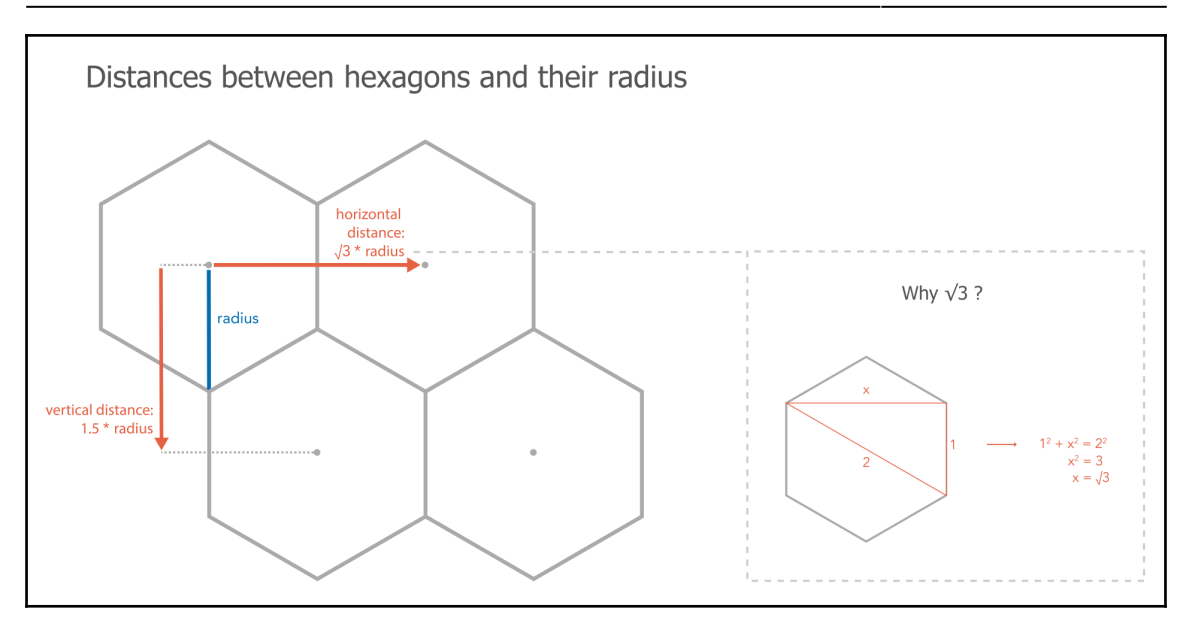

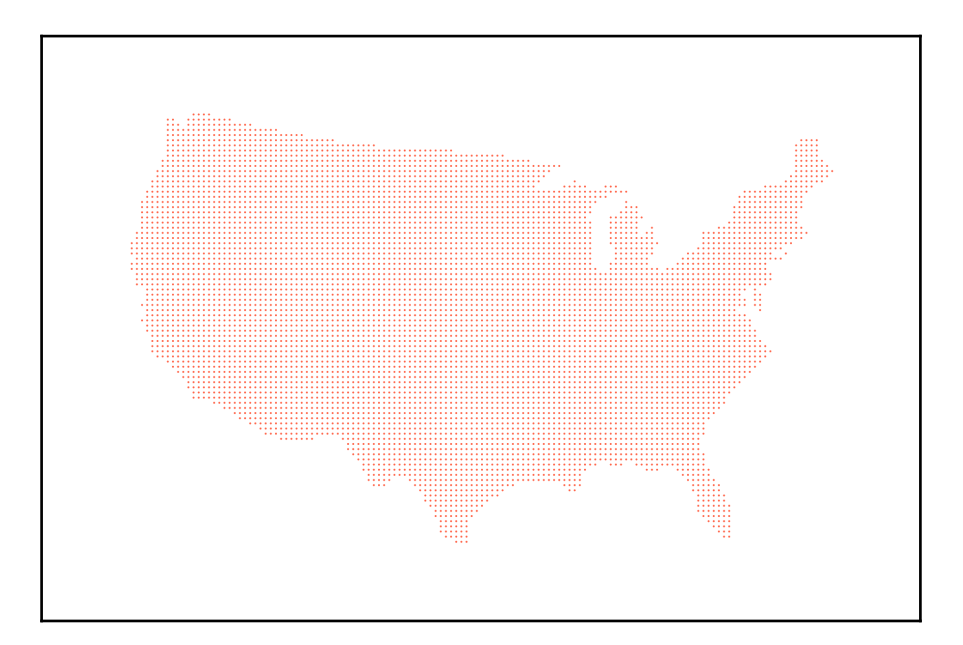

```
(5996)\frac{1}{2} (Array(1), Array(2), Array(1), Array(1),
\sqrt{6} [0 ... 99]
  \blacktriangledown 0: Array(1)
    ▶ 0: {x: 126, y: 52.5, datapoint: 0}
      x: 127.30573435631248
      y = 52.5length: 1
    \blacktriangleright proto_: Array(0)
  \blacktriangledown 1: Array(1)
    ▶ 0: {x: 131.25, y: 52.5, datapoint: 0}
      x: 133.36791218280354
      y: 52.5length: 1
    proto_: Array(0)
  \nabla 2: Array(2)
    \triangleright 0: {x: 136.5, y: 52.5, datapoint: 0}
    \triangleright 1: {x: 141.75, y: 52.5, datapoint: 0}
      x: 139.43009000929462
      y = 52.5length: 2
    ▶ __proto__: Array(0)
```
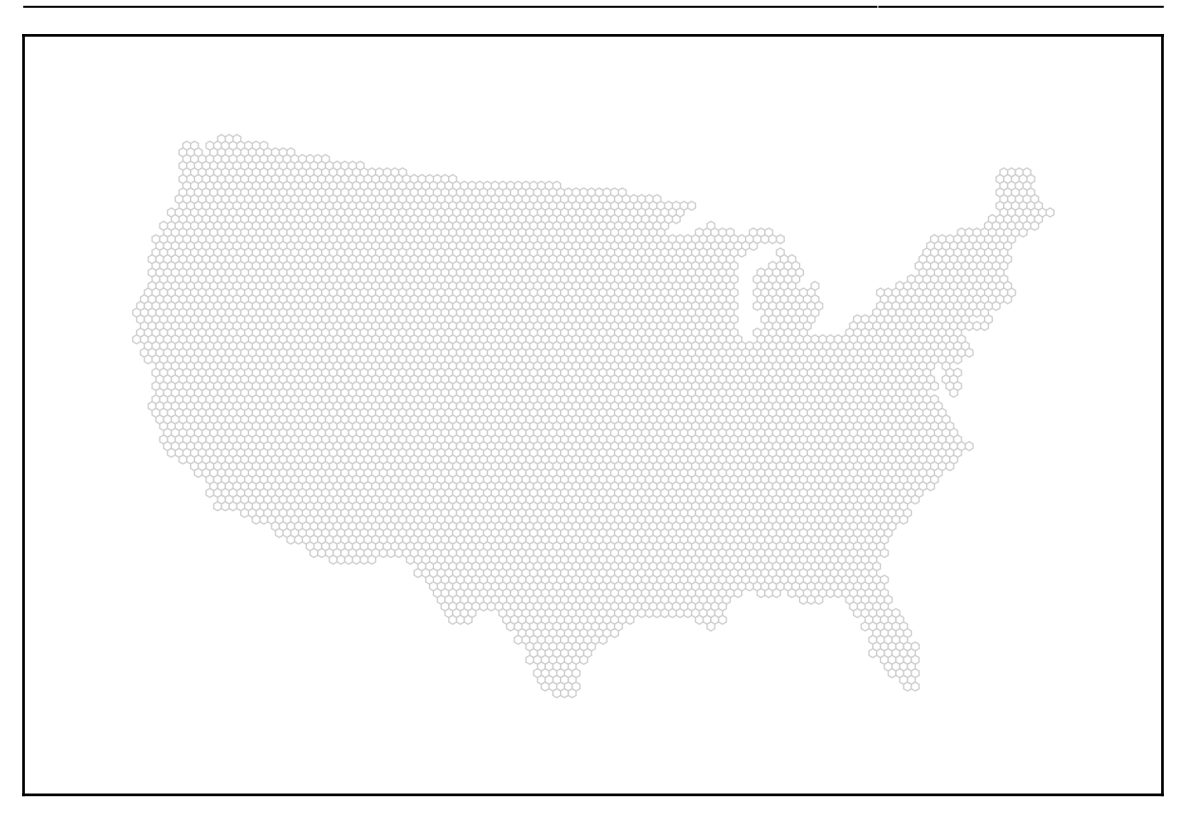

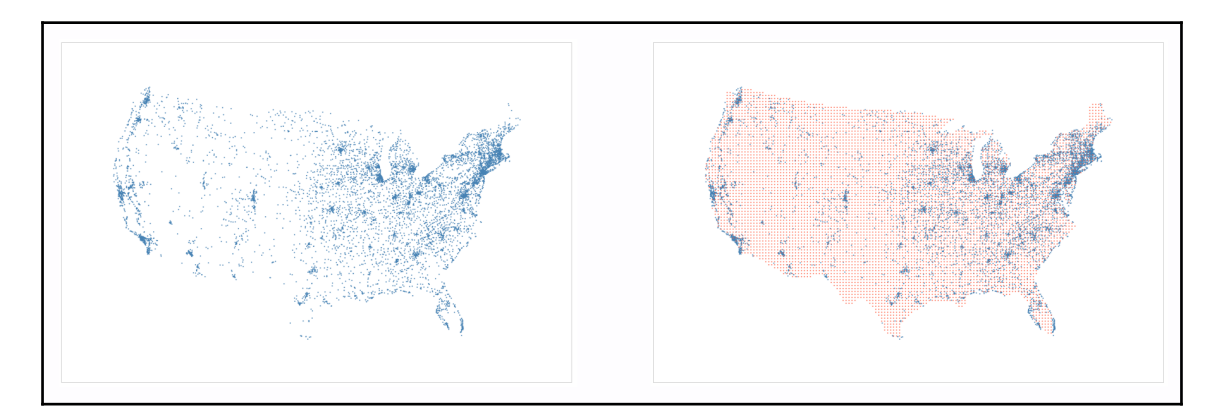

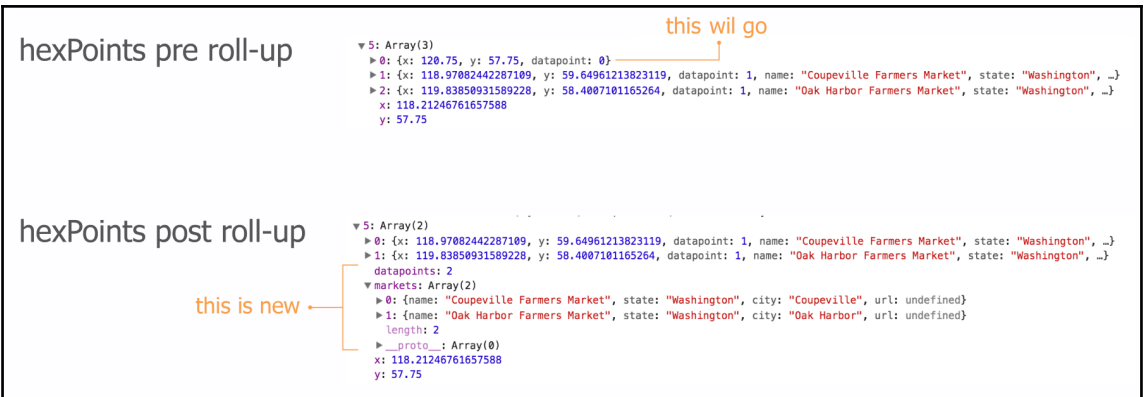

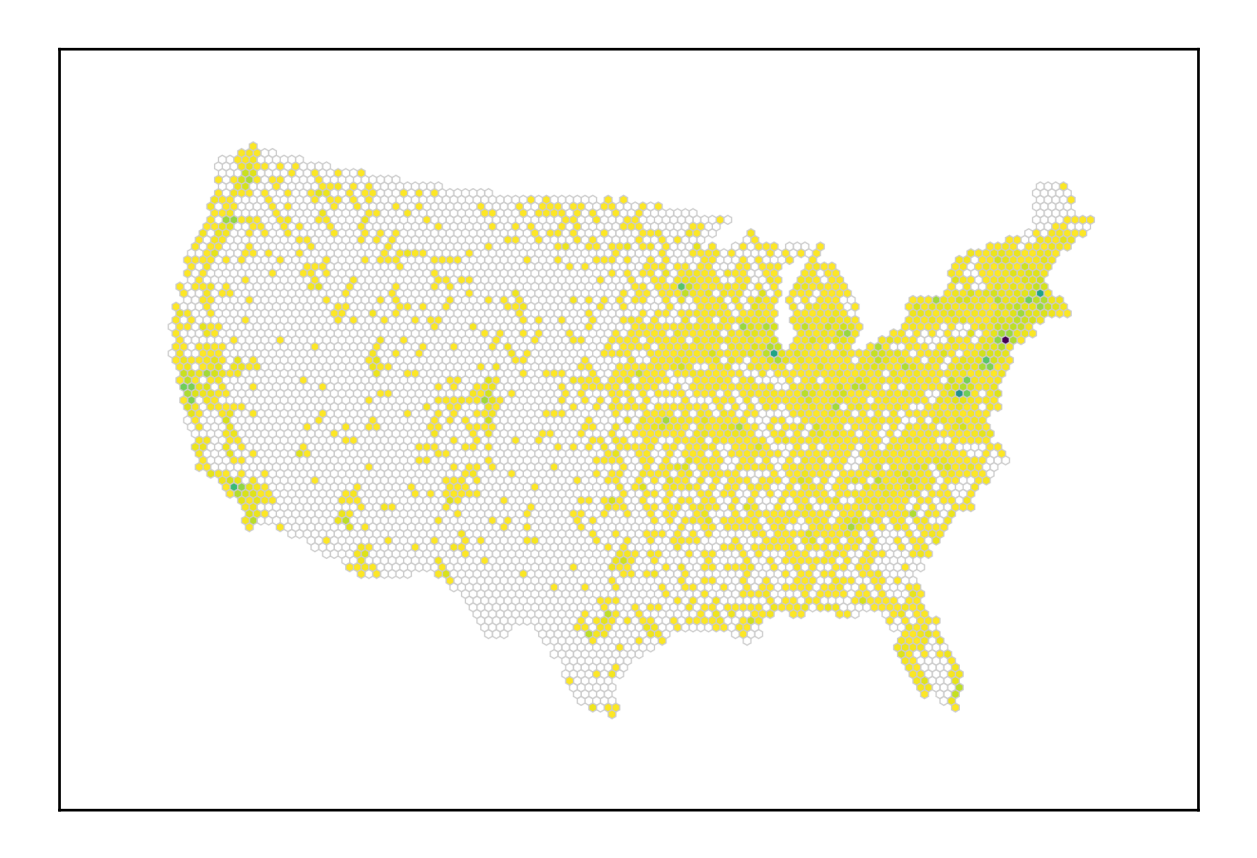

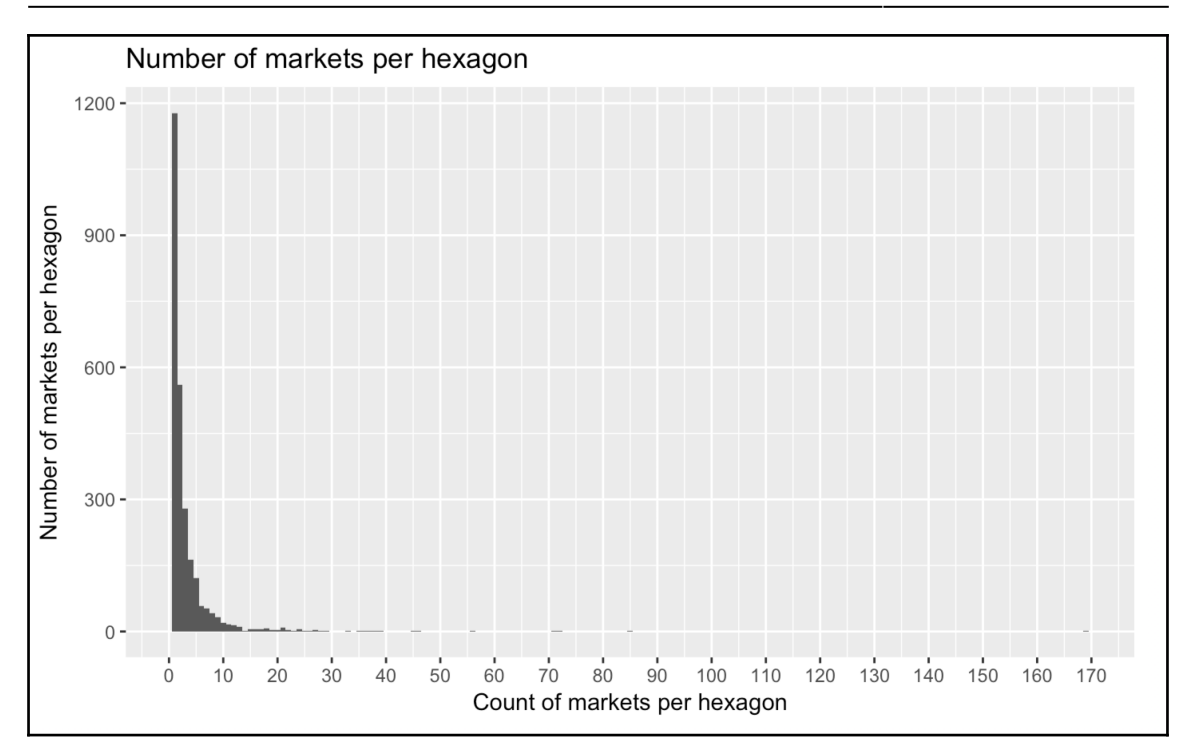

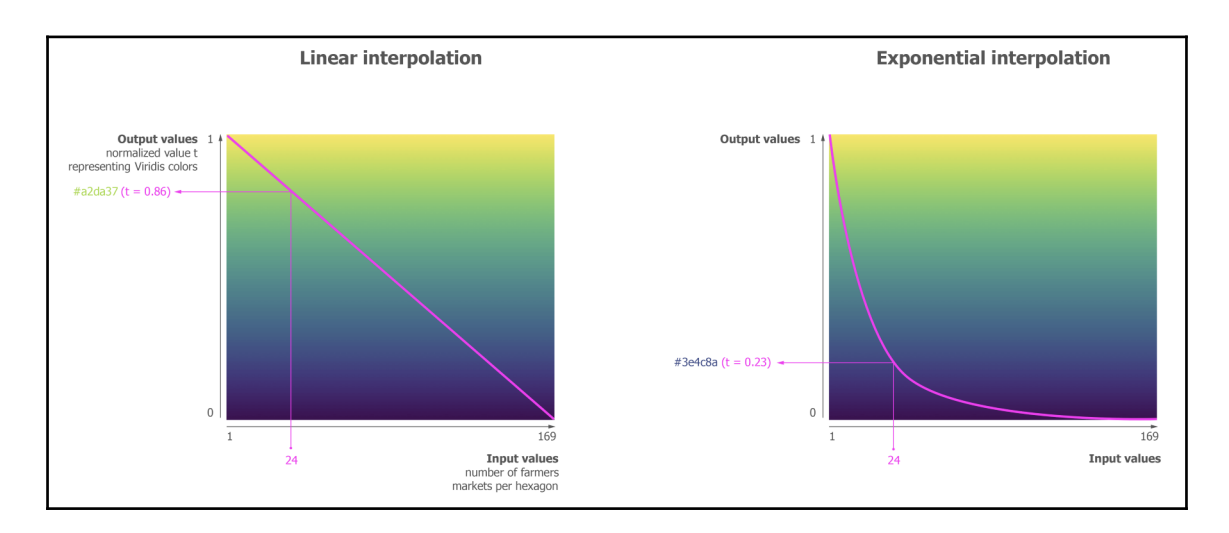

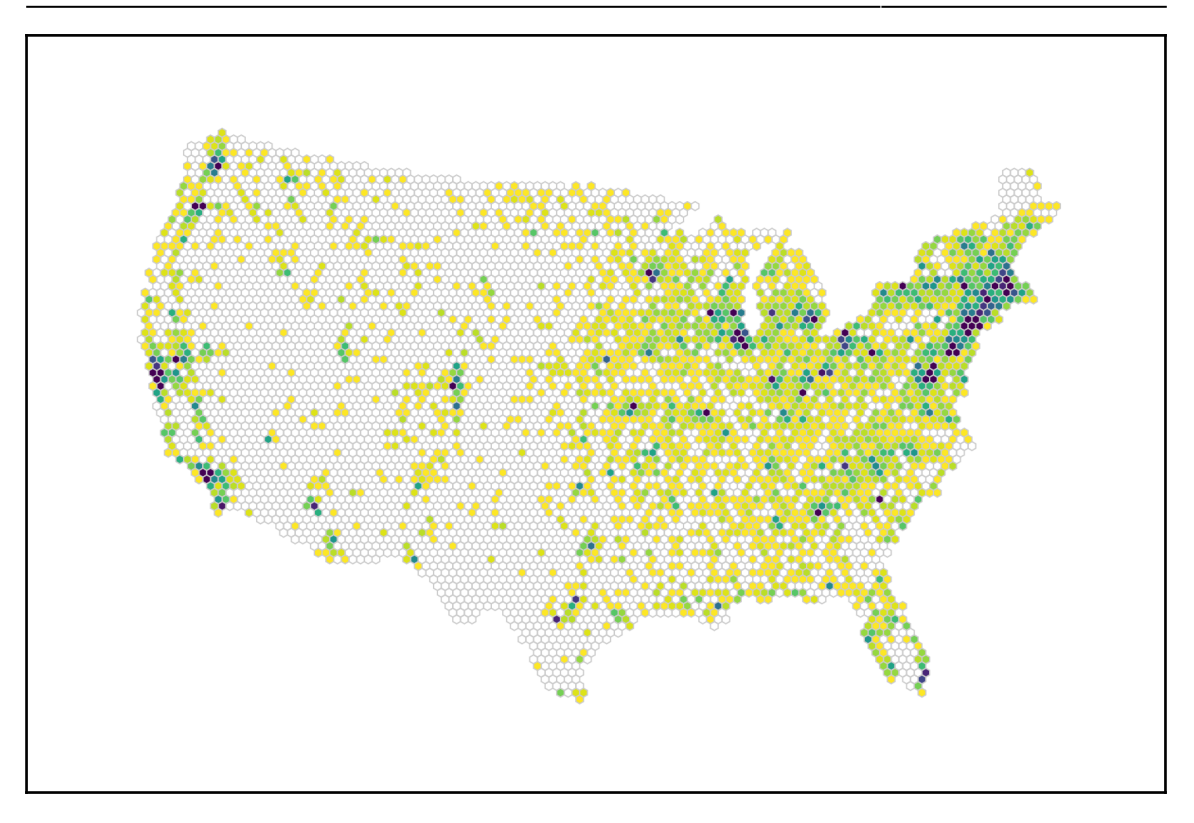

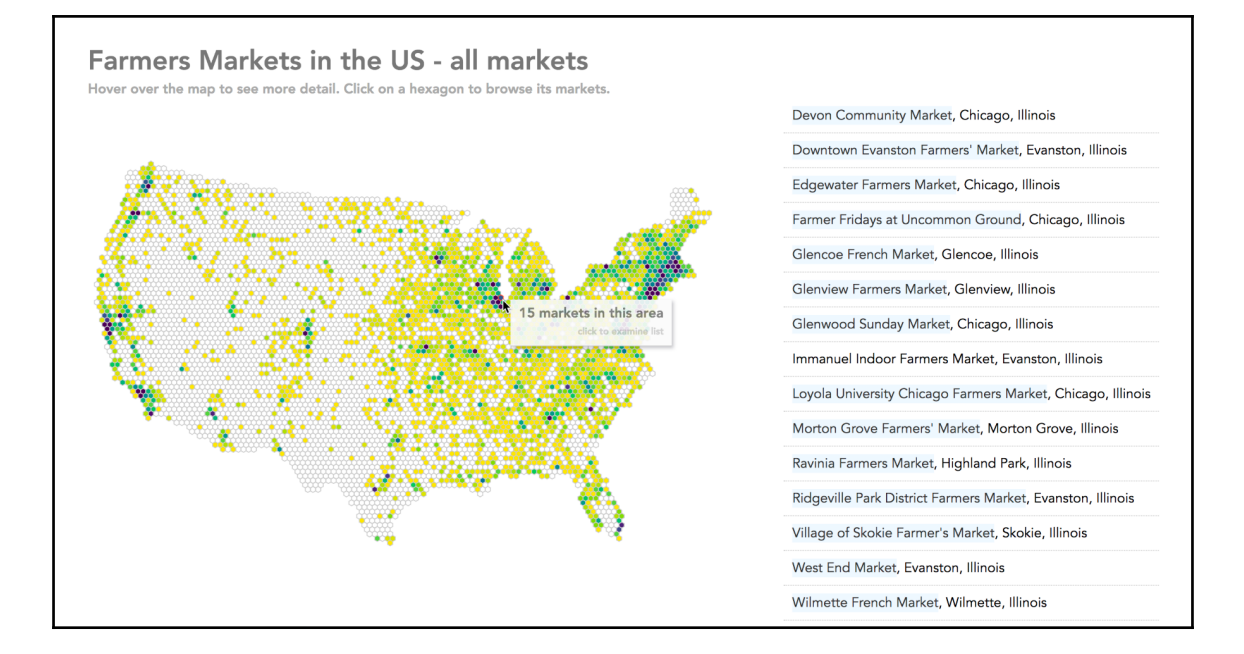

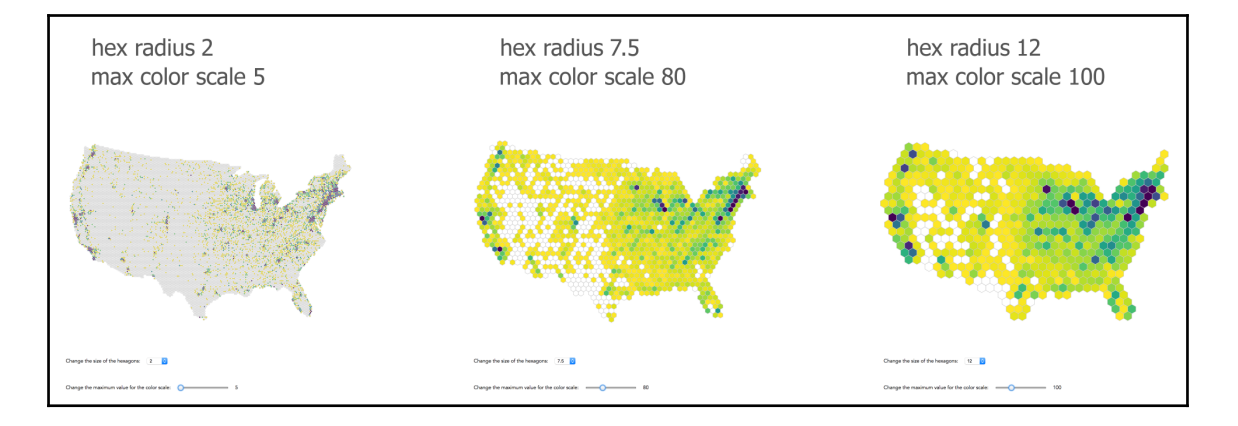

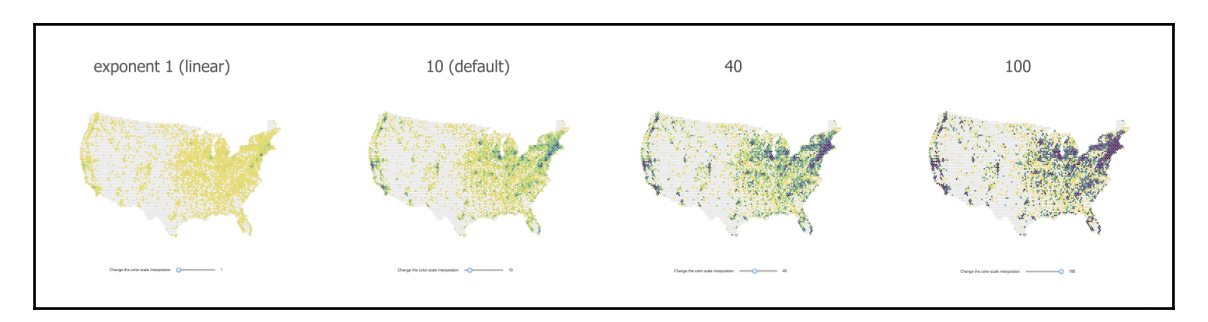

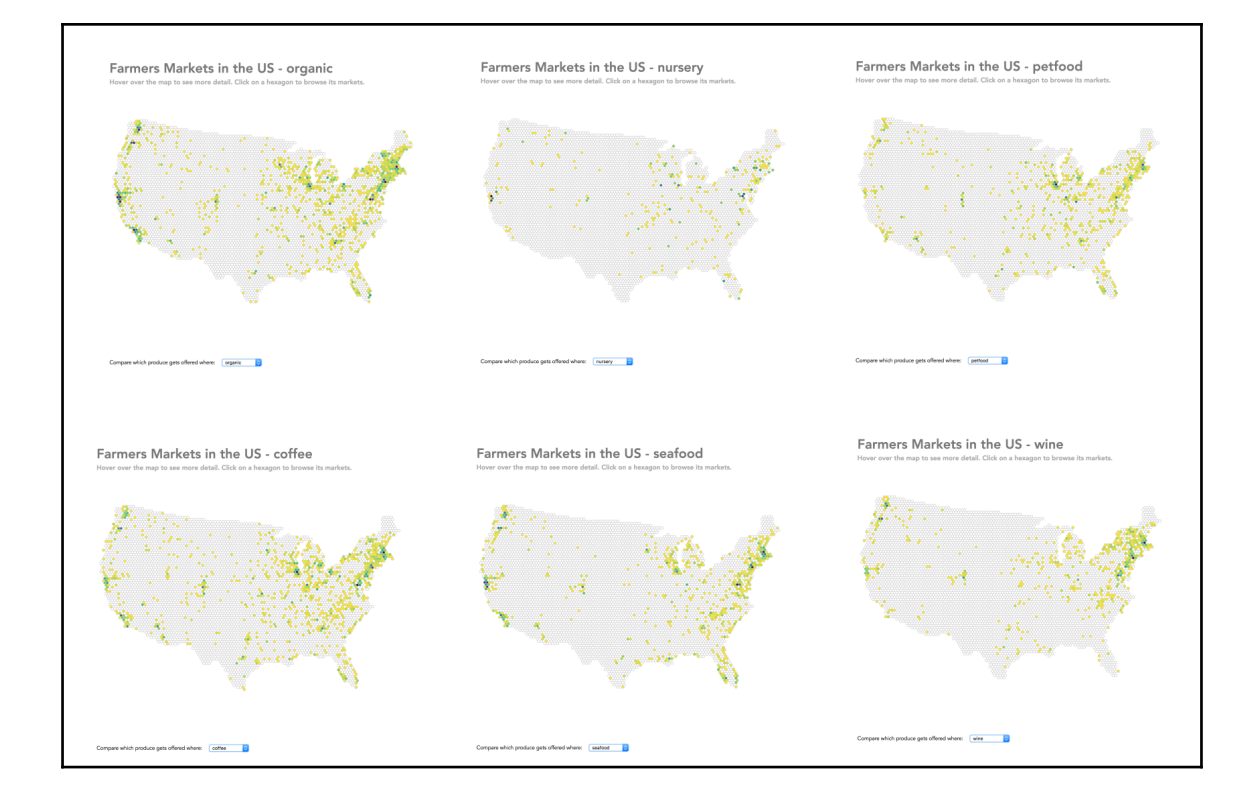

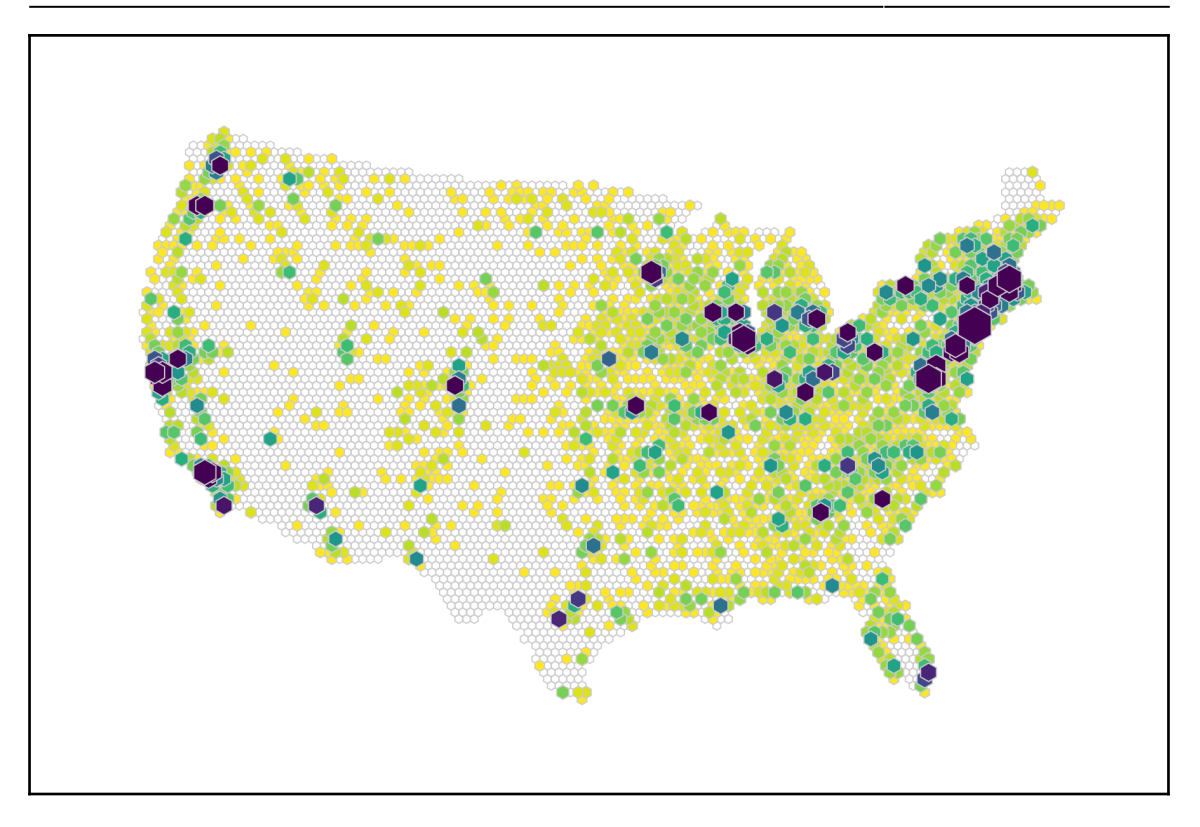

## **Chapter 12: Publishing Your Visualization with Github Pages**

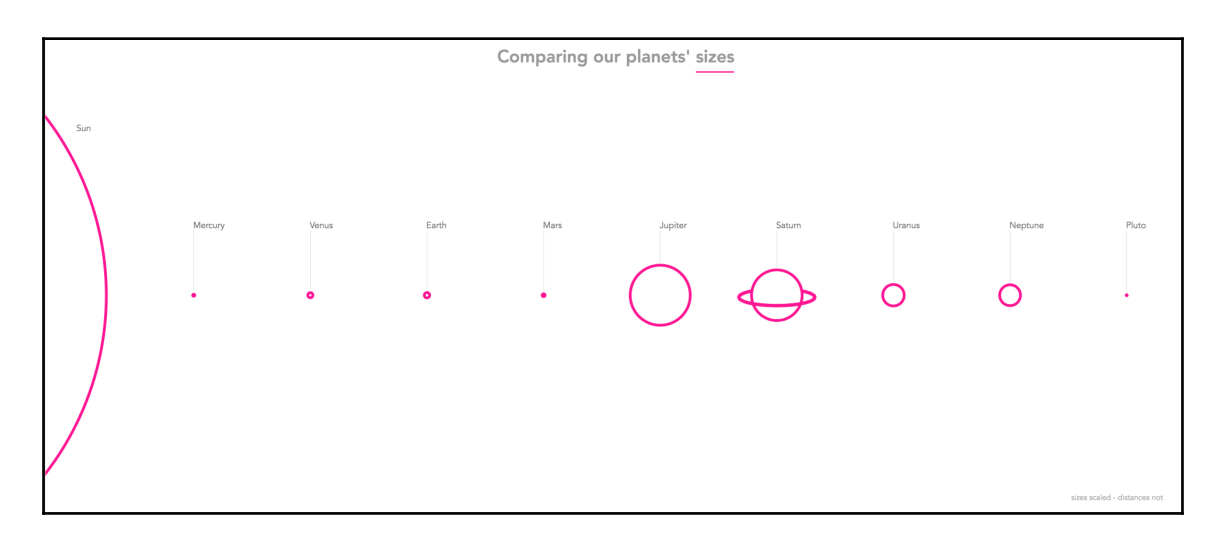

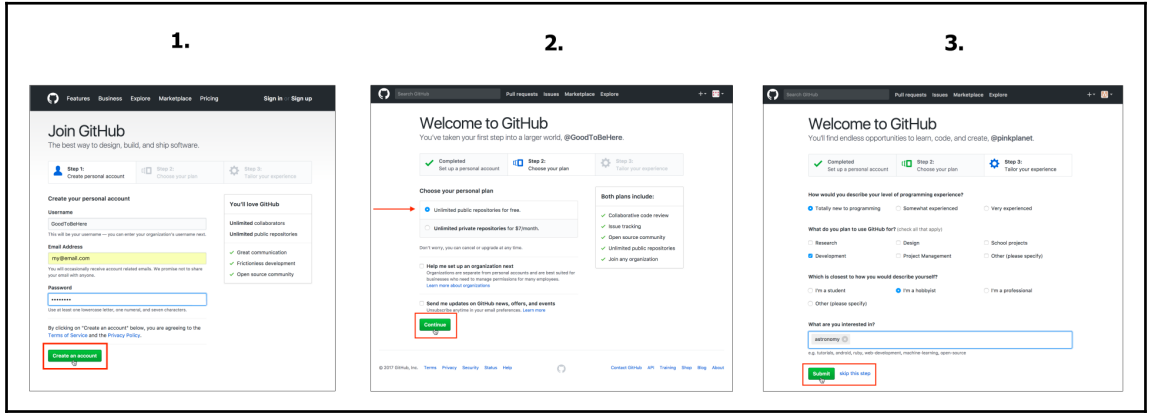

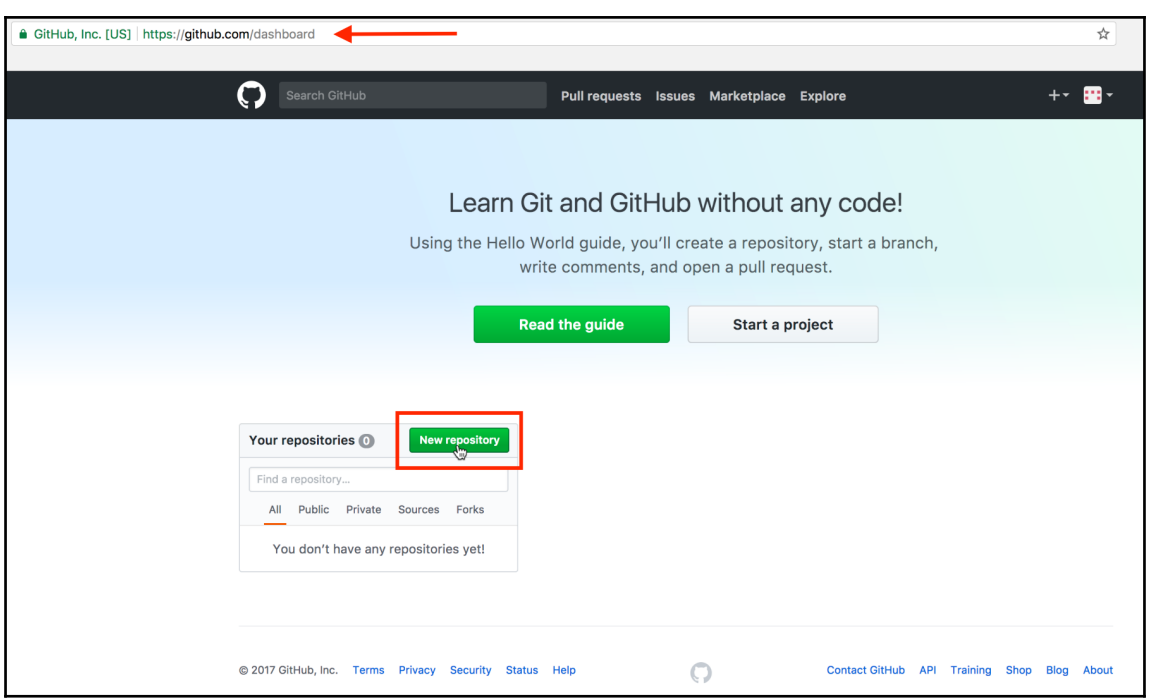

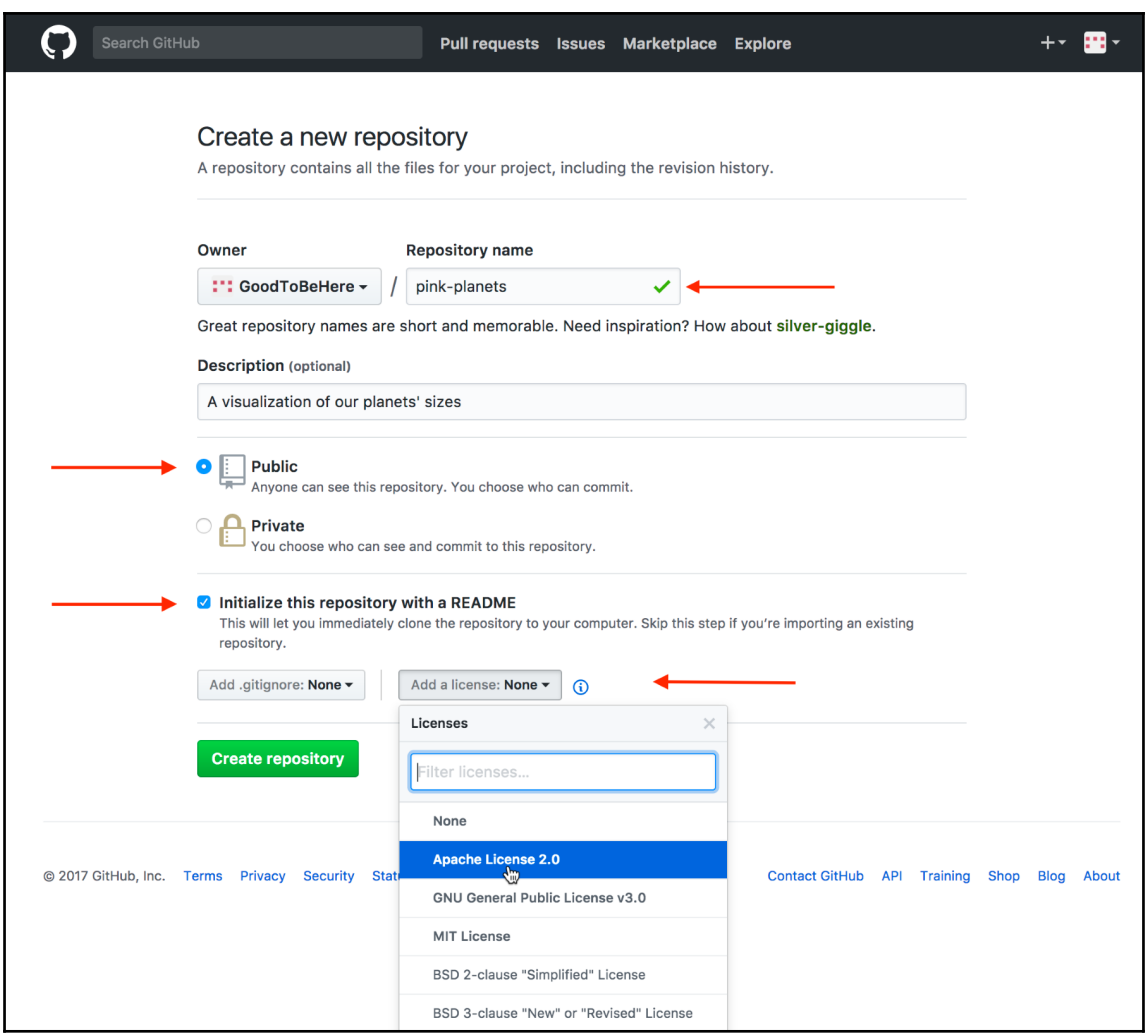

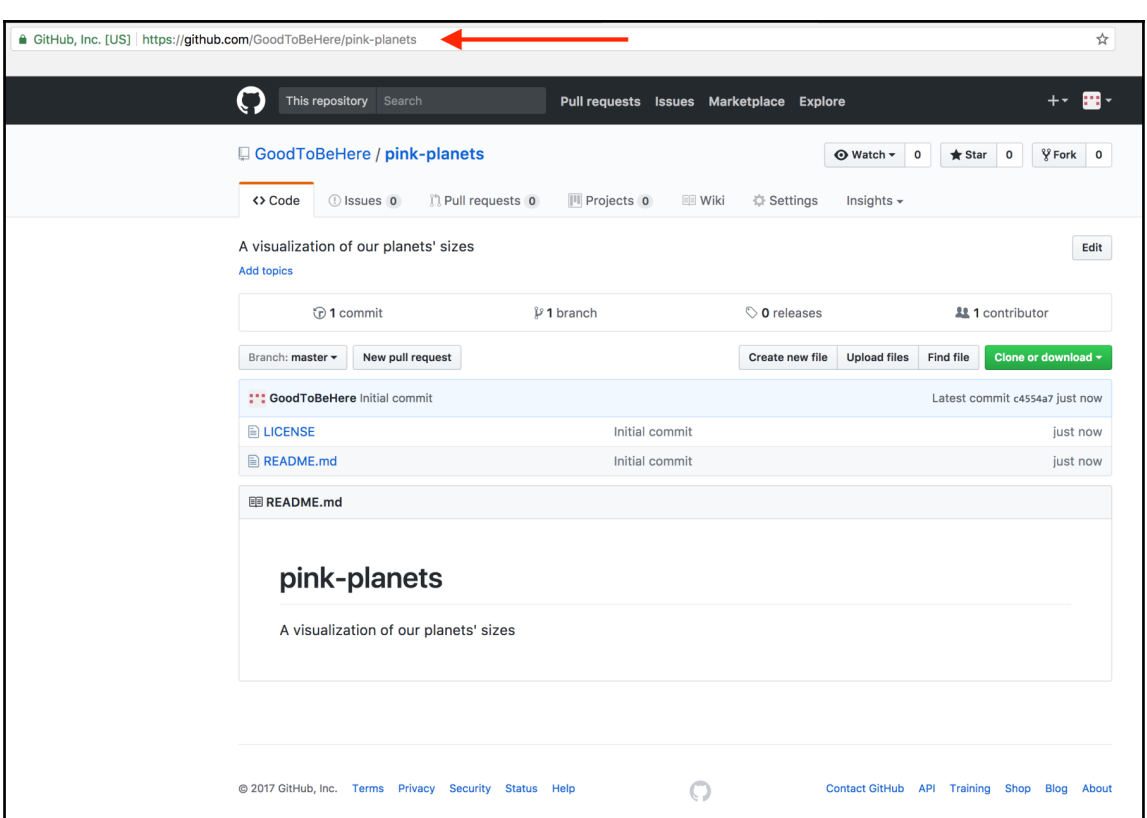

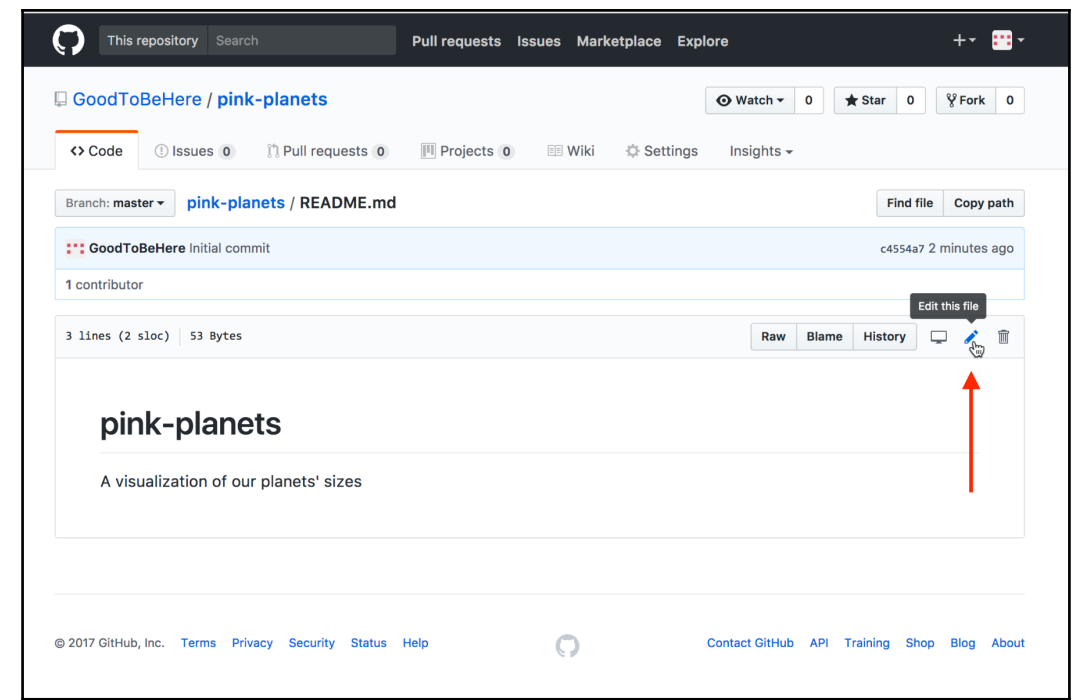

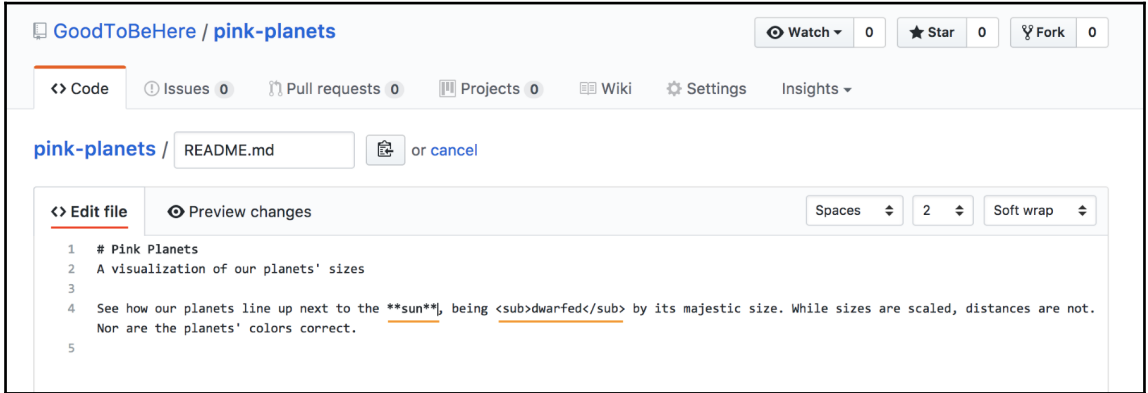

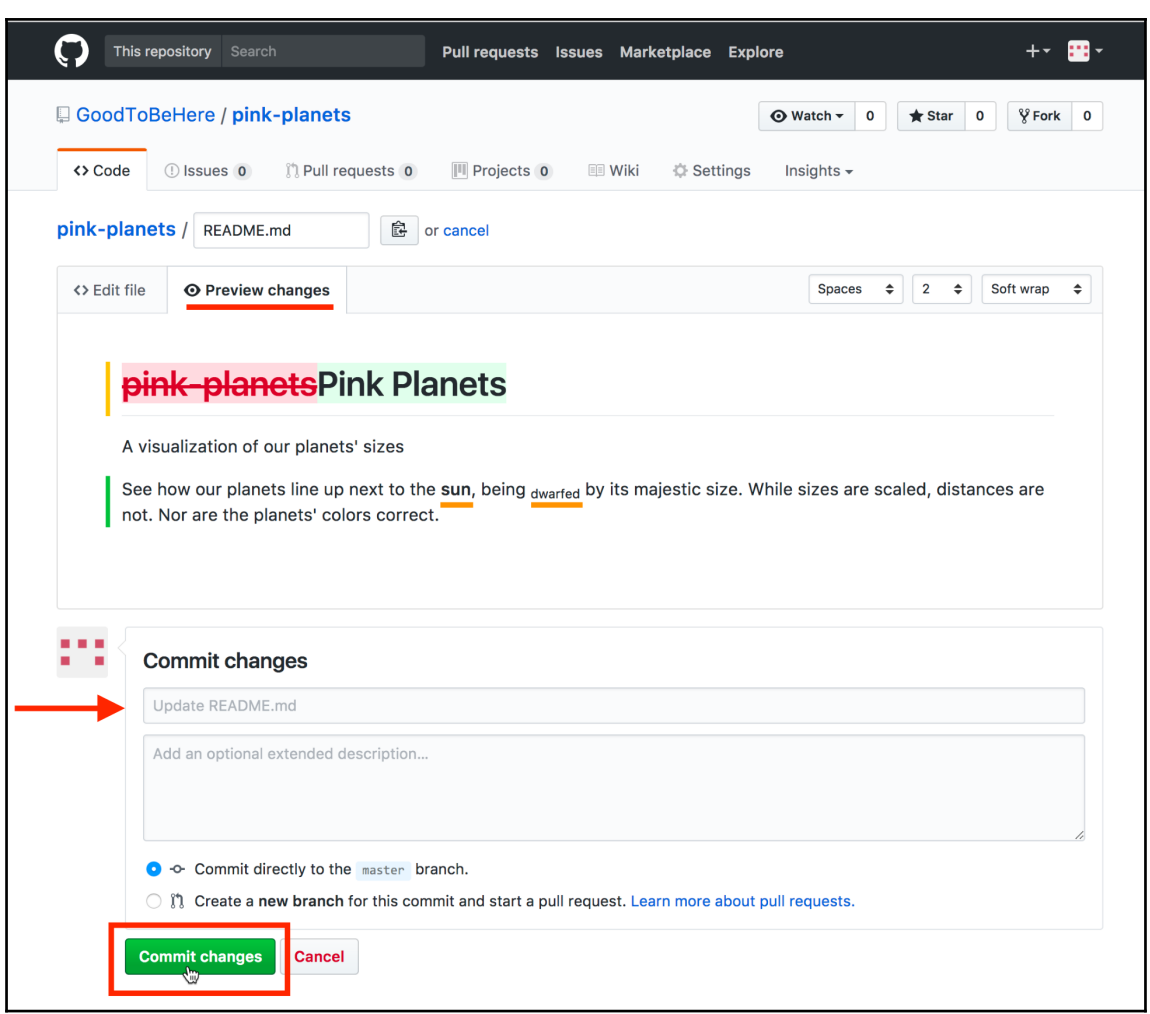

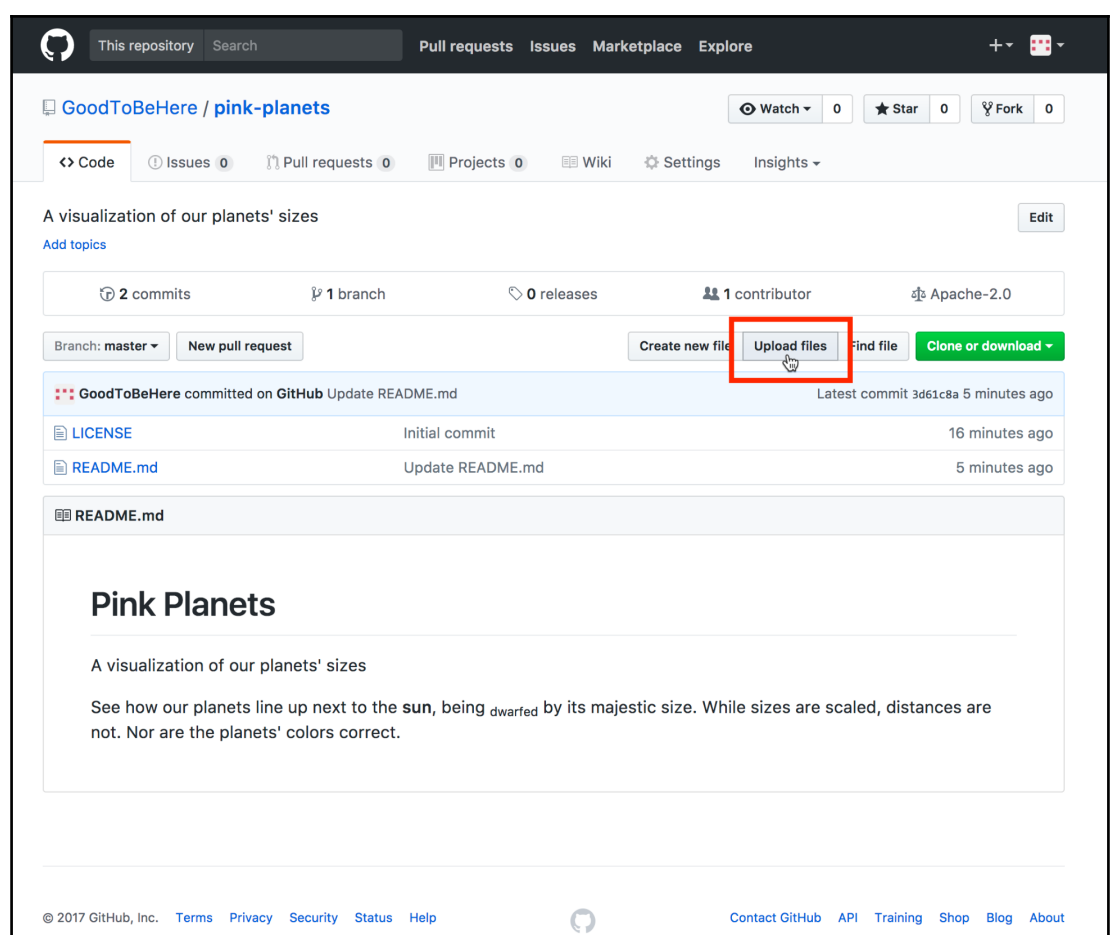

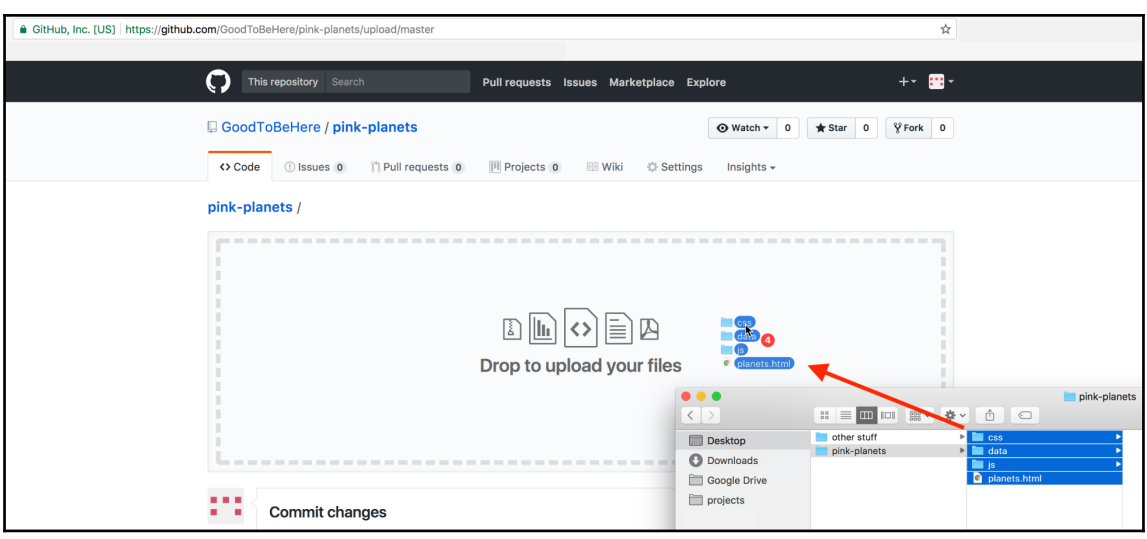

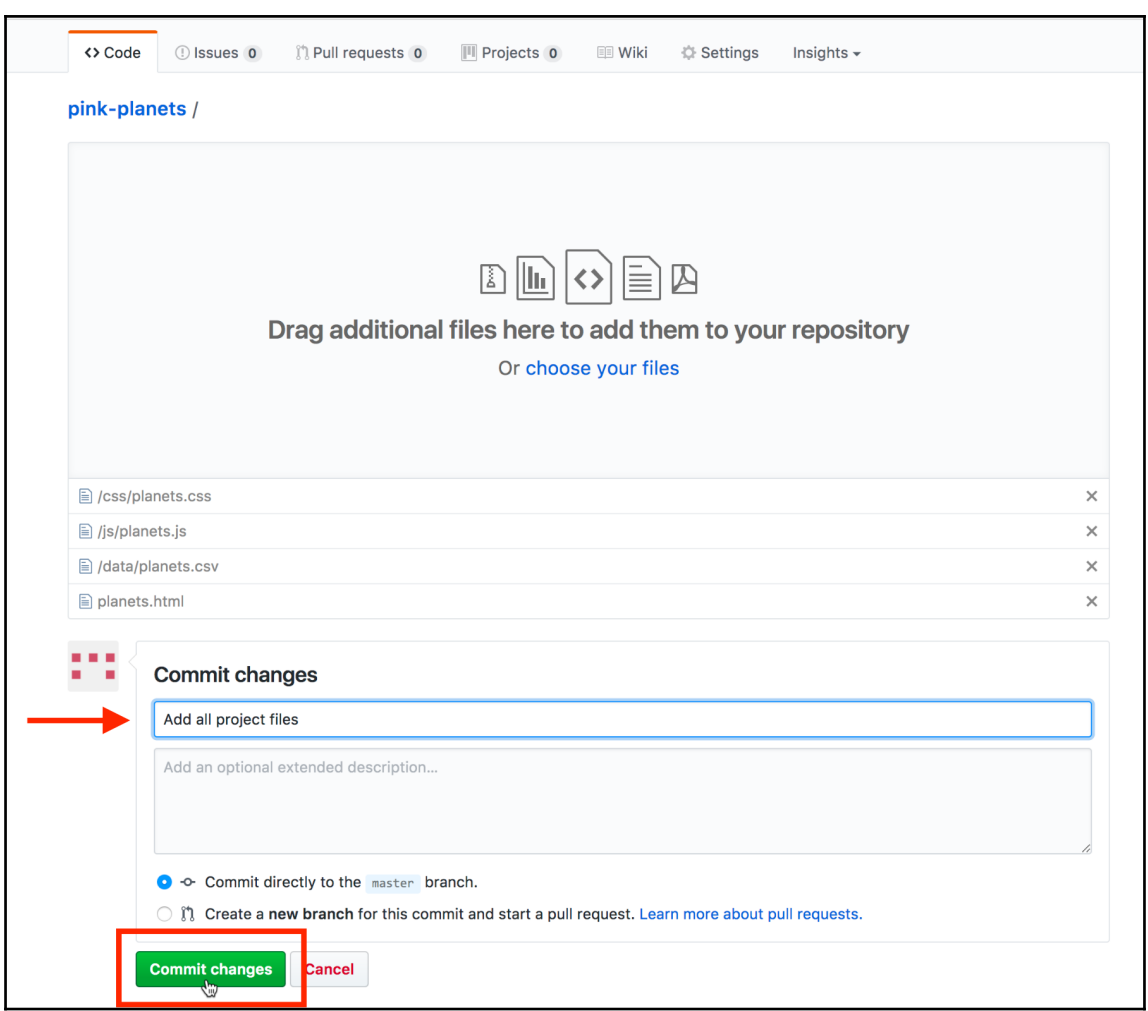

## *Chapter 1*

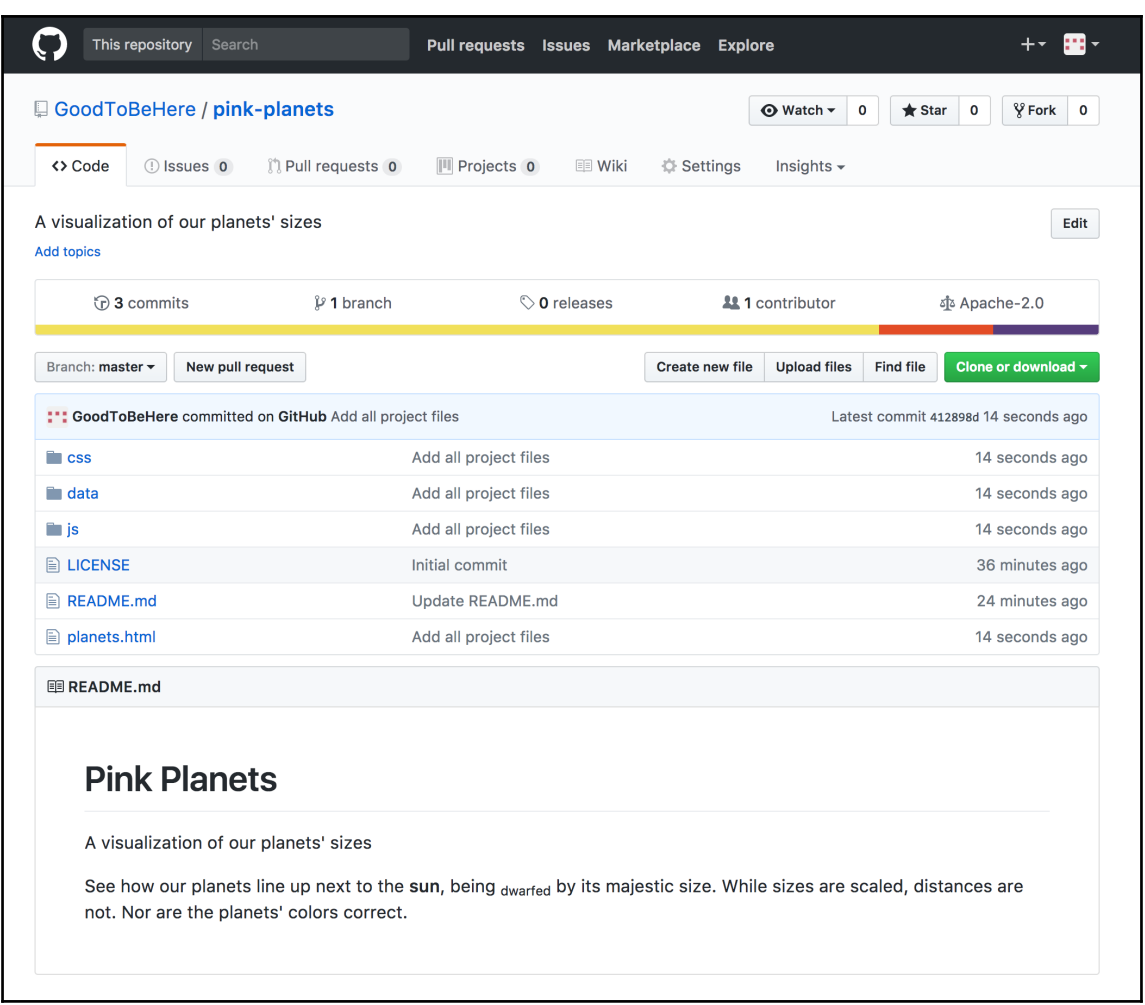

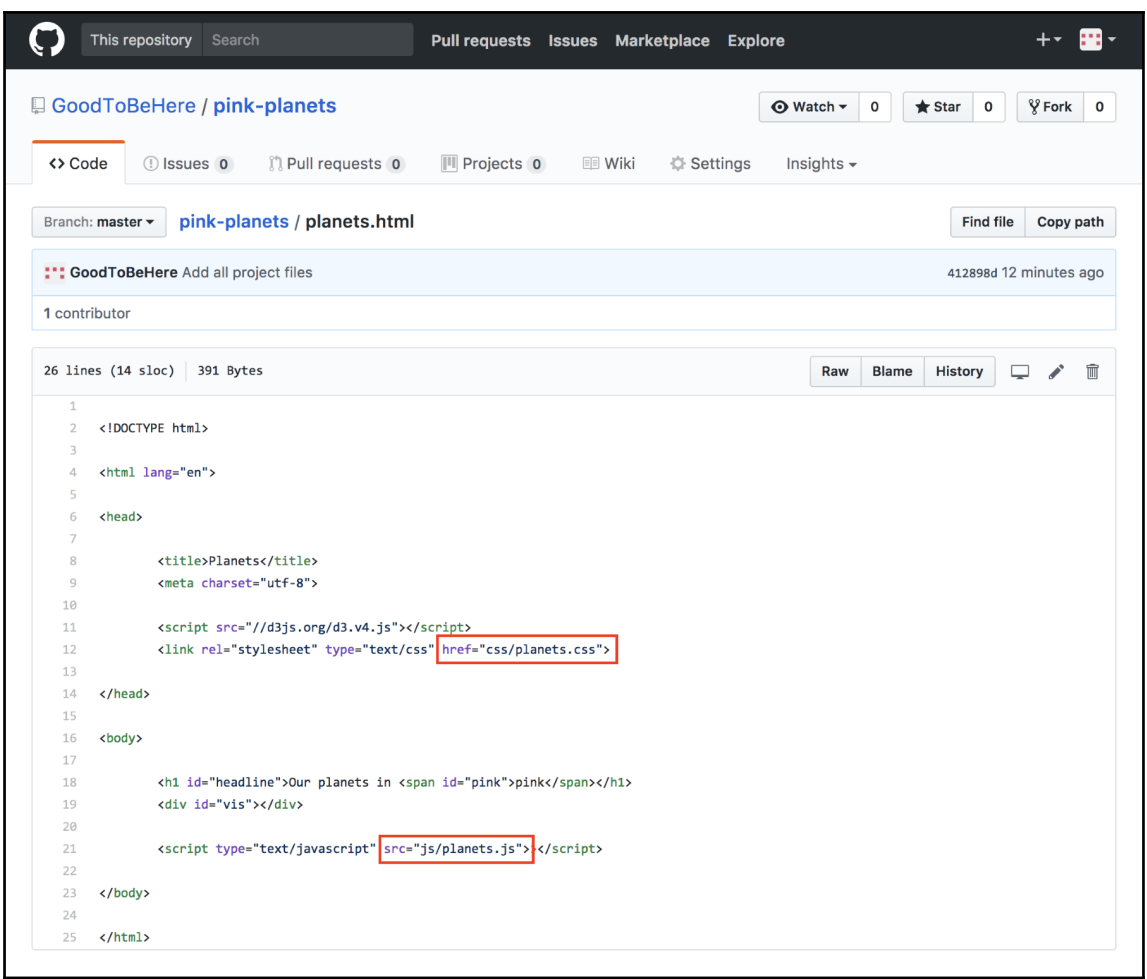

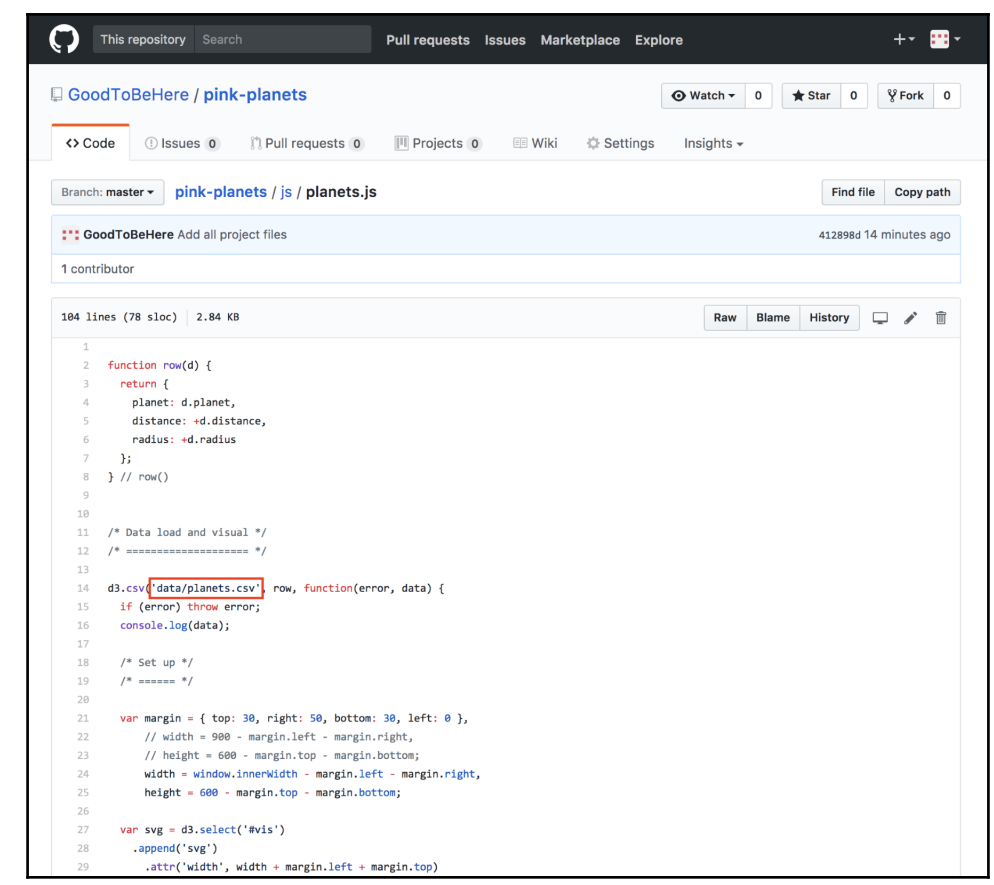

## 1. Change filename

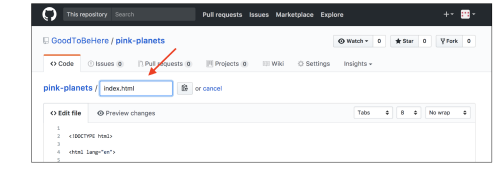

## 2. Check

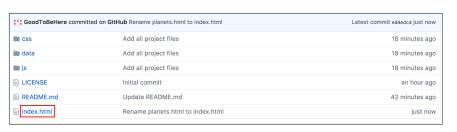

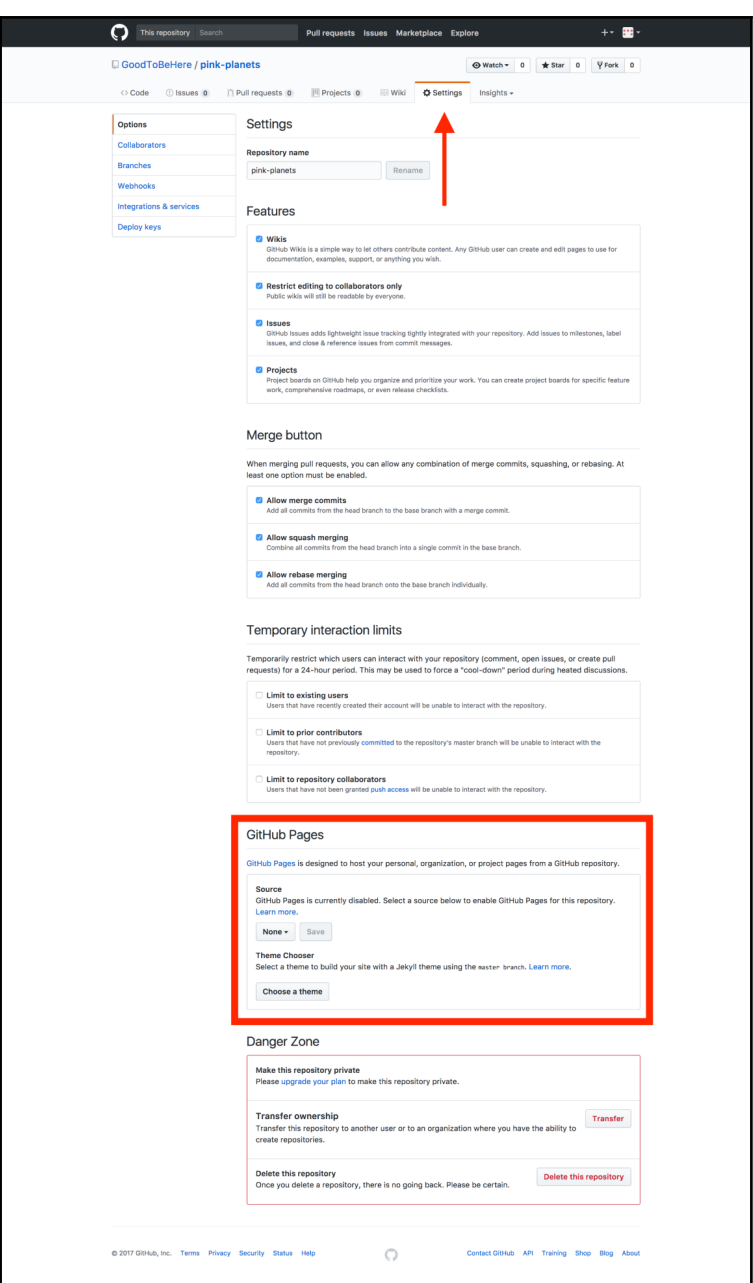

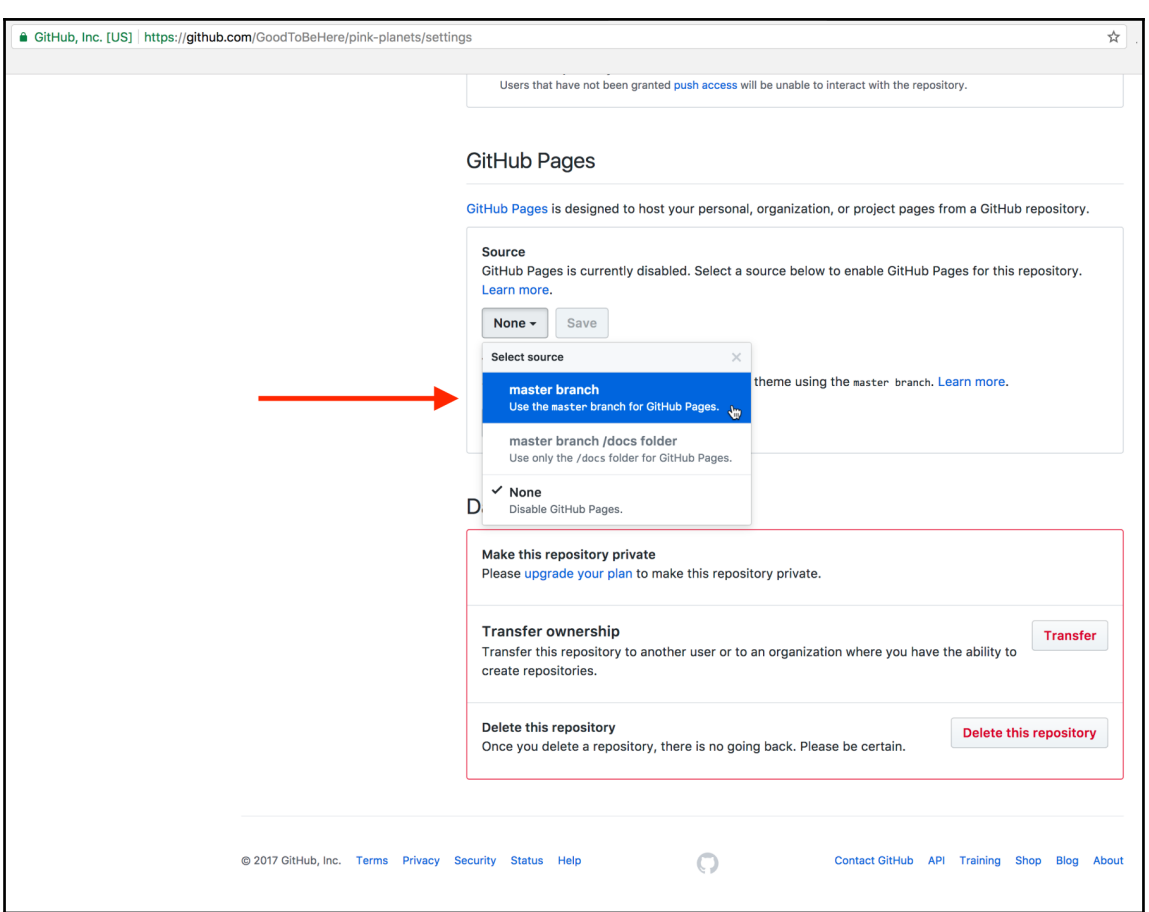

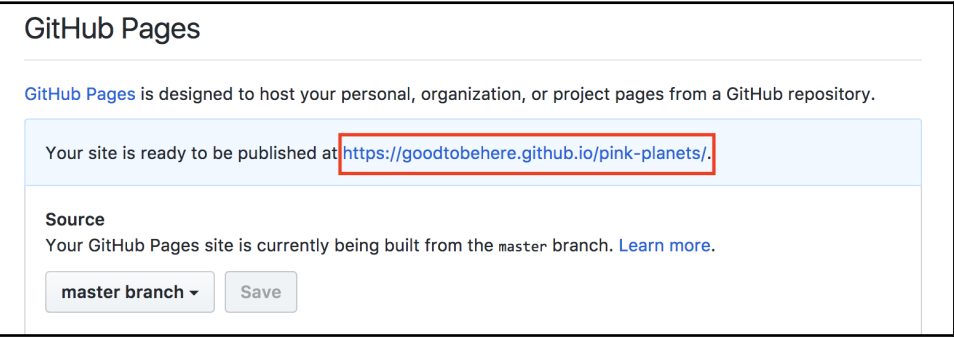

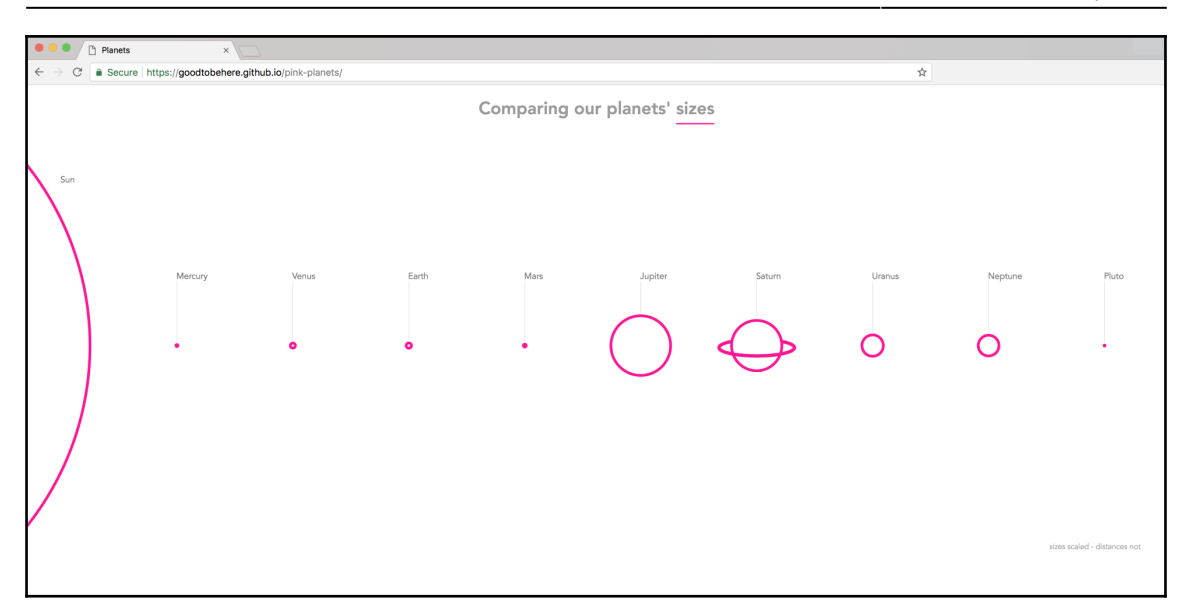

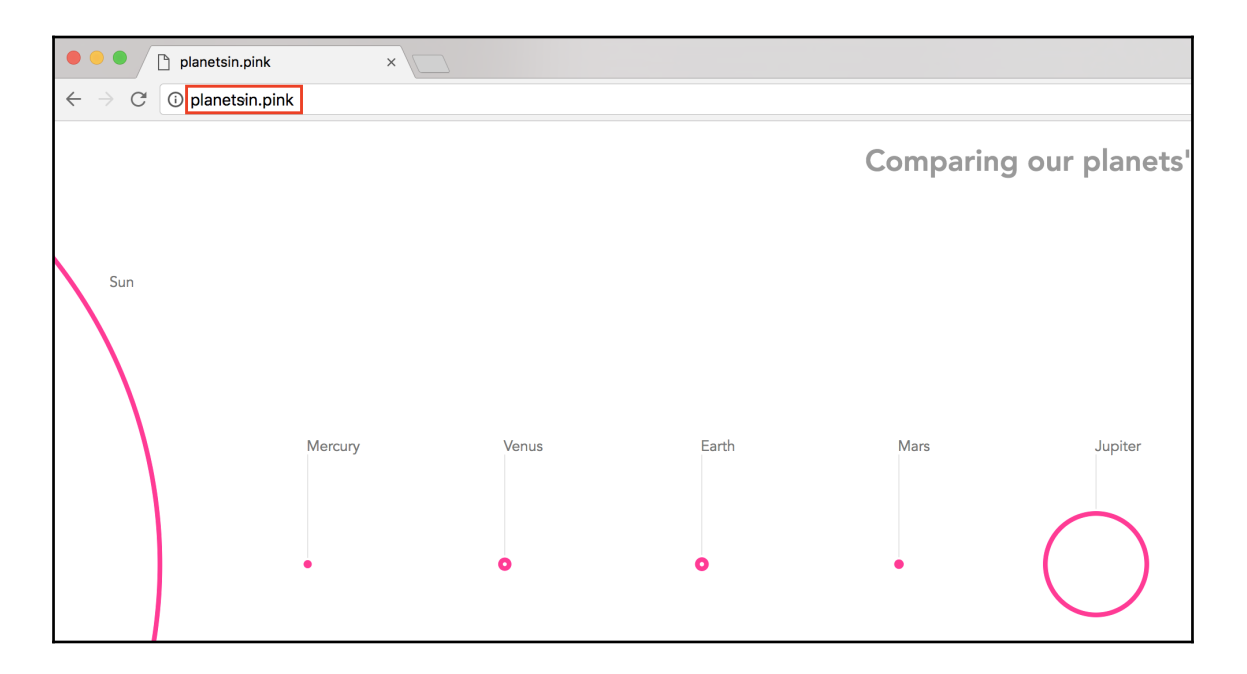